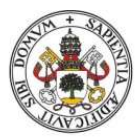

Universidad de Valladolid

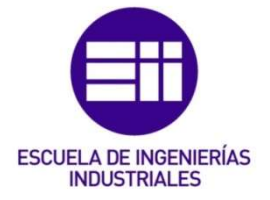

# UNIVERSIDAD DE VALLADOLID

# ESCUELA DE INGENIERIAS INDUSTRIALES

# Grado en Ingeniería Mecánica

# Influencia del tipo de modelado (1D vs 2D) en el comportamiento mecánico de una viga.

Autor:

Vaquero Belloso, Mario

Tutor(es):

Lorenzana Ibán, Antolín Magdaleno Martín, Jesús

Departamento:

Construcciones Arquitectónicas, Ingeniería del Terreno, Mecánica de los medios Continuos y Teoría de Estructuras

Valladolid, Julio de 2022

### **RESUMEN**

En ingeniería de estructuras es usual adoptar los modelos unidimensionales 1D (elemento estructural tipo "viga") para hacer análisis estáticos, de pandeo y modales. Estos modelos incluyen hipótesis simplificativas que pueden no darse en la realidad. Entre estas hipótesis se tiene que tanto las cargas como las condiciones de contorno deben estar aplicadas en la línea que une los centros de masas de las secciones transversales a lo largo de la directriz. Bajo estas condiciones, se dispone de expresiones analíticas tanto para desplazamientos estáticos como para frecuencias propias y factores de pandeo. En este trabajo se hacen modelos bidimensionales (2D) en los que pueden simularse acciones y condiciones de contorno no aplicadas en la directriz. En la mayoría de los casos no es posible obtener expresiones analíticas, pero sí numéricas que permiten comparar los resultados frente a los modelos simplificados 1D. La comparación se hace para distintas relaciones entre el canto de la viga y su longitud, llegando a conclusiones que permiten cuantificar el error obtenido en función de la esbeltez.

# **ABSTRACT**

In structural engineering it is common to adopt one-dimensional 1D (structural element type "beam") models to do static, buckling and modal analysis. These models include simplifying hypotheses that may not occur. Among these hypotheses it is necessary that both the loads and the boundary conditions must be applied in the line that joins the centers of mass of the cross-sections along the guideline. Under these conditions, analytical expressions are available for both static displacements and for own frequencies and buckling factors. In this work, two-dimensional (2D) models are made in which actions and boundary conditions not applied in the guideline can be simulated. In most cases it is not possible to obtain analytical expressions but numerical expressions that allow comparing the results against the simplified 1D models. The comparison is made for different relationships between the edge of the beam and its length, reaching conclusions that allow quantifying the error obtained according to slenderness.

# PALABRAS CLAVE

Simulación por elementos finitos Elemento estructural tipo viga Análisis estático Análisis modal Pandeo

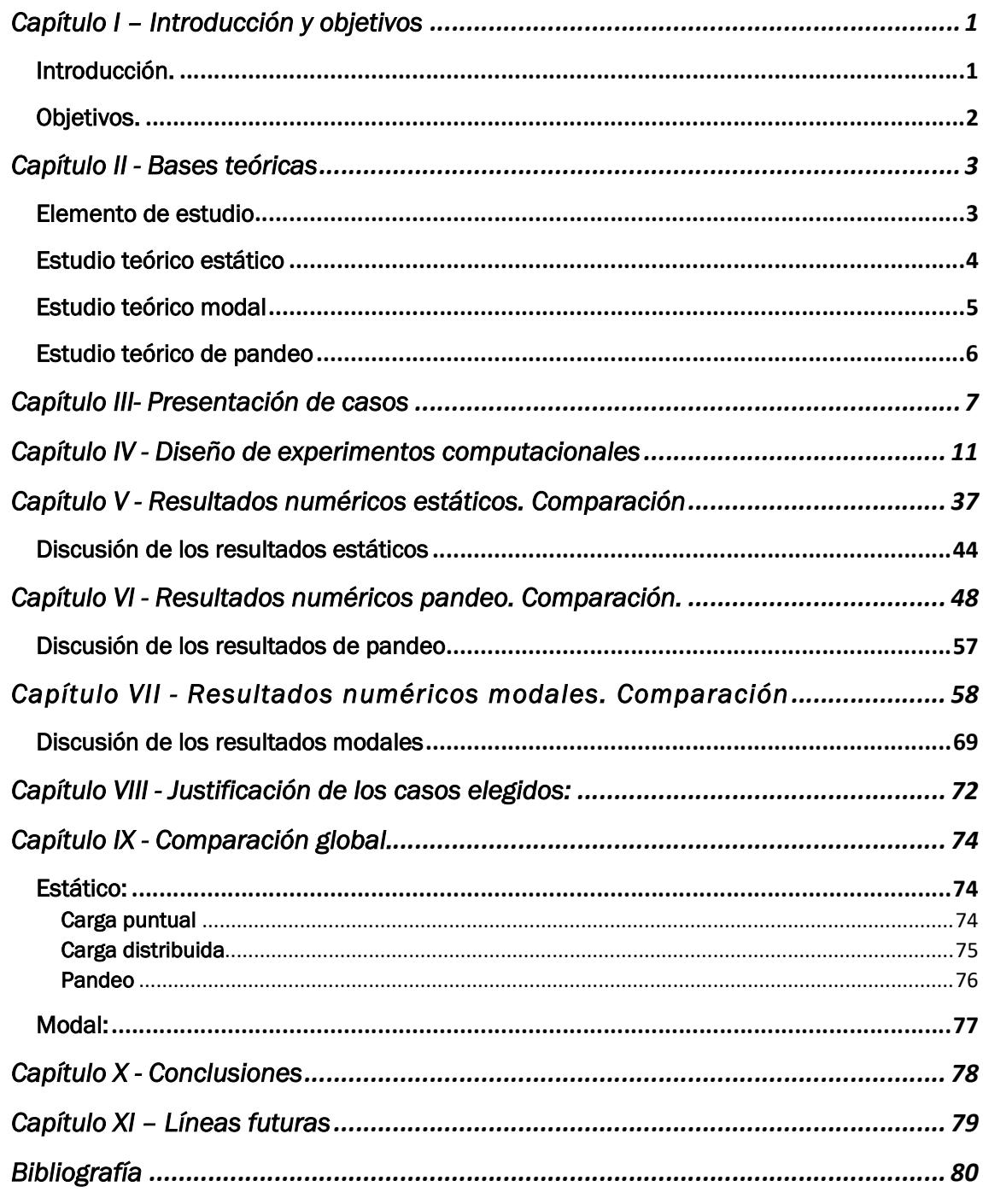

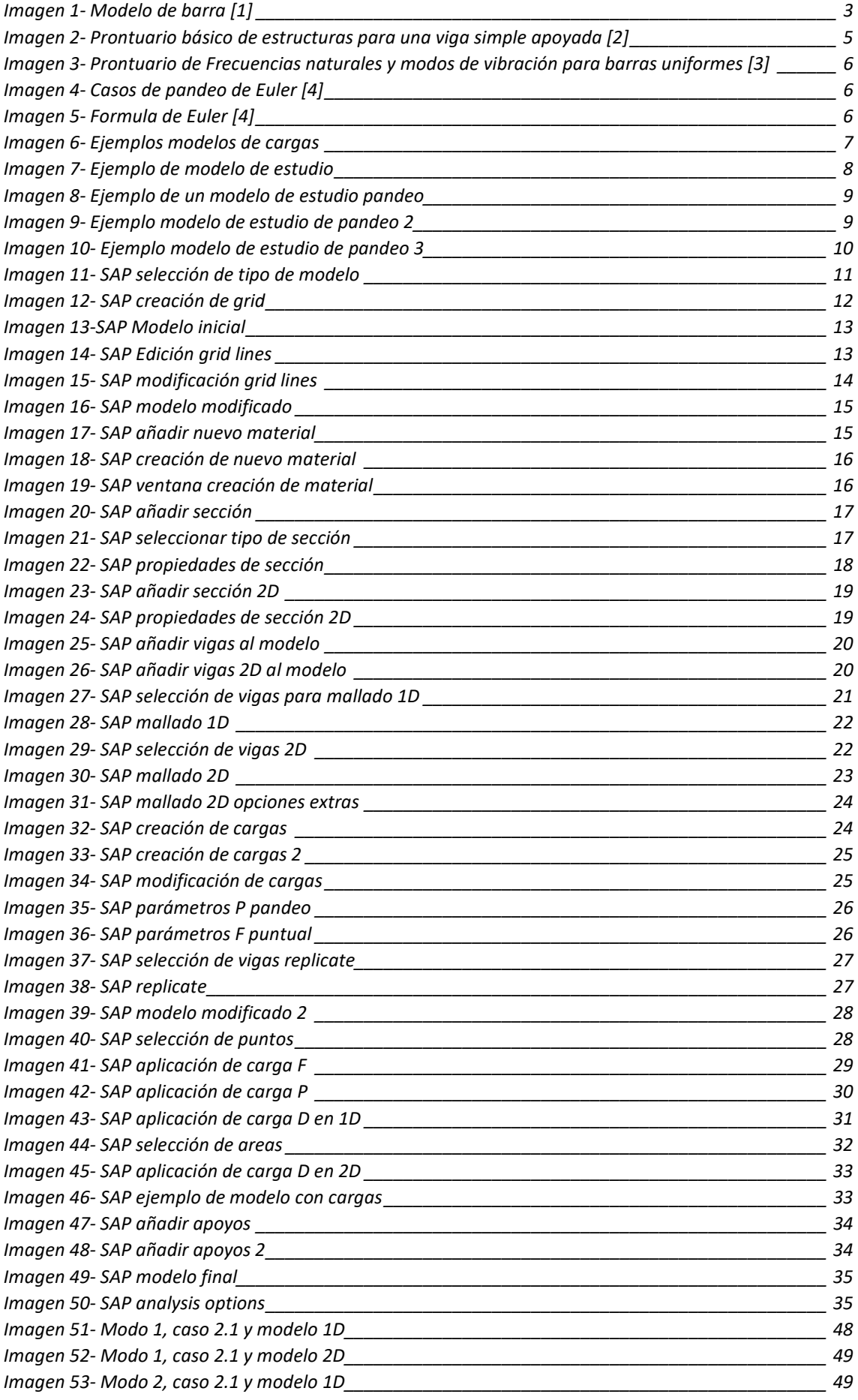

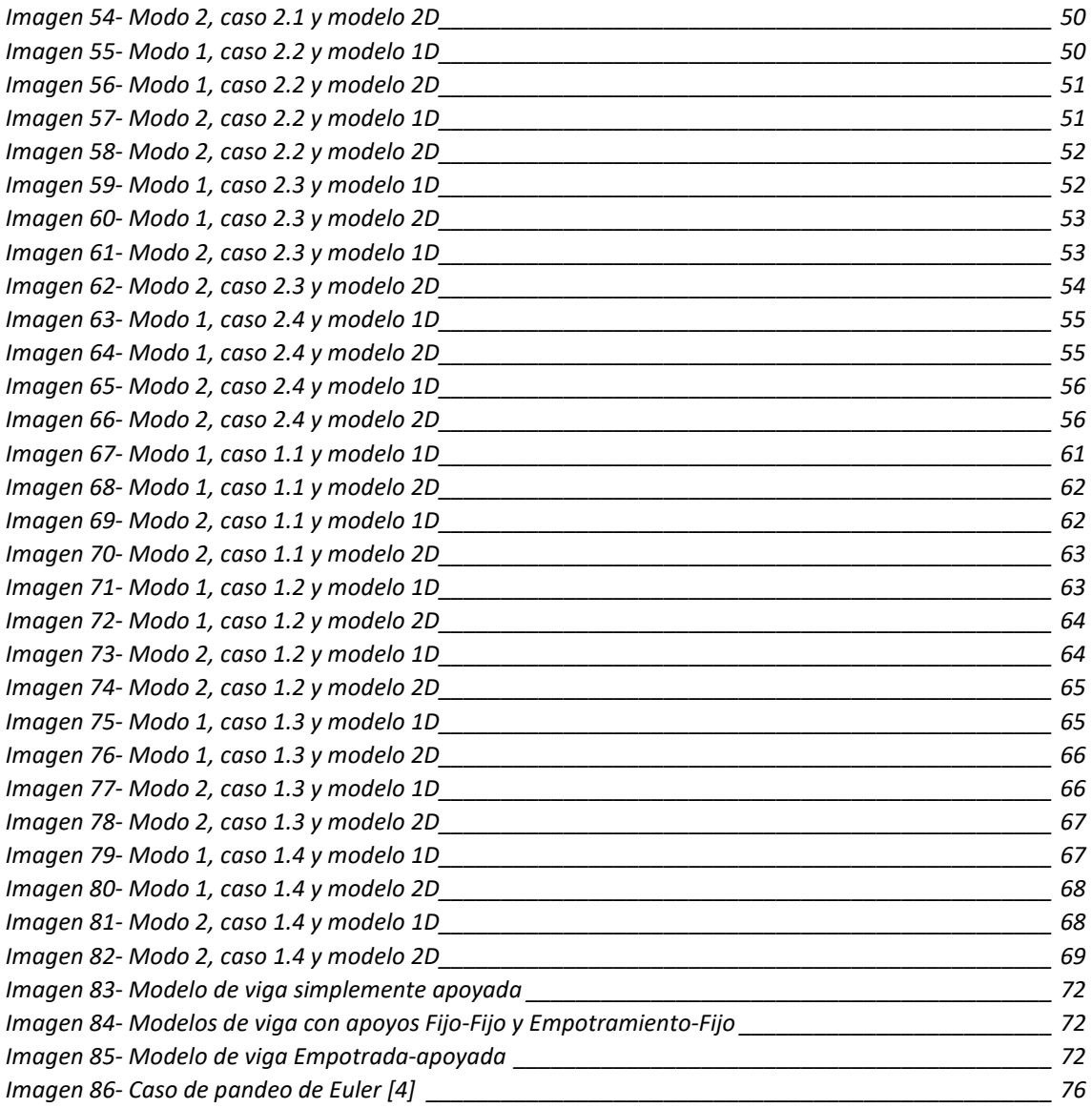

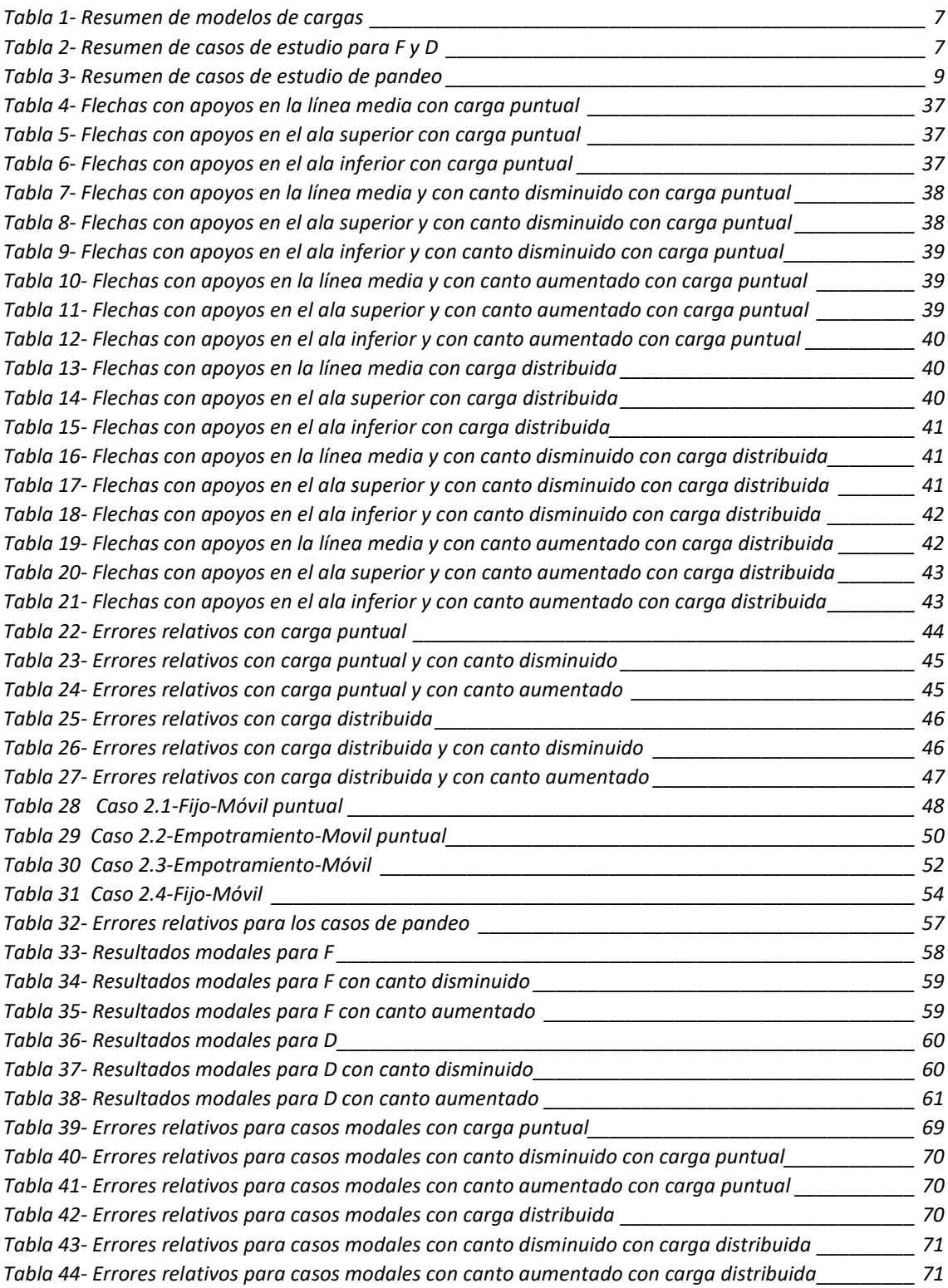

# Capítulo I – Introducción y objetivos

# Introducción.

La ingeniería es un campo en donde las aproximaciones y simplificaciones son muy importantes para calcular, entender y realizar muchas de las actividades que los ingenieros e ingenieras realizan diariamente.

Es por ello por lo que entender estas simplificaciones, cuándo y dónde se deben aplicar es crítico. Puesto que los ingenieros en muchos casos son responsables de la seguridad de otras personas, pues si algo fallara el resultado podría ser catastrófico.

En el área de Mecánica de los Medios Continuos y Teoría de las Estructuras en concreto, que es en el campo donde se desarrollará este TFG, se utilizan muchas simplificaciones para que el estudio de las estructuras no sea demasiado complejo y complicado haciéndolo viable y comprensible.

En las asignaturas del campo de las estructuras cursadas en el grado, el modelo que se usaba para el estudio y el cálculo de estas era el unidimensional 1D. En este modelo se simplificaba a la viga como una línea continua sin grosor, esa línea une los centros de masa de las secciones transversales de la viga a la que se asocia las distintas características propias de las vigas como inercia, área, canto etc., necesarias para los cálculos. En esta línea además se aplican todas las fuerzas y se anclan los apoyos.

Esto en la realidad no es así, por ejemplo, para el caso de una típica viga en doble T compuesta por sus dos alas y su alma, es usual que esta se apoye en el ala inferior y esté cargada en el ala superior y no en la línea media. Además, para el estudio y cálculo de estas vigas tenemos fórmulas específicas para el modelo de línea continua que, si no estamos en este modelo ya no nos sirven.

Debido a esto, en este trabajo de fin de grado se estudiará cómo cambiando las condiciones de contorno y las cargas a las que se someten las vigas los resultados obtenidos del modelo 1D frente a otros modelos más sofisticados serán distintos.

Para resolver una viga, mediante el método de los elementos finitos se pueden plantear modelados bidimensionales (2D) o tridimensionales (3D). Usando modelos 2D se pueden identificar las distintas placas que conforman la viga y usar cuadriláteros con un determinado espesor. Mediante elementos 3D se usan paralelepípedos para reproducir dimensionalmente la viga. En este trabajo se usarán solo modelos 2D para reproducir vigas sencillas de sección rectangular maciza. Esto será suficiente para los propósitos comparativos que se persiguen. Además, respecto a modelos 1D, se usarán las hipótesis habituales de la viga Navier-Euler Bernoulli, que para las esbelteces que se usarán ofrecen valores similares a otros modelos más completos como el de Timoshenko.

# Objetivos.

Con la realización del presente Trabajo Fin de Grado se pretende perseguir los siguientes objetivos:

- Ver la importancia del modelado de las condiciones de contorno en los programas de cálculo de elementos finitos y ver sus implicaciones en los resultados en los modelos de vigas.
- Entender los conocimientos básicos de las asignaturas estudiadas en el grado del campo de la Elasticidad y Resistencia de materiales.
- Conseguir el dominio de las herramientas básicas de un programa de cálculo de elementos finitos como es el SAP 2000 y poder entenderlas para conseguir realizar modelos lo más fieles posibles a la realidad.
- Aprender las bases teóricas sobre el análisis modal de vigas y recordar las bases del análisis de pandeo global.
- Observar las diferencias entre los modelos 1D y 2D y comprender los resultados obtenidos.

# Capítulo II - Bases teóricas

# Elemento de estudio

Para entender exactamente los modelos que se van a seguir en este apartado se explicará el comportamiento teórico del elemento de estudio. En este caso será una viga con diferentes apoyos y cargas que se explicarán más adelante.

Antes que nada, hay que entender que en la realidad estas vigas o barras forman parte de un conjunto mayor que es una estructura, pero ¿Qué es una estructura? Pues bien, una definición posible podría ser la siguiente, según un extracto de los apuntes de Elasticidad y resistencia de materiales II de la página 1 del primer tema elaborados por el profesor Antonio Foces Mediavilla [1]:

"Una estructura es un conjunto de sólidos deformables (elementos estructurales) conectados entre sí y apoyado de forma adecuada para resistir determinadas cargas y transmitirlas a otros sólidos, o a otras estructuras que les sirven de apoyo, sin deformarse excesivamente. Nótese que, por tanto, pueden ser considerados como estructura ingenios tan dispares como una silla, una presa, un barco, un automóvil, una nave industrial, un edificio de viviendas, etc. No obstante, en estos apuntes sólo se considerarán estructuras formadas por elementos estructurales del tipo barra"

Una vez entendido que es una estructura, ¿Qué es una barra?

"El elemento estructural de tipo barra o, simplemente, una barra (Figura 1) es un sólido deformable cuyo volumen puede ser engendrado por una superficie plana (sección transversal) que se mueve apoyada sobre su baricentro (O) y perpendicularmente a una curva (directriz o línea media), siendo la longitud de esta última (L) mayor que las dimensiones características de la primera (h)."

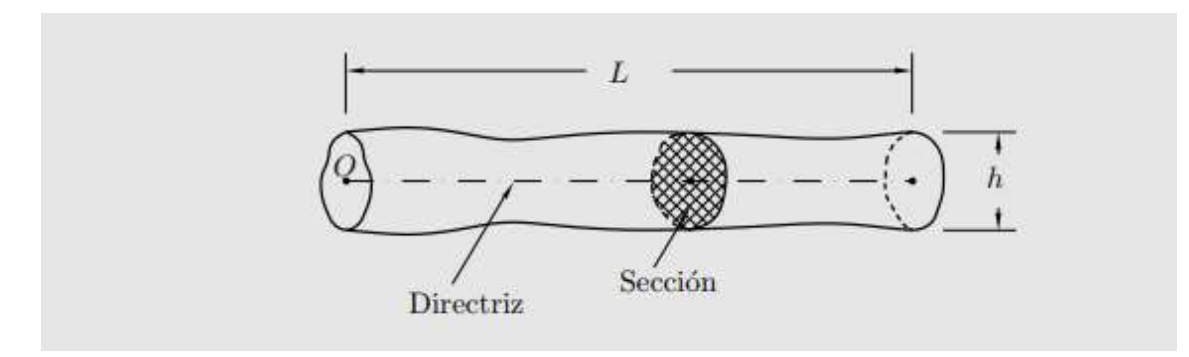

Imagen 1- Modelo de barra [1]

Para estudiar el comportamiento de las barras se han hecho hipótesis que se deben cumplir para poder realizar las simplificaciones, pero antes decir que este estudio se centrará en barras aisladas, no en estructuras de barras.

Las hipótesis que se deben cumplir son la siguientes:

-El elemento bajo estudio será suficientemente esbelto. La relación L ≥ 10 h puede servir de orientación a este respecto, siendo L la longitud de la barra y h la mayor dimensión de la sección transversal. Sólo se considerarán barras de directriz recta y de sección transversal constante.

-Sólo se considerarán materiales homogéneos e isótropos, cuyas relaciones de comportamiento evidencien la existencia de un tramo inicial lineal (proporcionalidad entre tensiones y deformaciones) dentro de la fase elástica (de deformaciones reversibles) que precede a la aparición de deformaciones plásticas (permanentes).

El cumplimiento de estas condiciones hace que el modelo barra se pueda estudiar correctamente con márgenes de error admisibles.

# Estudio teórico estático

El cálculo estático es un estudio muy habitual a la hora de analizar barras o estructuras. Además de ser uno de los más básicos, este es importante ya que nos permite conocer tensiones y desplazamientos de las barras. Estos son necesarios a la hora del cumplimiento de la normativa vigente, tanto nacional, como internacionalmente.

Es fácil entender por qué no es deseable grandes tensiones en una barra, puesto que estas podrían provocar daños en esta y hacer que falle una estructura mayor, pero los desplazamientos son igual de importantes. Estos se pueden dar y no haber problemas en la barra, pero entran en juego otras razones por las cuales estos no son deseables como el confort o la estética.

Al ser un estudio básico de las estructuras y barras existen prontuarios que recogen las configuraciones de cargas y apoyos más comunes junto con fórmulas analíticas de sus desplazamientos y tensiones. Un ejemplo podría ser el mostrado en la figura 2, que además coincide con un caso de estudio que se llevará a cabo en este TFG.

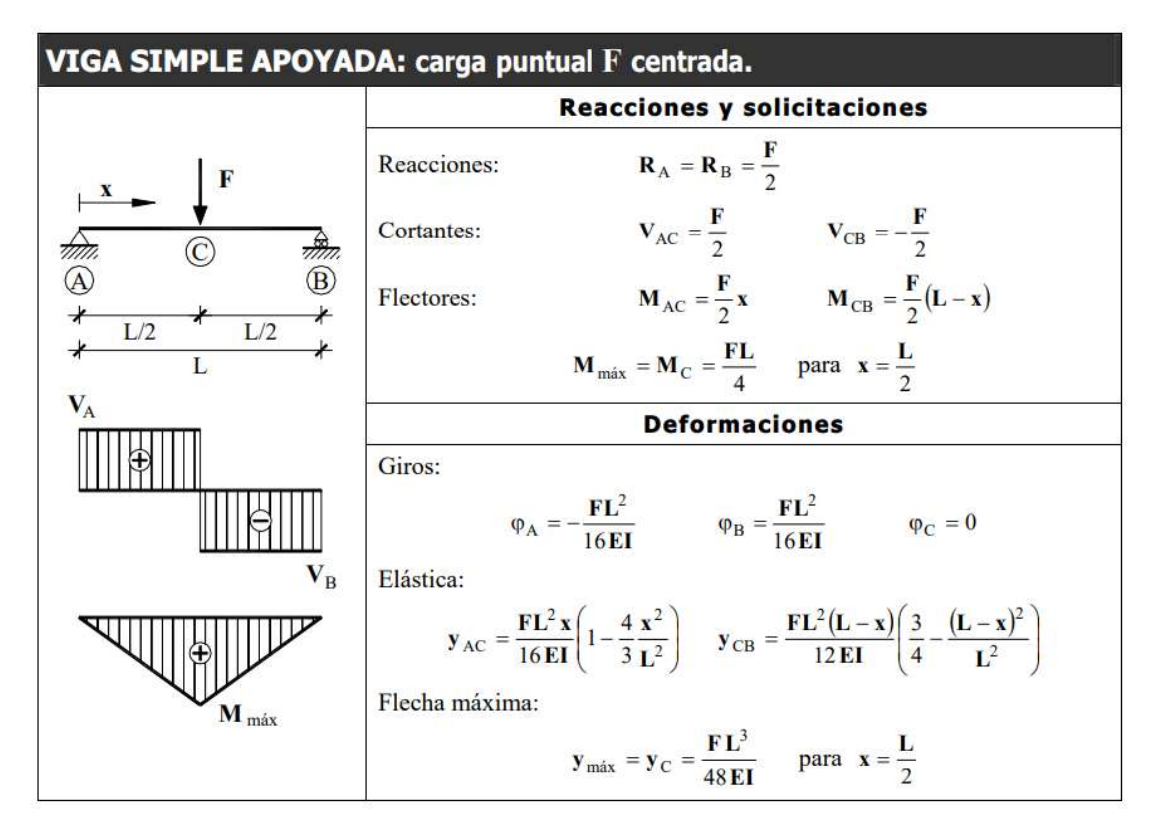

Imagen 2- Prontuario básico de estructuras para una viga simple apoyada [2]

En lo que concierne a este TFG, esto es muy interesante puesto que nos permite ver dependencias y comparar directamente los resultados analíticos y teóricos con los modelos de 2D para ver cómo se comportan. Además, mediante los modelados 1D se comprobará que con SAP2000 se consiguen los mismos resultados que los de las tablas. Para esto último puede ser necesario un mallado fino (en los casos de análisis modal y de pandeo).

# Estudio teórico modal

Otro de los estudios más frecuentes a la hora de analizar el comportamiento de las vigas es el análisis modal. Cualquier viga con masa y elasticidad tendrá modos de vibración. Son el resultado de los intercambios cíclicos de energía cinética y potencial, esta energía potencial que se "almacena" en la viga se transforma en deformación elástica. Esta deformación además de ser molesta puede ser peligrosa si aparecen efectos de fatiga mecánica y la aparición de grietas y roturas.

Al igual que en el caso del estudio modal, aquí también existen manuales que recogen los casos típicos y fórmulas de los diferentes modos de vibración. Como por ejemplo en la imagen 3 mostrada a continuación

| <b>TABLE 11-12</b>                       |                                                                                                  |                                         | NATURAL FREQUENCIES AND MODE SHAPES FOR UNIFORM BEAMS                                                                                                    |                                                                             |  |
|------------------------------------------|--------------------------------------------------------------------------------------------------|-----------------------------------------|----------------------------------------------------------------------------------------------------|-----------------------------------------------------------------------------|--|
|                                          | $I =$ moment of inertia                                                                          | Notation<br>$E =$ modulus of elasticity | $\rho$ = mass per unit length<br>$L =$ length of the beam<br>Natural frequency: $\omega_i$ (rad/s) = $\frac{\lambda_i^2}{L^2} \left(\frac{EI}{\rho}\right)^{1/2}$ $f_i$ (Hz) = $\frac{\lambda_i^2}{2\pi L^2} \left(\frac{EI}{\rho}\right)^{1/2}$ |                                                                             |  |
| <b>Boundary Conditions</b>               | $\lambda_i$ , $i = 1, 2, 3, \ldots$                                                              | Mode Shapes                             |                                                                                                    | $\beta_i$ , $i = 1, 2, 3, \ldots$                                           |  |
| 1.<br>Pinned-pinned<br><del>1))</del> n. | $i\pi$                                                                                           | $\sin \frac{i\pi x}{L}$                 |                                                                                                    |                                                                             |  |
| 2.<br>Fixed-pinned<br><b>this.</b>       | 3.92660231<br>7.06858275<br>10.21017612<br>13.35176878<br>16.49336143<br>$(4i+1)\pi/4$ , $i > 5$ |                                         | $\cosh \frac{\lambda_i x}{L} - \cos \frac{\lambda_i x}{L} - \beta_i \left( \sinh \frac{\lambda_i x}{L} - \sin \frac{\lambda_i x}{L} \right)$                                                                                                    | $\frac{\cosh \lambda_i - \cos \lambda_i}{\sinh \lambda_i - \sin \lambda_i}$ |  |
| 3.<br>Fixed-fixed                        | 4.73004074<br>7.85320462<br>10.99560790<br>14.13716550<br>17.27875970<br>$(2i+1)\pi/2, i>5$      |                                         | $\cosh \frac{\lambda_i x}{L} - \cos \frac{\lambda_i x}{L} - \beta_i \left( \sinh \frac{\lambda_i x}{L} - \sin \frac{\lambda_i x}{L} \right)$                                                                                                    | $\frac{\cosh \lambda_i - \cos \lambda_i}{\sinh \lambda_i - \sin \lambda_i}$ |  |

Imagen 3- Prontuario de Frecuencias naturales y modos de vibración para barras uniformes [3]

### Estudio teórico de pandeo

El pandeo es un fenómeno de inestabilidad mecánica. La inestabilidad mecánica es el fenómeno de pérdida de rigidez de manera repentina en algunas configuraciones de cargas, cuando estas cargas llegan a un determinado valor crítico.

Esto provoca que el sistema deje de comportarse linealmente. Es por esto por lo que es interesante estudiar el comportamiento de las barras en estas situaciones. Más aún comparar los modelos teóricos de barra con los modelos 2D de "lámina".

Cuando se llega a la carga crítica de pandeo hace que la barra flecte repentinamente provocando grandes desplazamientos transversales.

De la misma forma que en el estudio estático y en el modal había fórmulas para los casos más comunes en pandeo ocurre lo mismo. En la imagen 4 podemos observar los casos más típicos de pandeo. El coeficiente Beta es el característico para cada caso. Después utilizando la fórmula de Euler mostrada a continuación se calcularía la carga crítica necesaria para causar el pandeo de la viga (imagen 5).

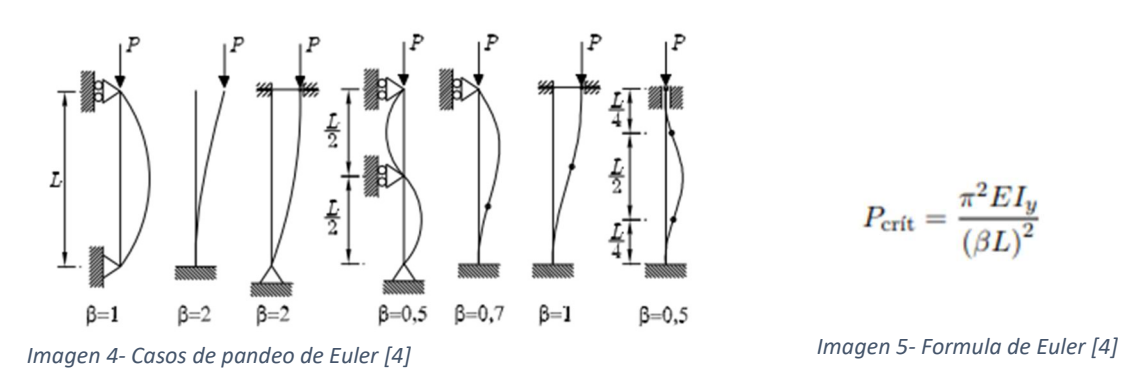

$$
P_{\rm crit} = \frac{\pi^2 E I_y}{\left(\beta L\right)^2}
$$

# Capítulo III- Presentación de casos

En este TFG se van a estudiar una serie de casos de los que se calcularán diferentes valores para poder obtener resultados que permitan lograr los objetivos.

Para este estudio, se presentarán las soluciones estáticas, modales y a pandeo de los casos que se han utilizado en este estudio. Además, se mostrará un resumen de los casos que se han calculado.

El estudio se ha realizado para dos modelos 1D y 2D, el de línea media y el de lámina, para estos se ha hecho un estudio, como indica la tabla 1, para 3 casos diferentes, fuerza puntal vertical en el punto medio de la barra, pandeo, también aplicado en el punto medio y, por último, para una fuerza distribuida en toda la barra. Presentación de casos<br>se van a estudiar una serie de casos de los que se calcularán diferentes<br>spoder obtener resultados que permitan lograr los objetivos.<br>studio, se presentarán las soluciones estáticas, modales y a pande Presentación de casos<br>
se van a estudiar una serie de casos de los que se calcularán diferentes<br>
apoder obtener resultados que permitan lograr los objetivos.<br>
studio, se presentarán las soluciones estáticas, modales y a pa Presentación de casos<br>
se van a estudiar una serie de casos de los que se calcularán diferentes<br>
a poder obtener resultados que permitan lograr los objetivos.<br>
studio, se presentarán las soluciones estáticas, modales y a p **Presentacion de casos**<br>
se van a estudiar una serie de casos de los que se calcularán diferentes<br>
a poder obtener resultados que permitan lograr los objetivos.<br>
studio, se presentarán las soluciones estáticas, modales y a

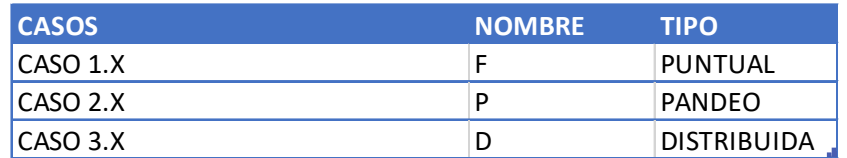

Tabla 1- Resumen de modelos de cargas

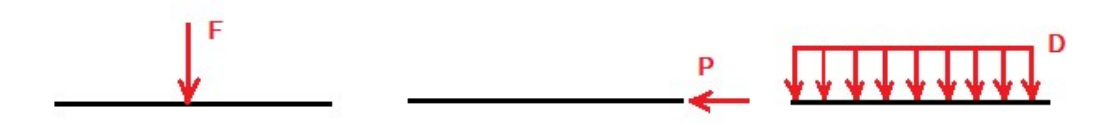

Imagen 6- Ejemplos modelos de cargas

La imagen 6 sirve como una explicación más visual sobre los casos de carga.

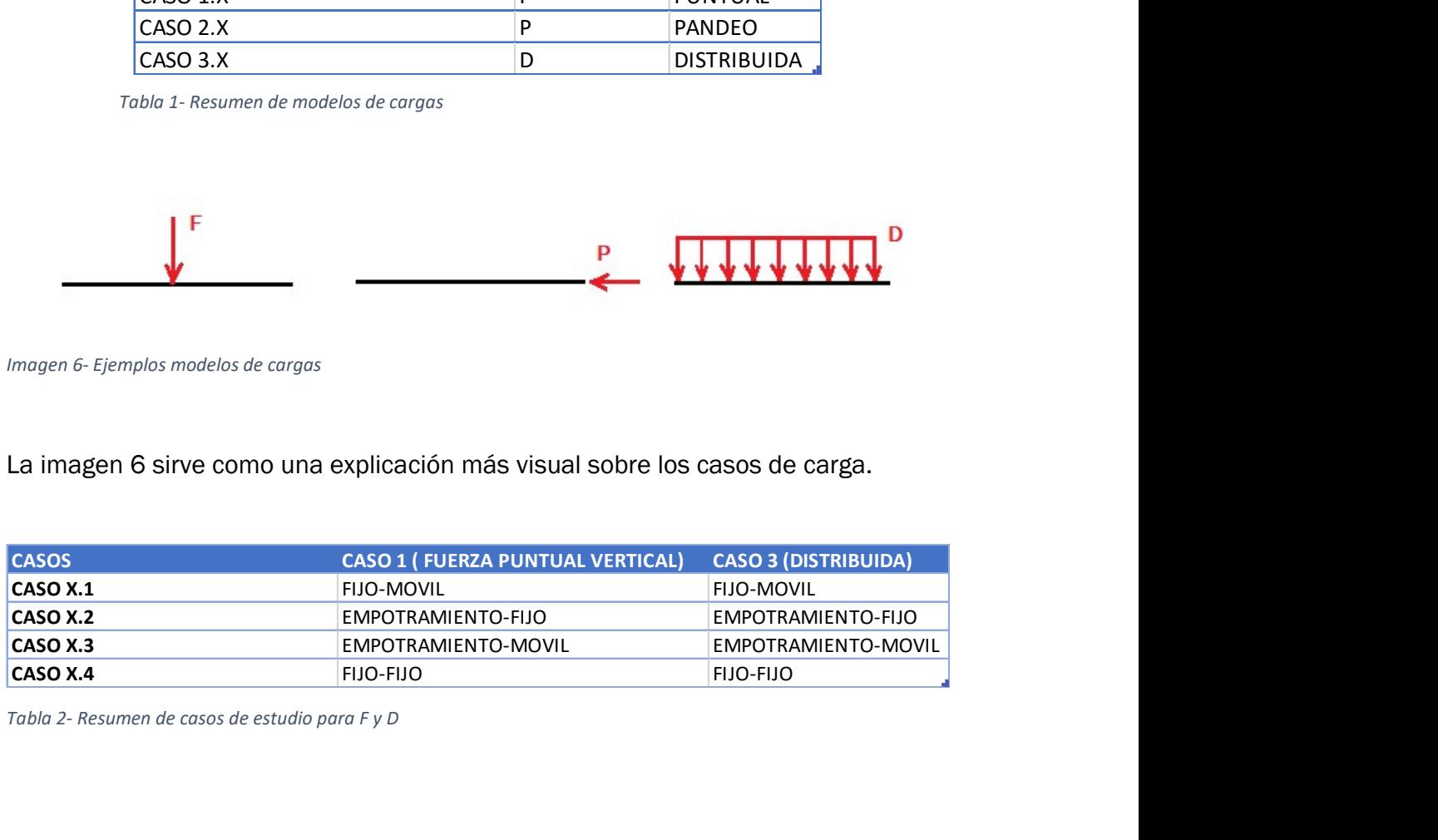

Tabla 2- Resumen de casos de estudio para F y D

A esto hay que añadir también los casos con las mismas combinaciones de condiciones de contorno y cargas, pero con diferente canto. Esto se ha hecho para ver como la esbeltez de una viga afecta a los resultados. Estos casos se han llamado X.X.1 para los casos con un canto la mitad de la inicial y X.X.2 para los casos un canto del doble de la dimensión de la inicial.

La numeración de los casos ha sido de realizada de la siguiente manera: los casos tienen una numeración de dos o tres números (X.X o X.X.X), el primer número (empezando por la izquierda) se refiere al caso de carga del modelo (tabla 1), el segundo se refiere al tipo de apoyos que posee (tabla 2) y por último, el tercer número se refiere a la medida del canto de la viga: 1 si el canto es menor que el inicial, 2 si el mayor y si no aparece ningún número es que el canto es el diseñado por defecto.

Se han creado 3 casos de cargas diferentes para entender y diferenciar los resultados. Además, a la hora de crear una carga, el procedimiento en SAP es diferente. Es por ello por lo que se han creado: la carga puntual será denominada F, la carga distribuida P y la carga para pandeo, P.

Para cada una de estas variaciones se han hecho 4 casos más, que también son mostrados en la tabla 2, en las que se han ido cambiando los apoyos de la barra: fijomóvil, empotramiento-fijo, empotramiento-móvil y fijo-fijo.

Haciendo un pequeño paréntesis se explicará qué se entiende por empotramiento, apoyo fijo y apoyo móvil y cómo aplicarlo a los modelos 1D y 2D. Un empotramiento es aquel apoyo que restringe todos los grados de libertad del punto al que esté unido de la barra, tanto traslación como giro. En un apoyo fijo, se restringen las translaciones, pero se permite el giro, es decir solo se restringen 2 grados de libertad y en un apoyo móvil, se permite el movimiento en la dirección de la barra y se impide el perpendicular a esta y además se permite el giro.

En la imagen 6 se pueden ver unos símbolos verdes. Estos representan los apoyos en SAP. Un triángulo se refiere a un apoyo fijo, un círculo es un apoyo móvil y un rectángulo es un empotramiento.

Además, hay que decir, que para el modelo de barra para cada uno de esos casos se estudian tres posibles opciones dependiendo de donde se coloquen los apoyos bien sean en la posición de referencia (línea media), en la posición superior o en la posición inferior, como se muestra en la imagen 6:

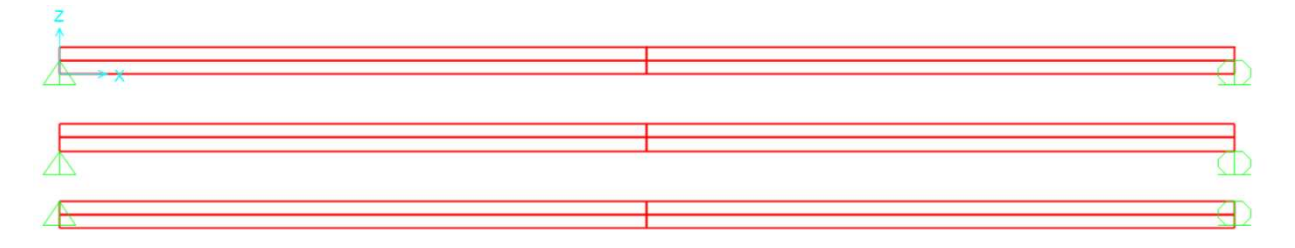

Imagen 7- Ejemplo de modelo de estudio

En la imagen 7 podemos ver como los apoyos pueden estar sobre la línea media, en la línea superior o en la línea inferior, estas líneas se las llamará ala alta (para el ala superior) y ala baja (para el ala inferior). Esto se hace para poner en evidencia las diferencias de resultados que provocan unos ligeros cambio en el modelo.

La tabla 2 mostrada anteriormente hace un resumen referente a los casos de carga puntual y distribuida, sin embargo y como se explicará más adelante, los casos referentes al pandeo tendrán casos diferentes que se explicarán a continuación

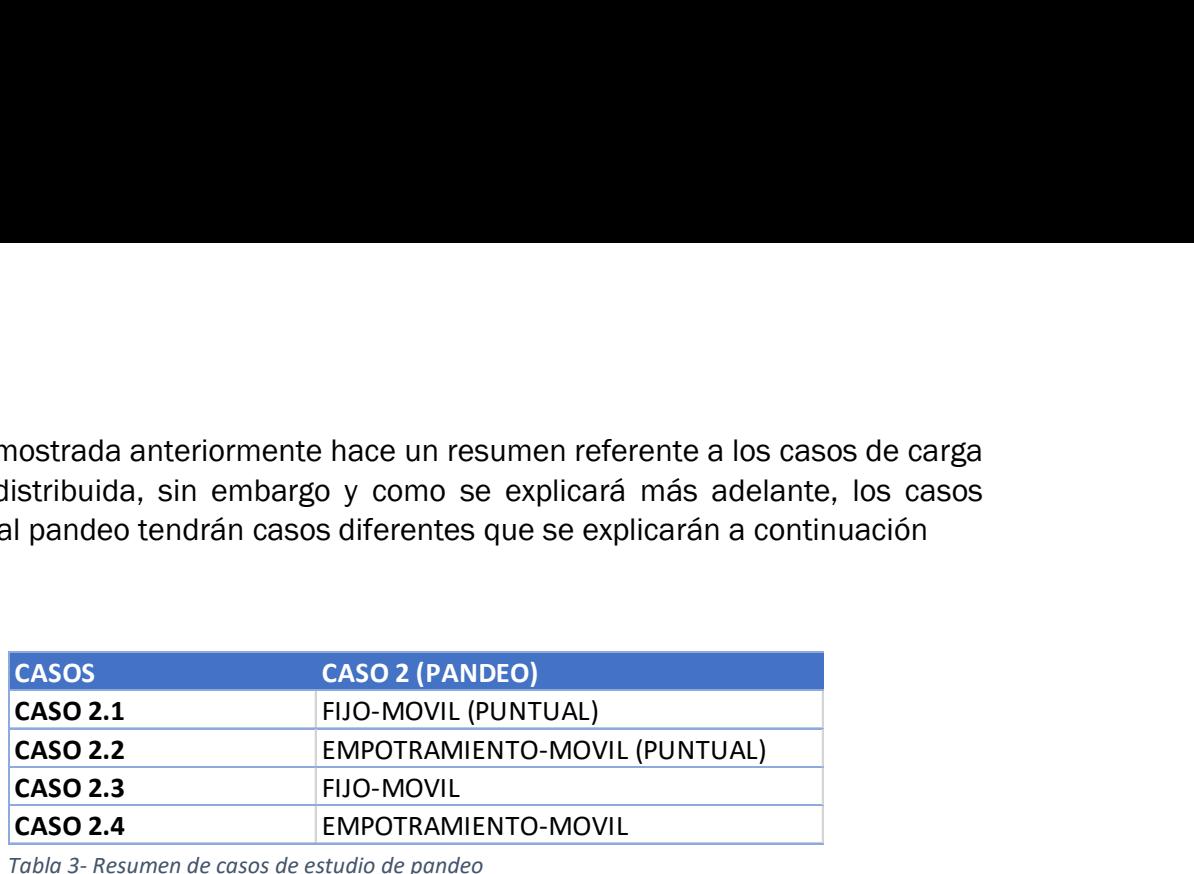

Tabla 3- Resumen de casos de estudio de pandeo

Los casos 2.1 y 2.2 tendrán el apoyo solamente en un punto en el modelo 2D (imagen 8):

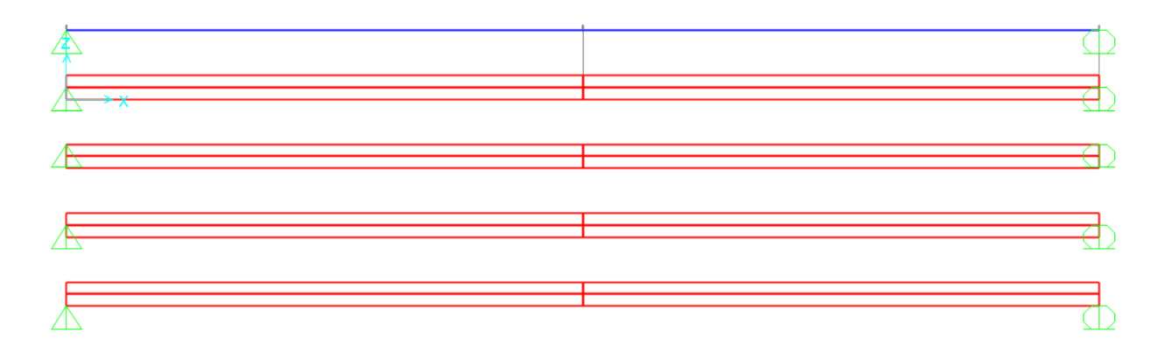

Imagen 8- Ejemplo de un modelo de estudio pandeo

En cambio, los casos 2.3 y 2.4 se ha optado por añadir los apoyos en toda la altura de la barra (imagen 9), acercándola así más a un hipotético caso real:

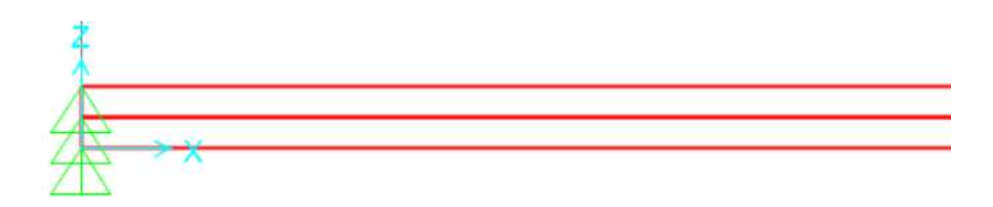

Imagen 9- Ejemplo modelo de estudio de pandeo 2

Se ve en la imagen 9 como se han añadido apoyos a lo largo del canto de la barra, en este caso apoyos fijos.

En el extremo de la barra que no aparece en estas imágenes, tiene un apoyo móvil colocado en los mismos lugares que en los casos 2.1 y 2.2

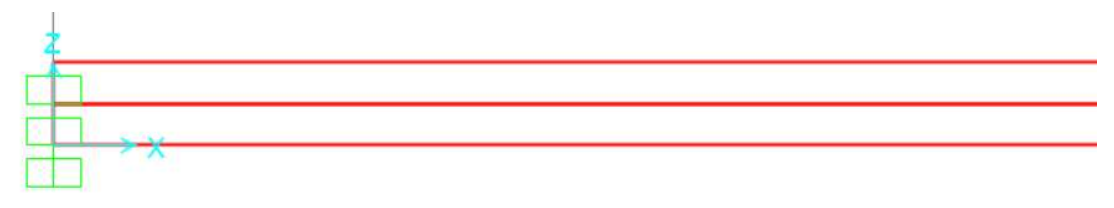

Imagen 10- Ejemplo modelo de estudio de pandeo 3

Aquí vemos lo dicho anteriormente, en el modelo se ha optado por incluir los apoyos, en este caso empotramientos, en todos los puntos a lo largo del canto de la viga.

Además, se puede ver que al contrario de lo que se vio en los casos en los que el apoyo es fijo, en este caso, en el que el apoyo izquierdo es empotramiento, se han empotrado todos los puntos de ese extremo, esto se ha hecho por la propia definición de empotramiento. Un punto empotrado tiene restringidos sus seis grados de libertad, en cambio, un punto con un apoyo fijo solo tiene tres (tiene tres libertadas asociadas a sus rotaciones). Es decir, en los modelos 2D empotrados, si los demás puntos del extremo no son empotrados, actuaría como un apoyo fijo. Si en el extremo de un modelo 2D con apoyo fijo se introdujera un apoyo fijo en todos los puntos de este, funcionaría como un empotramiento, ya los apoyos fijos se "empotrarían" entre ellos.

Es por esto la importancia del modelado de las condiciones de contorno para lograr una comparación lo mejor posible.

# Capítulo IV - Diseño de experimentos computacionales

Para el estudio de los diferentes casos se ha diseñado un modelo para su estudio en el software SAP 2000.

Primeramente, hay que decir que todos los modelos han sido diseñados para una barra con una longitud de 6 m. El material de esta barra será madera, tendrá un perfil rectangular macizo de 0.1x0.14 m (bxh).

El procedimiento que se ha llevado a cabo para la creación del modelo en SAP 2000 ha sido el siguiente:

Al iniciar el programa creamos un nuevo archivo clicando en File/New Model, a continuación, nos aparecerá la siguiente ventana (imagen 11):

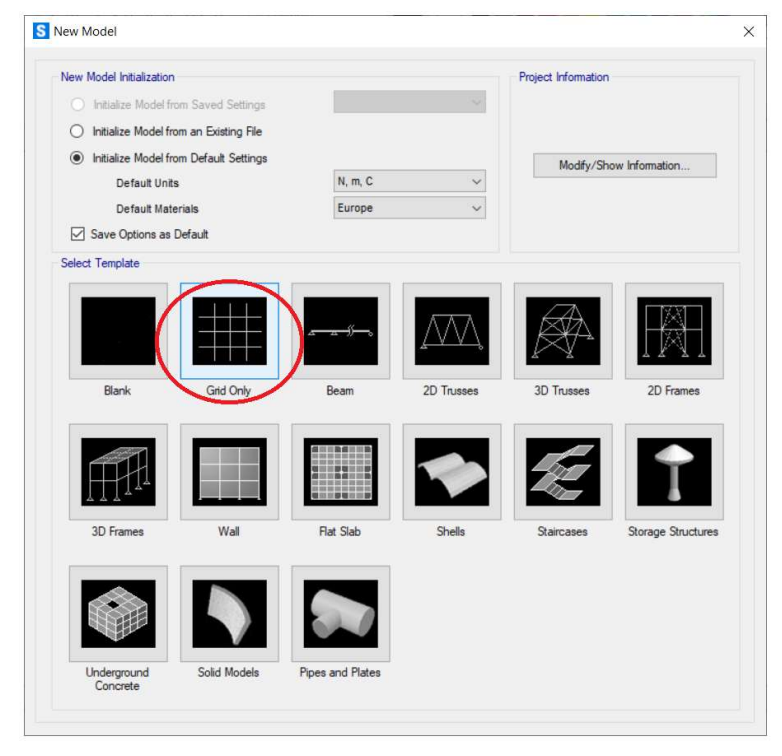

Imagen 11- SAP selección de tipo de modelo

Si no tenemos modelos creados anteriormente, seleccionamos Initialize Model from Default Settings, además seleccionamos Grind only, como viene indicado en la imagen 11, esto se hace para crear un mallado desde cero. También se seleccionarán en las unidades en las que se va a trabajar (N, m, C).

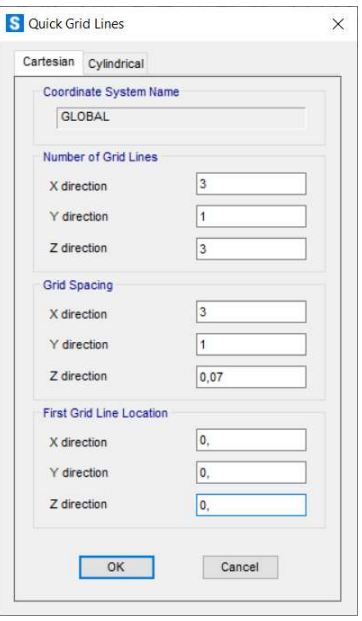

Imagen 12- SAP creación de grid

En esta ventana (imagen 12) creamos el mallado correspondiente, en nuestro caso, tendremos 3 líneas en la dirección del eje x, 3 en el z y 1 en él y. Esto significa que trabajaremos en el plano XZ. Se han elegido 3 líneas en el eje x para tener la viga dividida en dos partes, con una línea central que pasa por el punto medio. Del mismo modo ocurre en el eje Z. Para el caso de eje Y, como el estudio únicamente implica dos dimensiones X y Z, solo incluimos una línea en el eje Y.

Después, seleccionamos la separación que tendrán están líneas, en el eje x tendrán una separación de 3 m, así conseguiremos tener una línea correspondiente con el punto medio de la viga; para el eje y da igual la separación ya no trabajaremos en esa dimensión y solo contamos con una línea y por último en el eje z tendremos una separación de 0,07 m que es la mitad del canto de la sección para tener, al igual en el caso de eje x, una línea correspondiente a la mitad de la viga, pero en este caso en la dirección z.

Una vez hecho esta configuración, obtendríamos un mallado como el mostrado a continuación en la imagen 13:

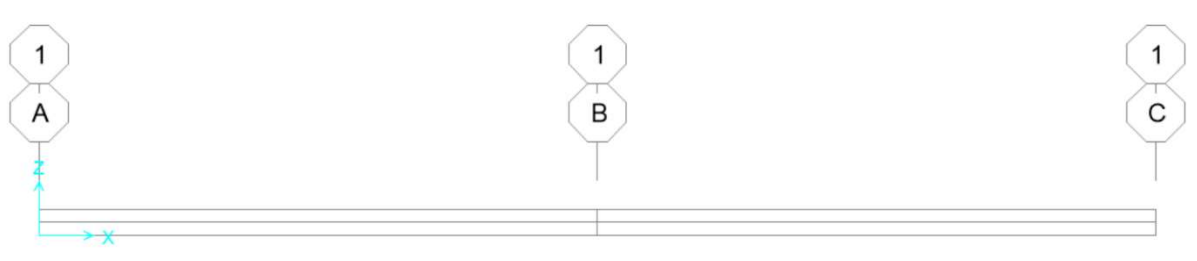

Imagen 13-SAP Modelo inicial

Sin embargo, este no será el definitivo, si no que se realizarán algunos cambios para conseguir comprender y comparar mejor los resultados de los diferentes casos.

Para ello se hará lo siguiente, con clic derecho seleccionamos Edit Grid Data… y aparecerá la ventana mostrada a continuación (imagen 14):

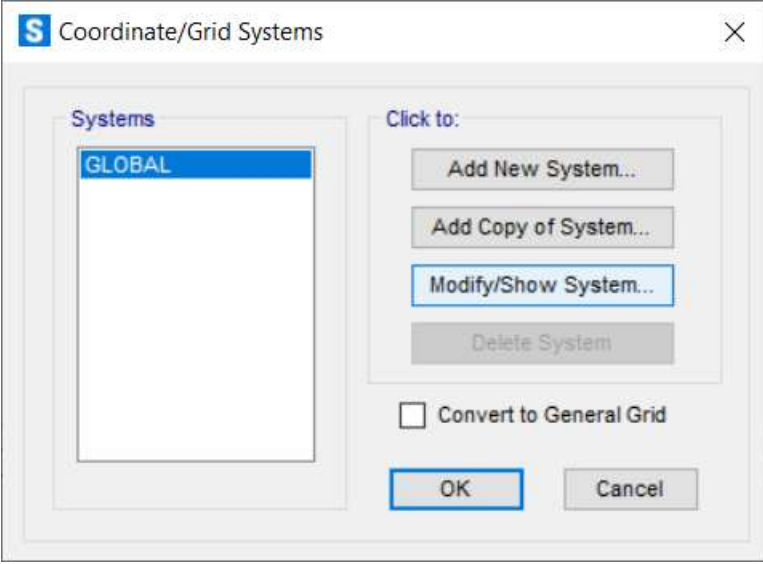

Imagen 14- SAP Edición grid lines

En la imagen 14 se deberá seleccionar Modify/Show System… para entrar en la ventana de modificación (imagen 15) del mallado para conseguir el deseado.

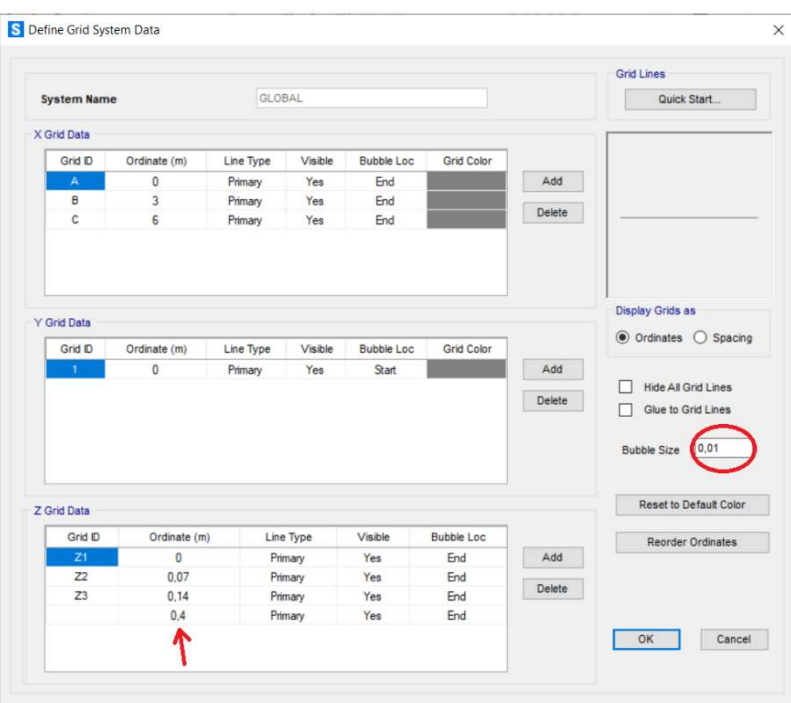

Imagen 15- SAP modificación grid lines

Se puede ver en la imagen 15, como se modifica el mayado. Primero, se disminuye el tamaño de las burbujas, bubble size, que aparece rodeado, para hacer más cómoda la visualización de modelo.

Después, en el apartado de Z Grid Data, clicamos en Add para añadir una línea más a una distancia de 0,4 m del origen en la dirección Z, que será la que corresponda al modelo de 1D. Esta separación se debe simplemente a una distancia suficiente para poder visualizar los resultados correctamente.

Con estos cambios hechos clicamos a OK para confirmar estos cambios y poder observarlos. El modelo que obtenemos es el mostrado en la imagen 16, se puede observar claramente las diferencias entre los dos modelos (el 1D y el 2D).

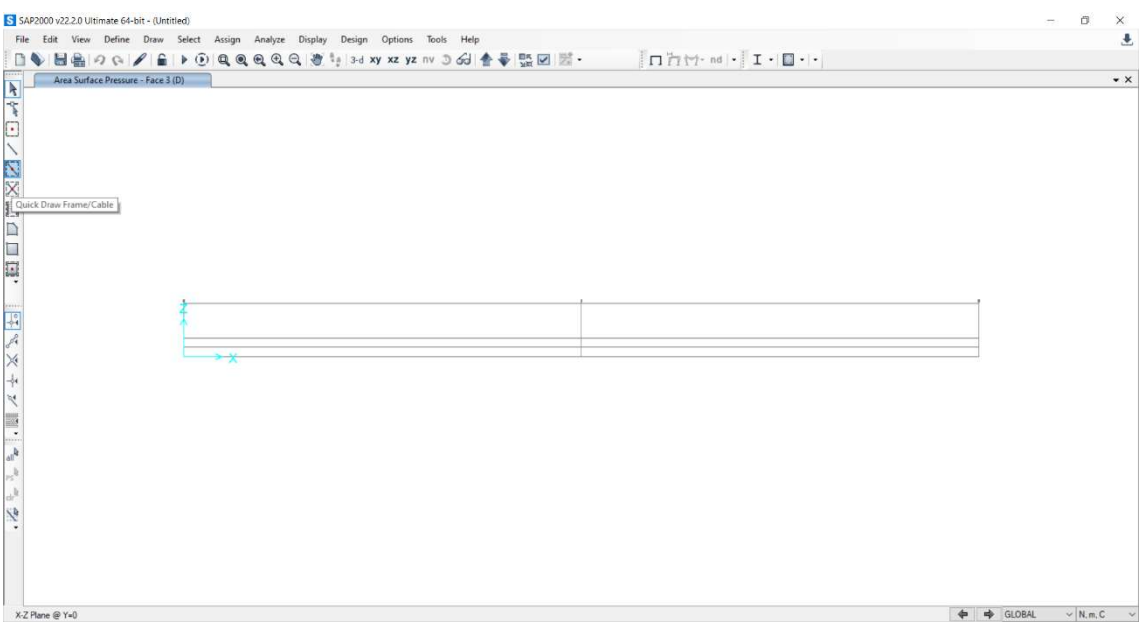

Imagen 16- SAP modelo modificado

Para poder continuar se debe definir el área y el material de las barras con las que vamos a trabajar, para ello, (primeramente, se definirá el material del modelo, en nuestro caso, Madera) se clicará en Define/Materials… y aparecerá la siguiente ventana (imagen 17), en ella se seleccionará Add New Material, como viene indicado en la imagen 17.

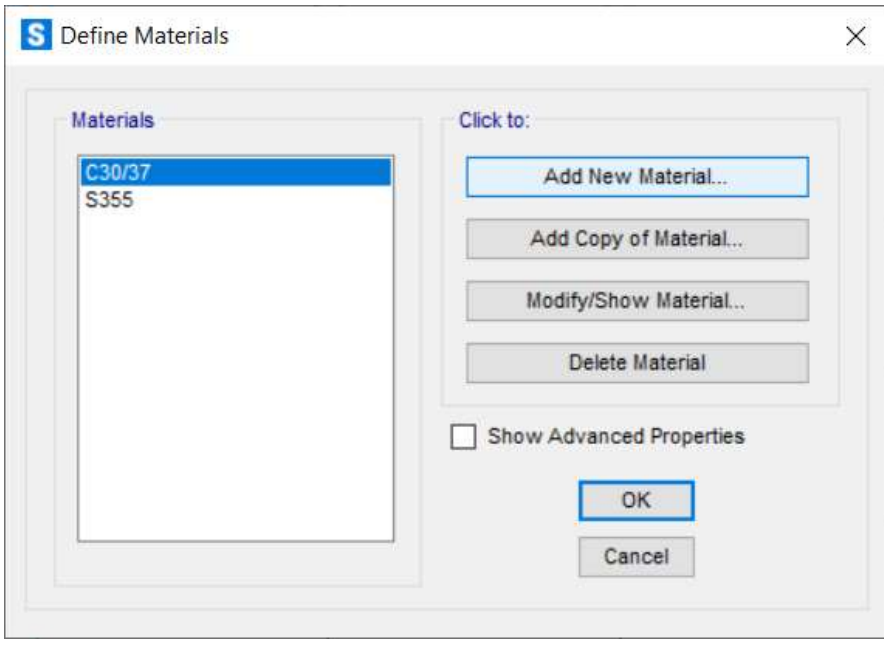

Imagen 17- SAP añadir nuevo material

En la imagen 18 aparece la ventana para la creación de un nuevo material, seleccionamos las opciones mostradas en la imagen y se procede a validarlo clicando en OK.

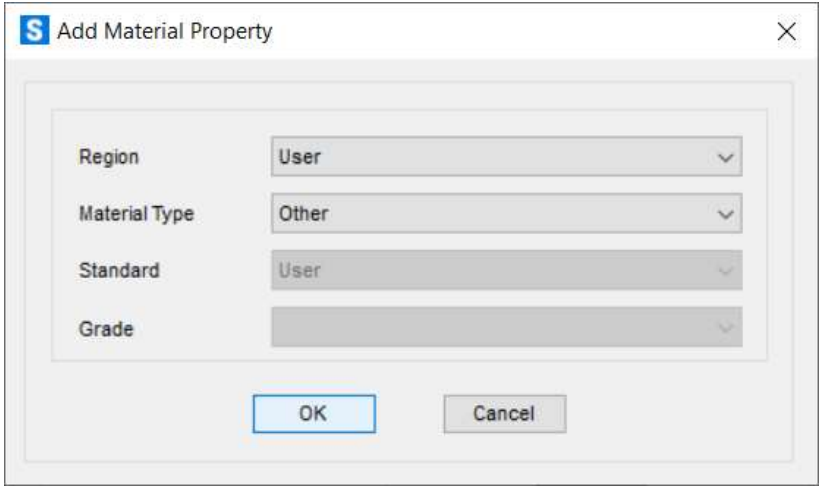

Imagen 18- SAP creación de nuevo material

Después de esto, aparecerá la ventana mostrada en la imagen 19 en la que definiremos las propiedades del material que se quiera, en este caso, las de la Madera.

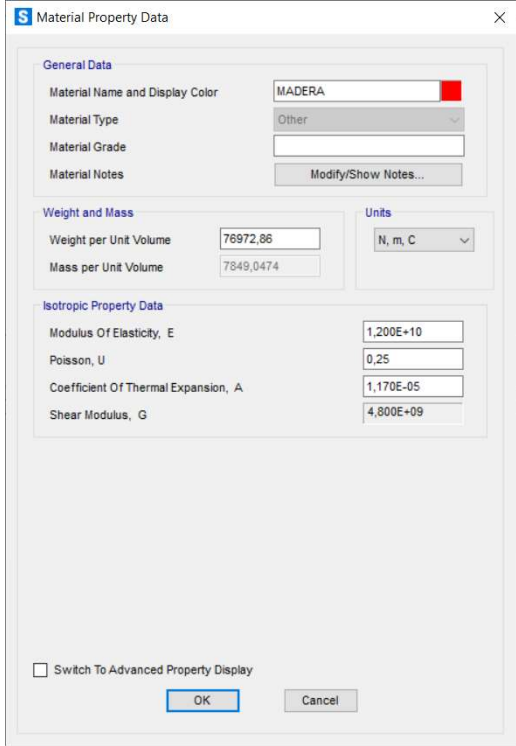

Imagen 19- SAP ventana creación de material

Una vez definidas las propiedades del material validamos y ahora procederemos a crear la seccion de la barra para el modelo 1D, para ello seleccionamos Define/Section Propierties/Frame Section… y aparecera la ventada mostrada en la imagen 20 .

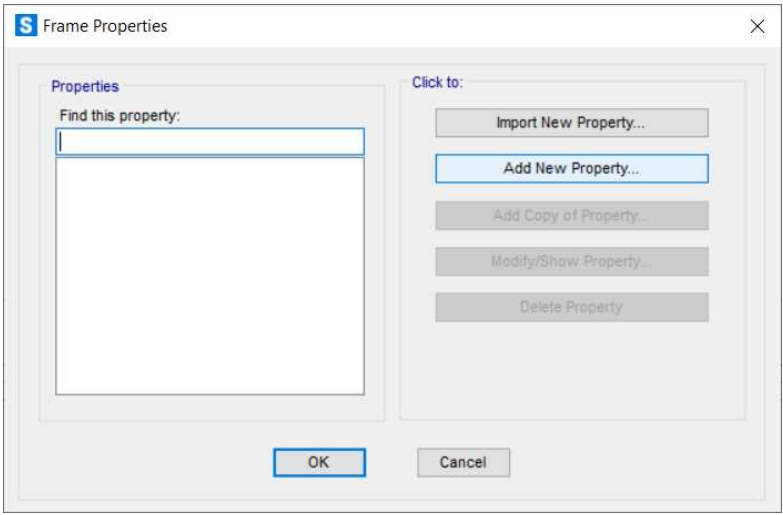

Imagen 20- SAP añadir sección

Se selecciona Add New Property… para crear una nueva sección, y aparecerá la siguiente ventana (imagen 21):

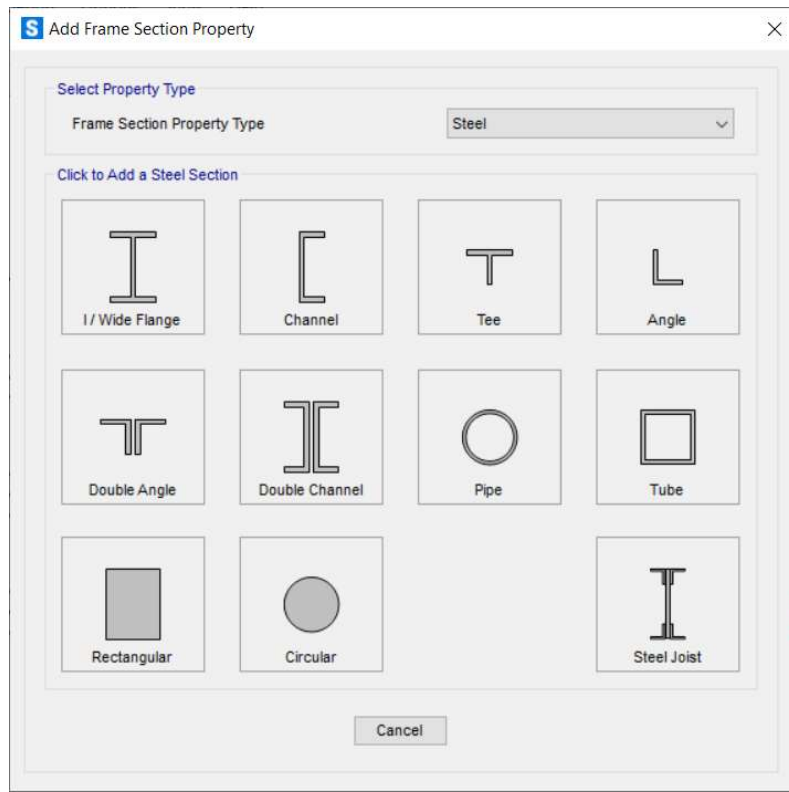

Imagen 21- SAP seleccionar tipo de sección

En la imagen 21 se elige la forma de la sección, aunque en la parte superior de la ventana indique que es un perfil típico de acero, esto no querrá decir que vaya a ser ese su material, simplemente nos indica que los perfiles que aparecen son los normalmente elegidos para este tipo de material.

En este caso se elegirá el Rectangular como se ha explicado anteriormente. Después de seleccionar este perfil aparecerá una ventana (imagen 22) en la definiremos las dimensiones y el material. Como se puede ver en la imagen 22, se ha elegido un perfil de 0.1m de ancho con un canto de 0.14 m de Madera.

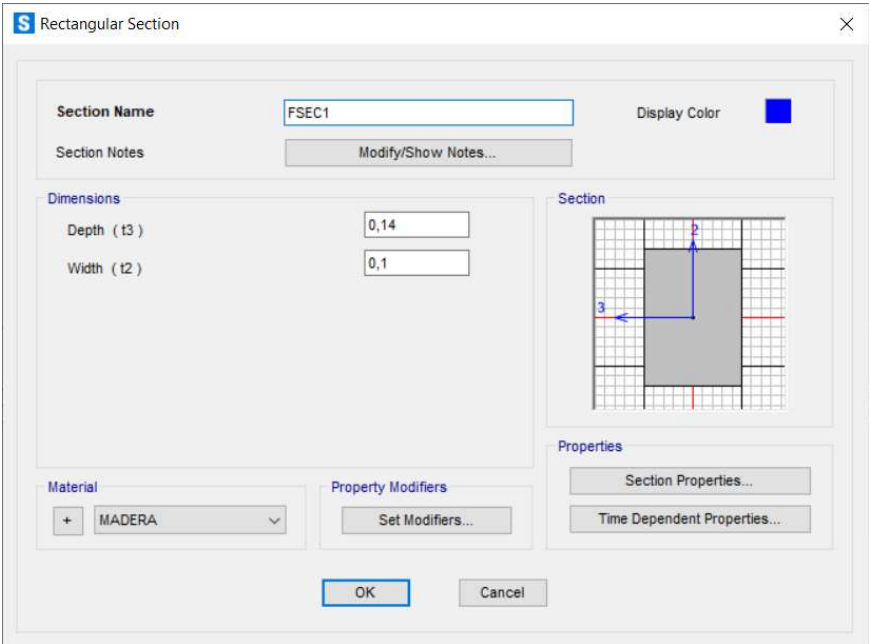

Imagen 22- SAP propiedades de sección

Después de esto validamos y ya tendríamos la sección para el modelo de 1D. Para el modelo de 2D la sección no se puede definir de la misma manera debido a que este modo de creación de la sección está diseñado para modelo de 1D y no de 2D o lamina.

Para poder definir la sección correctamente para este modelo seleccionamos Define/Area Sections… y observaremos la siguiente ventana (imagen 23):

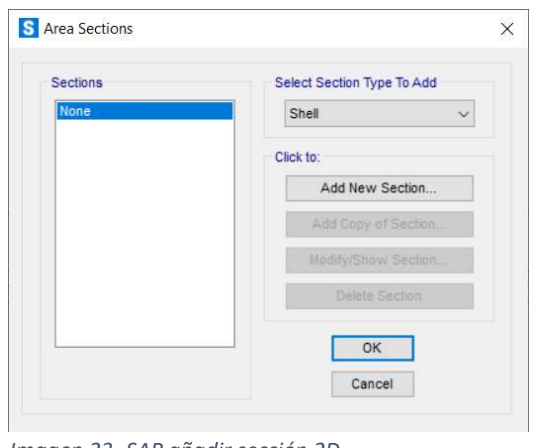

Imagen 23- SAP añadir sección 2D

En la imagen 23 seleccionaremos el tipo de área, en este caso Shell, y después clicaremos en Add New Section…

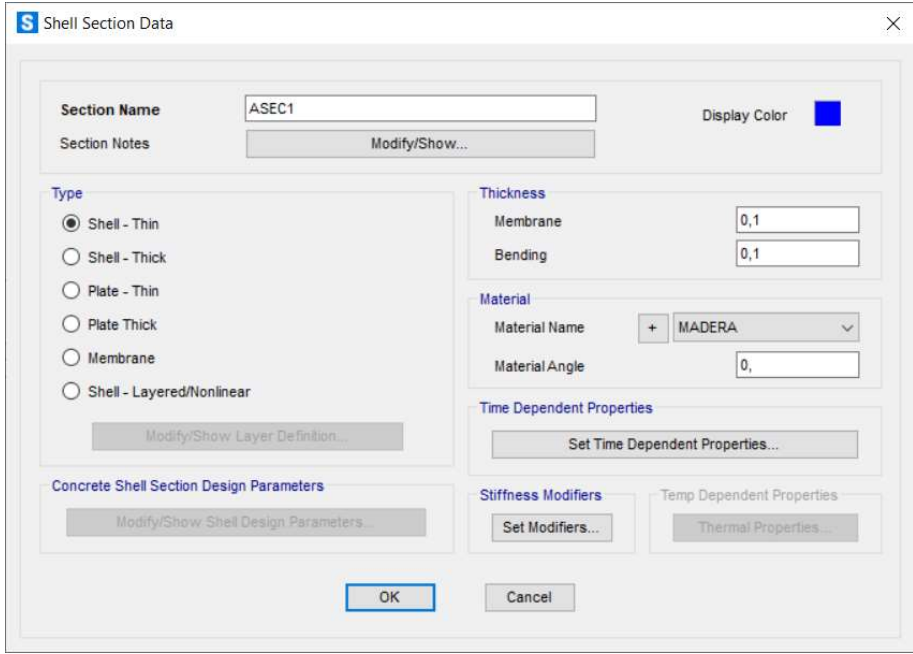

Imagen 24- SAP propiedades de sección 2D

Aparecerá la imagen 24 en la que se elegirá el tipo de Shell  $\rightarrow$  Shell - Thin, el material (Madera) y dentro del apartado Thickness parámetros relacionados con el canto de nuestra área, en este caso 0.1 m en ambos. Una vez definida la sección validamos en OK.

Ahora se procederá incluir estas secciones y áreas en el modelo, para ello, ayudándonos del comando Quick Draw Frame/Cable, seleccionamos las líneas pertenecientes al modelo 1D como se puede ver en la imagen 25.

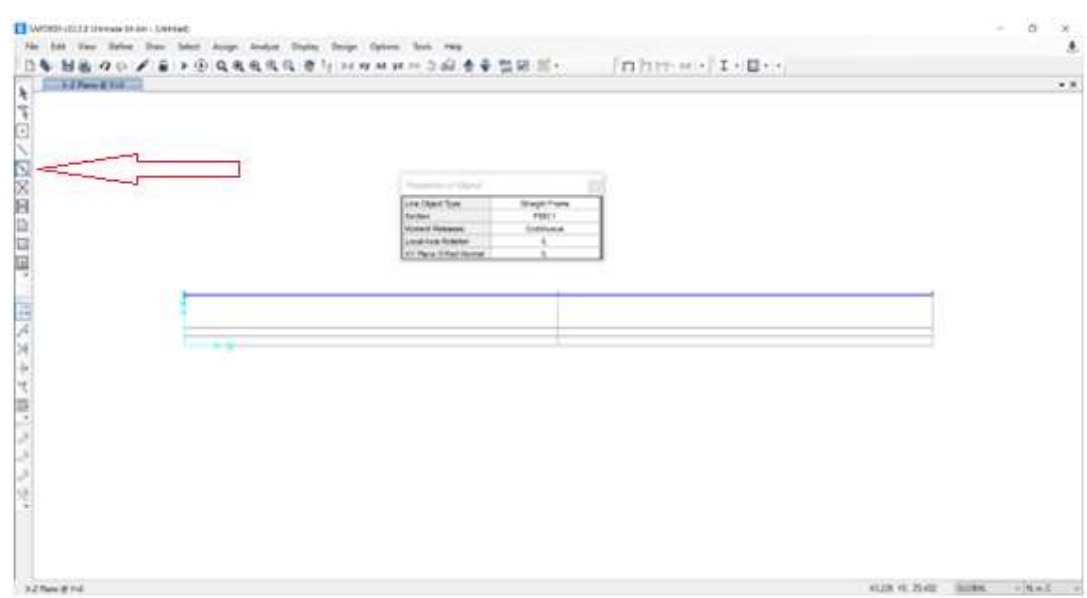

Imagen 25- SAP añadir vigas al modelo

A continuación, se hará lo mismo, pero para el caso del modelo 2D, para ello usando Quick Draw Area conseguiremos lo siguiente (imagen 26):

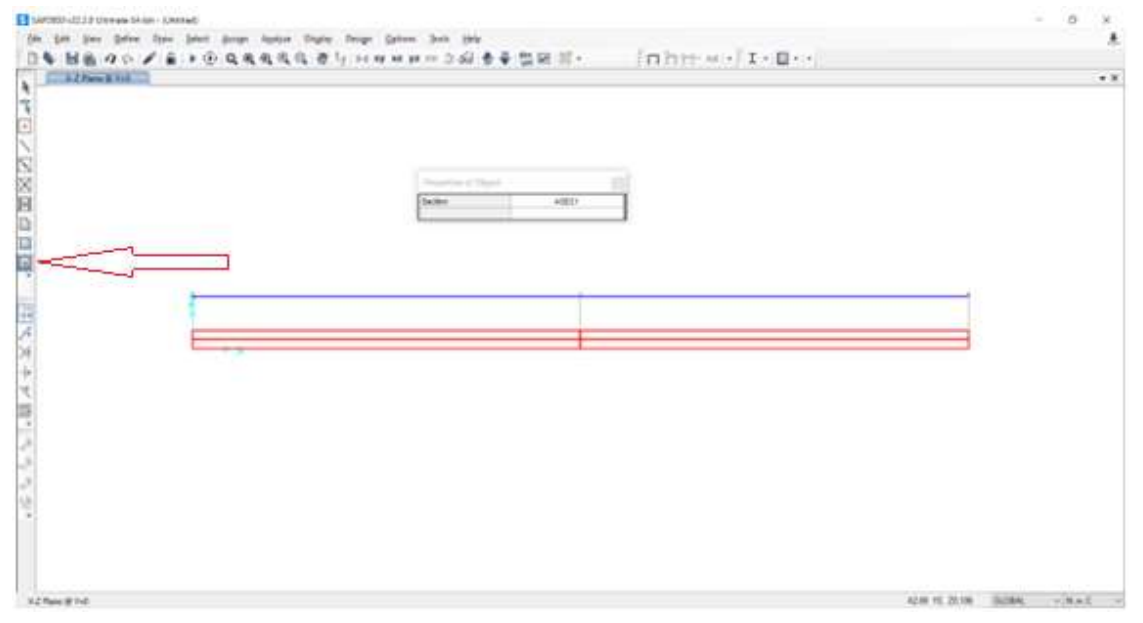

Imagen 26- SAP añadir vigas 2D al modelo

Una vez definidas las áreas de ambos modelos se mallarán lo suficientemente "fino" como para lograr resultados satisfactorios. Pero ¿Cómo sabemos cuánto debemos mallar para obtener buenos resultados? Para ello realizamos un estudio de convergencia de malla, esto consiste en ir aumentando el mallado en sucesivos modelos hasta que el resultado no cambie, aunque hallamos cambiado el tamaño del mallado.

Para mallar primero se seleccionará las barras que se quieren mallar, primero se comenzará seleccionando las correspondientes al modelo 1D como se puede ver en la imagen 27.

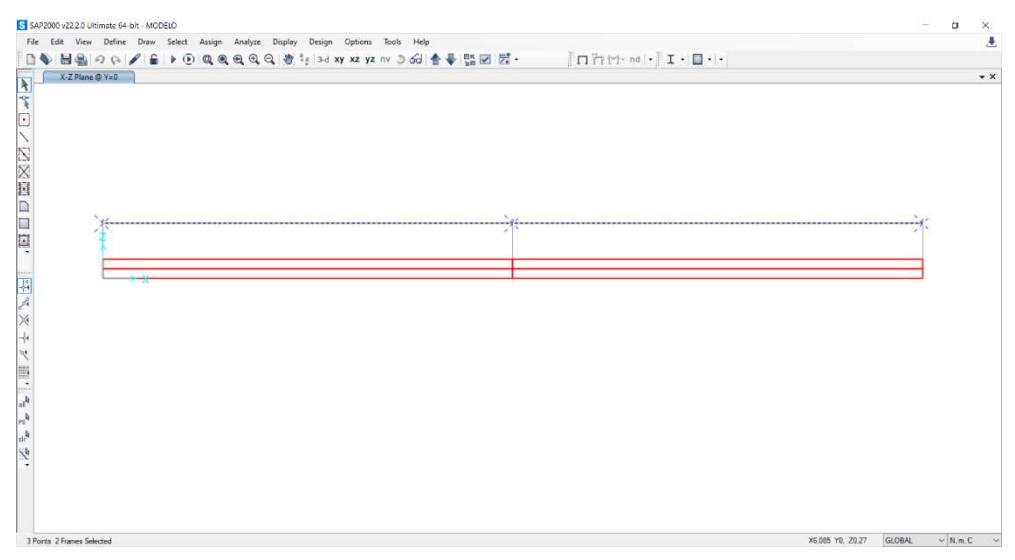

Imagen 27- SAP selección de vigas para mallado 1D

Después se seleccionará Assign/Frame/Automatic Frame Mesh y aparecerá la siguiente ventana (imagen 28), en la que se elegirán las opciones de mallado, en este caso, Automatic Mesh Frame Objects, Mesh at Intermediate Joints y Minimun Numbers of Segments, en este último se elegirán 40 segmentos resultado del estudio de convergencia de malla. Después de estos cambios se validarán en Apply y después OK.

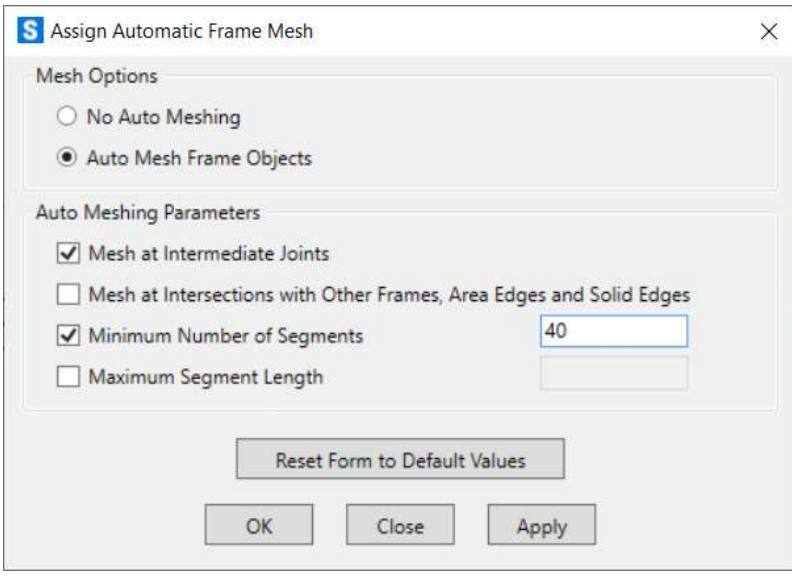

Imagen 28- SAP mallado 1D

Después se hará el mismo procedimiento con el modelo en 2D (imagen 29), primero seleccionamos las barras correspondientes a ese modelo. Una vez seleccionadas, Assign/Area/Automatic Area Mesh para mallar.

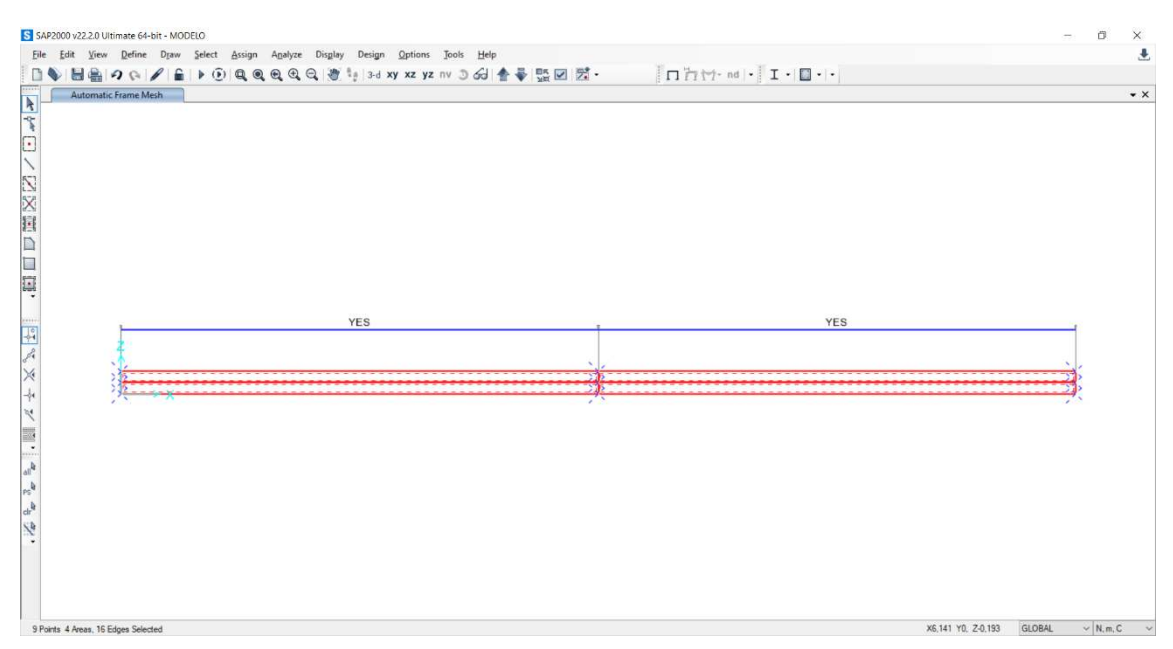

Imagen 29- SAP selección de vigas 2D

Después de realizar el anterior comando, aparecerá la siguiente pantalla (imagen 30), en la que, al igual que en el caso de 1D, se selecciona el modo de mallado, en este caso Auto Mesh Area Into This Number of Objets (Quats and Triangles Only), a continuación, como se ve en la siguiente imagen (30), se elegirá un tamaño en Along Edge from Point 1 to 2 de 40, este tamaño ha sido elegido consecuencia de estudio de convergencia de malla como se ha explicado anteriormente.

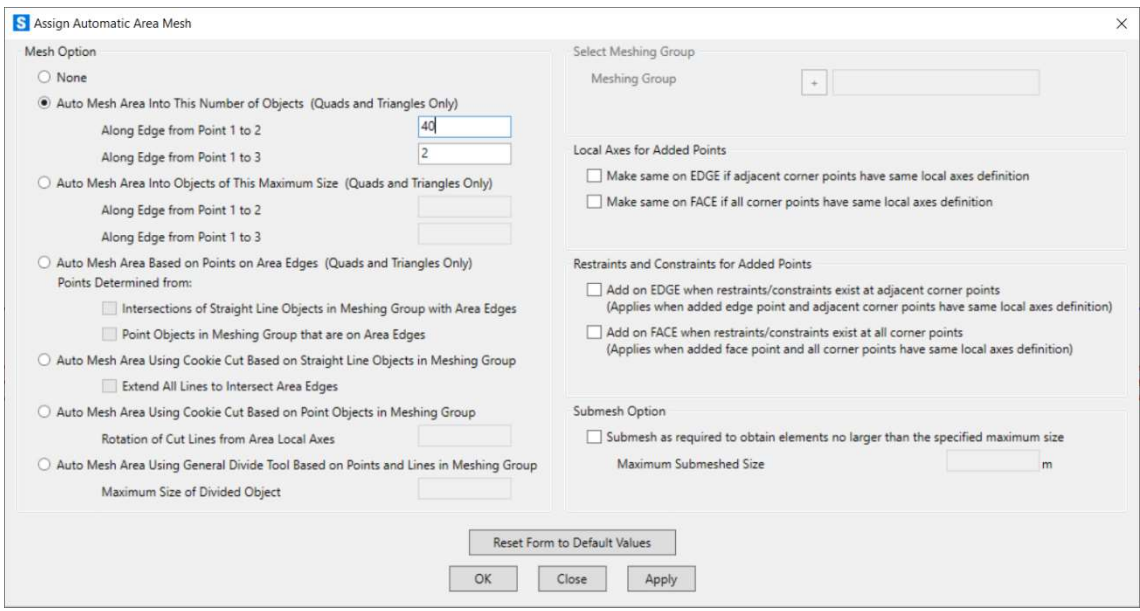

Imagen 30- SAP mallado 2D

Después de realizar estos cambios validamos clicando en Apply y OK.

Una vez creado el mallado de ambos modelos, se procederá a crear lo casos de cargas que se van a estudiar, aunque en cada caso solo se estudiará un caso de carga, aquí se explicarán todos ellos.

Además de la configuración mostrada anteriormente, para los modelos en los que intervenga apoyos empotrados excepto para el caso de 2.2 de pandeo por razones que se explicarán más adelante en el Capítulo V.

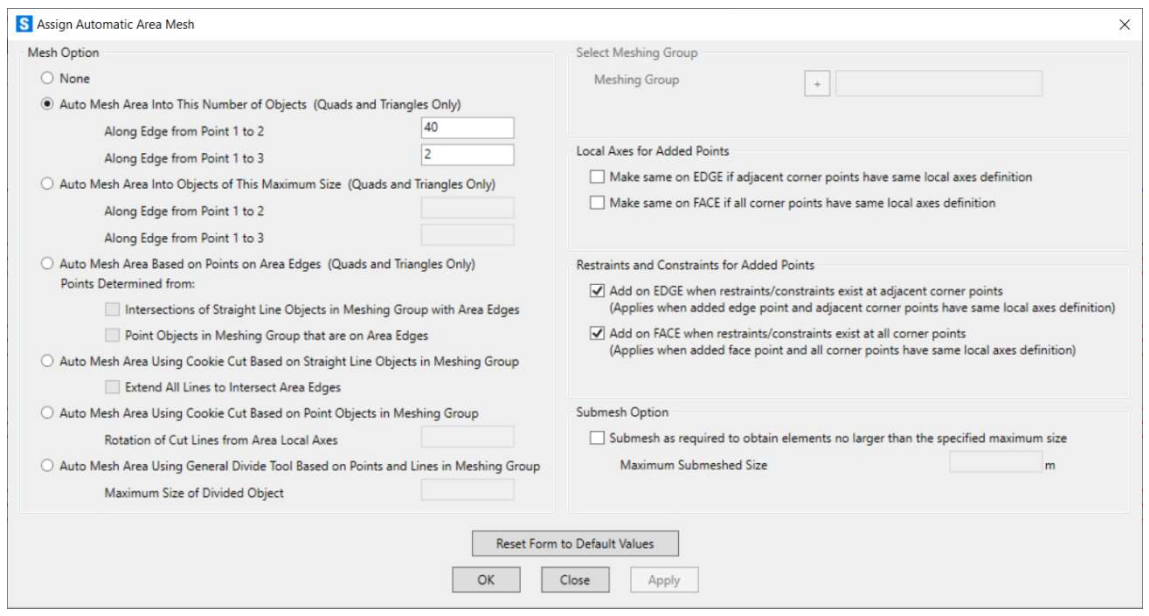

Imagen 31- SAP mallado 2D opciones extras

En la imagen 31, vemos la misma ventana que la mostrada anteriormente con la excepción de que están seleccionadas las opciones de Restraints and Constraints for Added Points, estas opciones permiten dotar a los puntos de las caras y aristas donde se establecen los apoyos las mismas constrains (es decir, libertades restringidas) que en los puntos donde propiamente se introducen los apoyos. Esta opción es muy importante ya que permite al modelo se más o menos fiel con la realidad o con el estilo teórico según se quiera.

Para crear un caso de carga, se selecciona Define/Load Patterns y aparecerá la siguiente ventana, en la que se podrá crear un nuevo caso. Este caso será de tipo Other y con un multiplicador de carga de 0, una vez elegido esto se procede a clicar en Add New load Pattern como aparece en la imagen 32. Este procedimiento se hará para todos los casos igual.

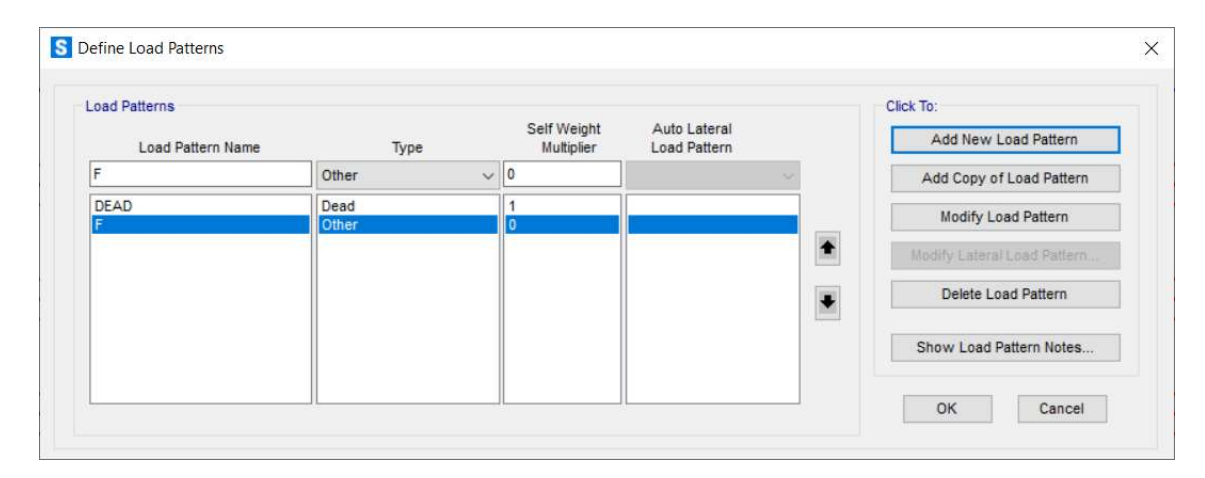

Imagen 32- SAP creación de cargas

Así se tendrán tres diferentes casos, llamados F, P y D. F corresponde con el caso uno referido a una carga puntual vertical, P al caso de pandeo correspondiente a una carga horizontal y por último D referido a una carga distribuida sobre la barra. Esto se ve en la imagen 33.

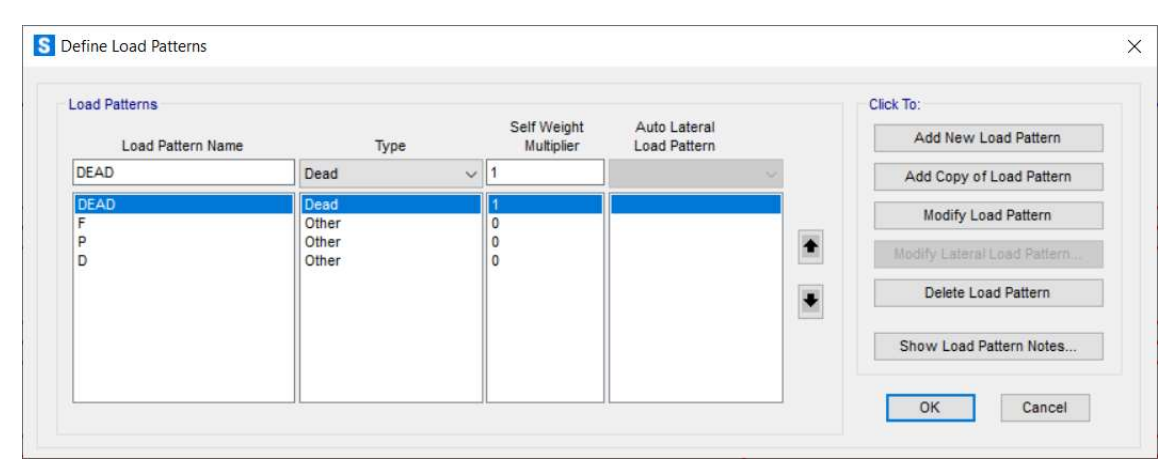

Imagen 33- SAP creación de cargas 2

Aunque para el caso P, no vale con hacer este procedimiento, ya que, por defecto, SAP 2000 crea lo casos como si fuesen estáticos, sin embargo, en este caso se quiere pandeo, para ello se debe ir a Define/Load Cases, seleccionar P y Modify/Show Load Case…. (imagen 34).

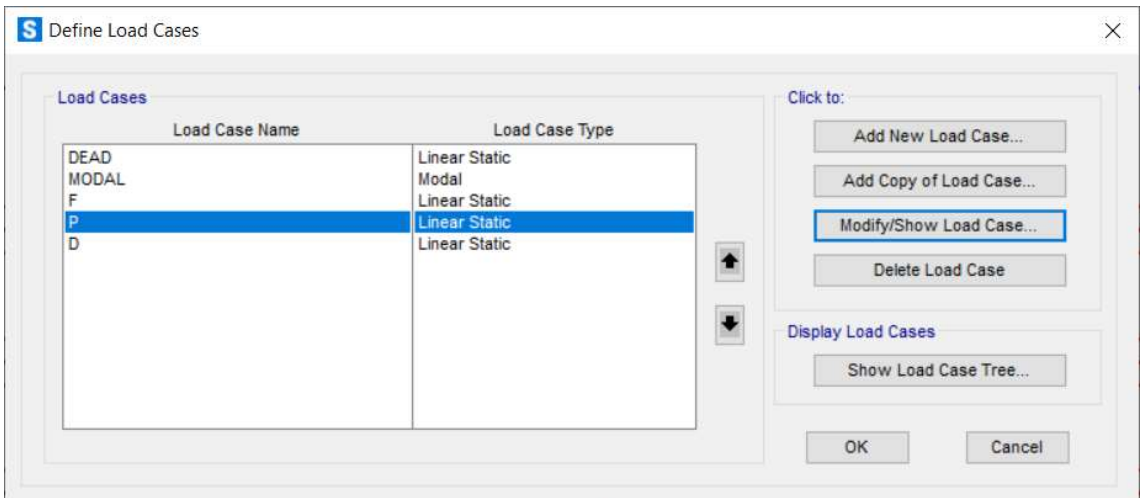

Imagen 34- SAP modificación de cargas

Después de esto aparecerá la siguente pantalla (imagen 35), en la cual se seleccionará el tipo de carga en el que estamos en Load Case Type, ahí se escogerá Buckling, que es como llama SAP 2000 al pandeo. Además se añadira un Scale Factor de 1000 para poder ver con más claridad los efectos de esta carga.

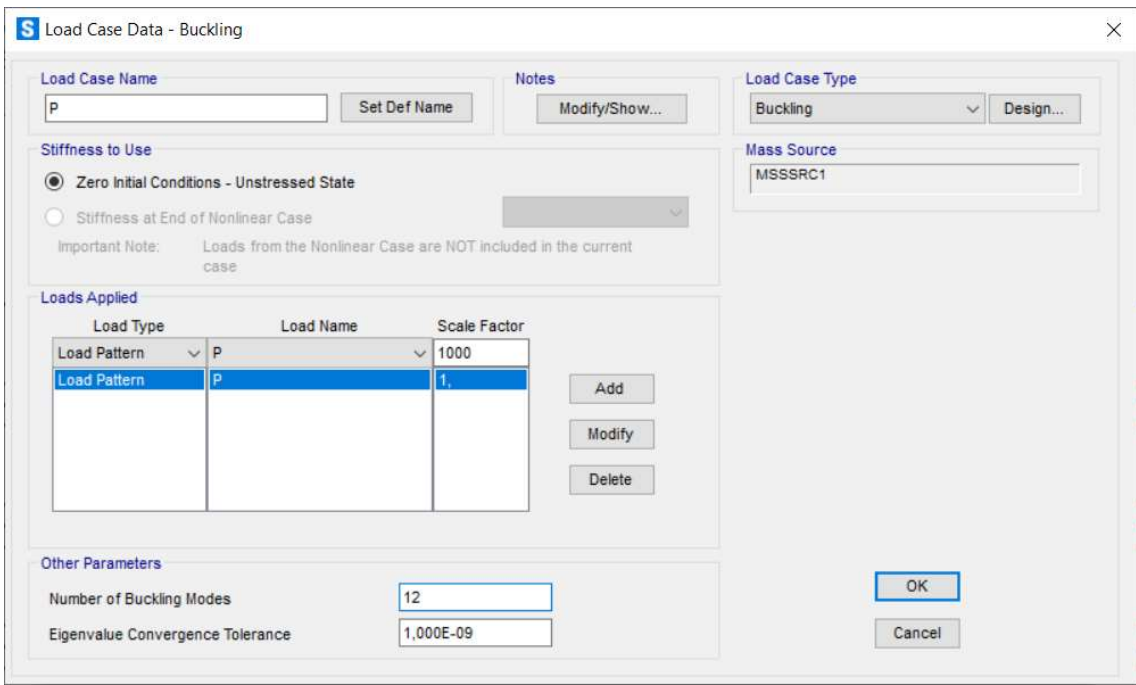

Imagen 35- SAP parámetros P pandeo

Aunque no haya que cambiar el tipo de carga para los demas casos, se hará este procedimiento para tambien añadir un Scale Factor, que es basicamente un multiplicador de carga, para, como se ha explicado anteriormente, poder observar mejor los efectos de las cargas. Se mostrará a continuación (imagen 36) el procedimento para el caso F, no obstante, el procedimiento será el mismo para el caso D.

| <b>Load Case Name</b>                        |                                                               | <b>Notes</b>        |             | <b>Load Case Type</b>    |        |  |
|----------------------------------------------|---------------------------------------------------------------|---------------------|-------------|--------------------------|--------|--|
| F                                            |                                                               | Set Def Name        | Modify/Show | Static<br>$\checkmark$   | Design |  |
| Stiffness to Use                             |                                                               |                     |             | Analysis Type            |        |  |
| 2 Zero Initial Conditions - Unstressed State |                                                               |                     |             | $\circledcirc$<br>Linear |        |  |
| Stiffness at End of Nonlinear Case           |                                                               |                     |             | Nonlinear                |        |  |
| Important Note:<br>case                      | Loads from the Nonlinear Case are NOT included in the current |                     |             |                          |        |  |
| Loads Applied                                |                                                               |                     |             | <b>Mass Source</b>       |        |  |
|                                              |                                                               | Scale Factor        |             | MSSSRC1                  |        |  |
| Load Type                                    | Load Name                                                     |                     |             |                          |        |  |
| $\vee$ F<br>Load Pattern                     |                                                               | 1000,<br>$\backsim$ |             |                          |        |  |
| <b>Load Pattern</b><br>F                     |                                                               | 1000,               | Add         |                          |        |  |
|                                              |                                                               |                     | Modify      |                          |        |  |

Imagen 36- SAP parámetros F puntual

Una vez definidas correctamente los diferentes casos de cargas, se procederá a hacer dos modelos más para el modelo de lámina. Esto se hará para comparar los resultados en los diferentes casos, puesto que cambiaremos los apoyo en los diferentes modelos: En el primero los apoyos estarán en la línea media, en el siguiente, en el ala superior (línea de arriba) y en el último en el ala inferior (ala de abajo).

Para lograr esto, primero se seleccionará la geométrica que se quiere copiar (imagen 37).

| S SAP2000 v22.2.0 Ultimate 64-bit - MODELO                                         |        | 0               | $\times$           |
|------------------------------------------------------------------------------------|--------|-----------------|--------------------|
| File Edit View Define Draw Select Assign Analyze Disglay Design Options Tools Help |        |                 |                    |
|                                                                                    |        |                 |                    |
| <b>Joint Restraints</b>                                                            |        |                 | $\bullet$ $\times$ |
| 一个                                                                                 |        |                 |                    |
| G                                                                                  |        |                 |                    |
|                                                                                    |        |                 |                    |
|                                                                                    |        |                 |                    |
|                                                                                    |        |                 |                    |
|                                                                                    |        |                 |                    |
|                                                                                    |        |                 |                    |
|                                                                                    |        |                 |                    |
| 区区国口口口                                                                             |        |                 |                    |
|                                                                                    |        |                 |                    |
|                                                                                    |        |                 |                    |
| $\frac{1}{26}$                                                                     |        |                 |                    |
| ×                                                                                  |        |                 |                    |
|                                                                                    |        |                 |                    |
|                                                                                    |        |                 |                    |
|                                                                                    |        |                 |                    |
| $\star$                                                                            |        |                 |                    |
|                                                                                    |        |                 |                    |
| X3,947 YO. Z1,012<br>9 Points 4 Areas, 16 Edges Selected                           | GLOBAL | $\vee$ N, m, C. |                    |

Imagen 37- SAP selección de vigas replicate

Después, mediante el comando Edit/Replicate aparecerá la siguiente pantalla (imagen 38) en la que se podrá elegir los parámetros para realizar la operación. En este caso se quiere copiar y que las diferentes copias se sitúen debajo del modelo

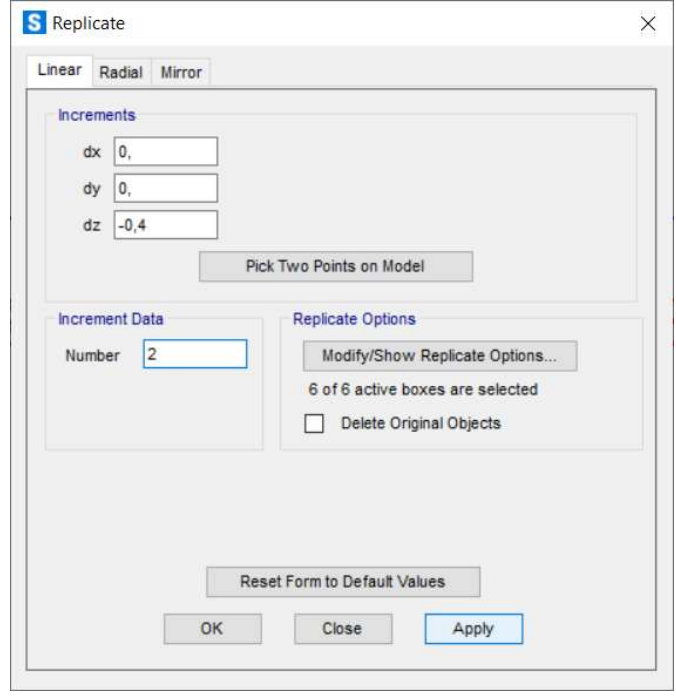

Imagen 38- SAP replicate

actual, para ello se tendrán que desplazar en la dirección z, por ello, como se puede observar en la imagen (38), se introduce el incremento que se quiere separar del modelo seleccionado, en este caso -0.4, es decir, 0.4 m hacia abajo. A continuación, se dirá cuántas copias se querrán hacer, en este caso 2 (en Increment Data, como se puede ver en la imagen 38)

Una vez hecho esto, validamos en Apply y el modelo quedaría como se observa en la imagen 39:

| S SAP2000 v22.2.0 Ultimate 64-bit - MODELO                                         |                   |        | $\Box$<br>$\frac{1}{2}$ | ×.                 |
|------------------------------------------------------------------------------------|-------------------|--------|-------------------------|--------------------|
| File Edit View Define Draw Select Assign Analyze Disglay Design Options Tools Help |                   |        |                         | 违                  |
|                                                                                    |                   |        |                         |                    |
| <b>Joint Restraints</b>                                                            |                   |        |                         | $\bullet$ $\times$ |
| ■★★□/公区図書日目                                                                        |                   |        |                         |                    |
|                                                                                    |                   |        |                         |                    |
|                                                                                    |                   |        |                         |                    |
|                                                                                    |                   |        |                         |                    |
|                                                                                    |                   |        |                         |                    |
|                                                                                    |                   |        |                         |                    |
|                                                                                    |                   |        |                         |                    |
|                                                                                    |                   |        |                         |                    |
|                                                                                    |                   |        |                         |                    |
|                                                                                    |                   |        |                         |                    |
|                                                                                    |                   |        |                         |                    |
|                                                                                    |                   |        |                         |                    |
|                                                                                    |                   |        |                         |                    |
| 四气文平                                                                               |                   |        |                         |                    |
|                                                                                    |                   |        |                         |                    |
| $\mathbb{R}$                                                                       |                   |        |                         |                    |
| <b>E</b>                                                                           |                   |        |                         |                    |
|                                                                                    |                   |        |                         |                    |
| $\theta_{\rm int}$                                                                 |                   |        |                         |                    |
| X-Z Plane @ Y=0                                                                    | X4,384 YO. Z1,003 | GLOBAL | $\vee$ N, m, C          |                    |

Imagen 39- SAP modelo modificado 2

Se puede observar cómo quedaría el modelo final, una vez conseguido esto, se procederá a incluir las cargas y los apoyos al modelo.

Se empezará por incluir las cargas en el modelo, para ello, primero debemos seleccionar los puntos en los que se quieren aplicar estas (imagen 40).

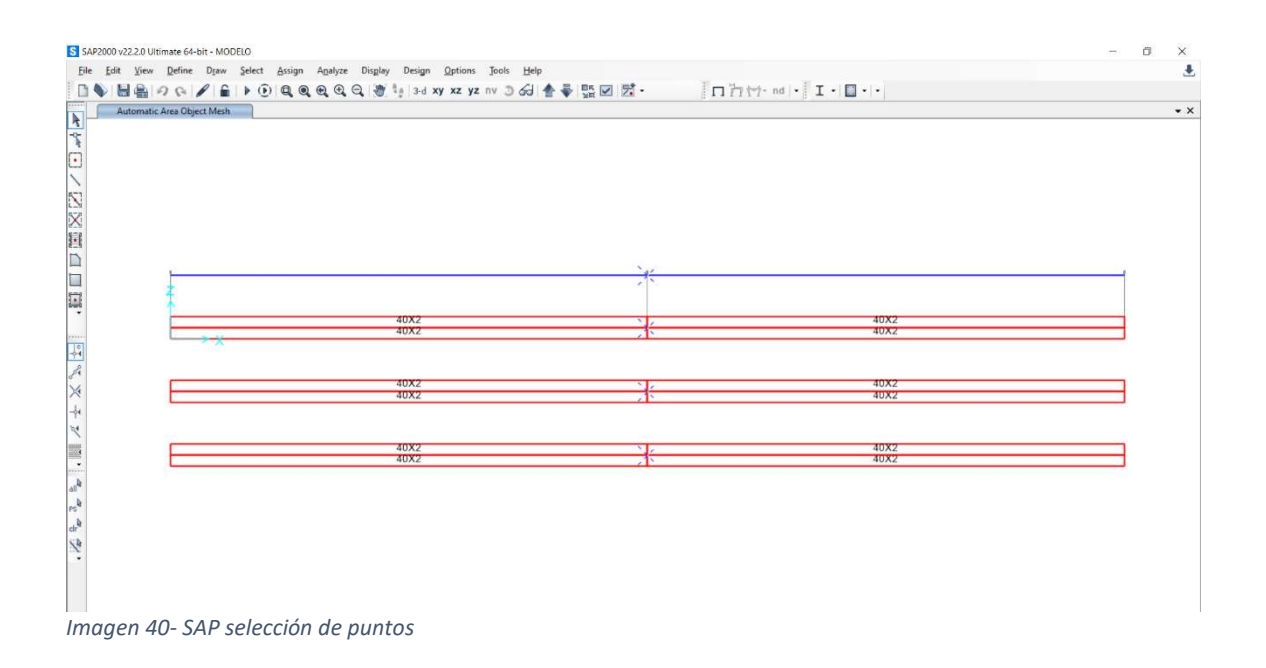

Una vez realizado esto, mediante Assign/Joints Loads/Forces… aparecerá la siguiente ventana (imagen 41):

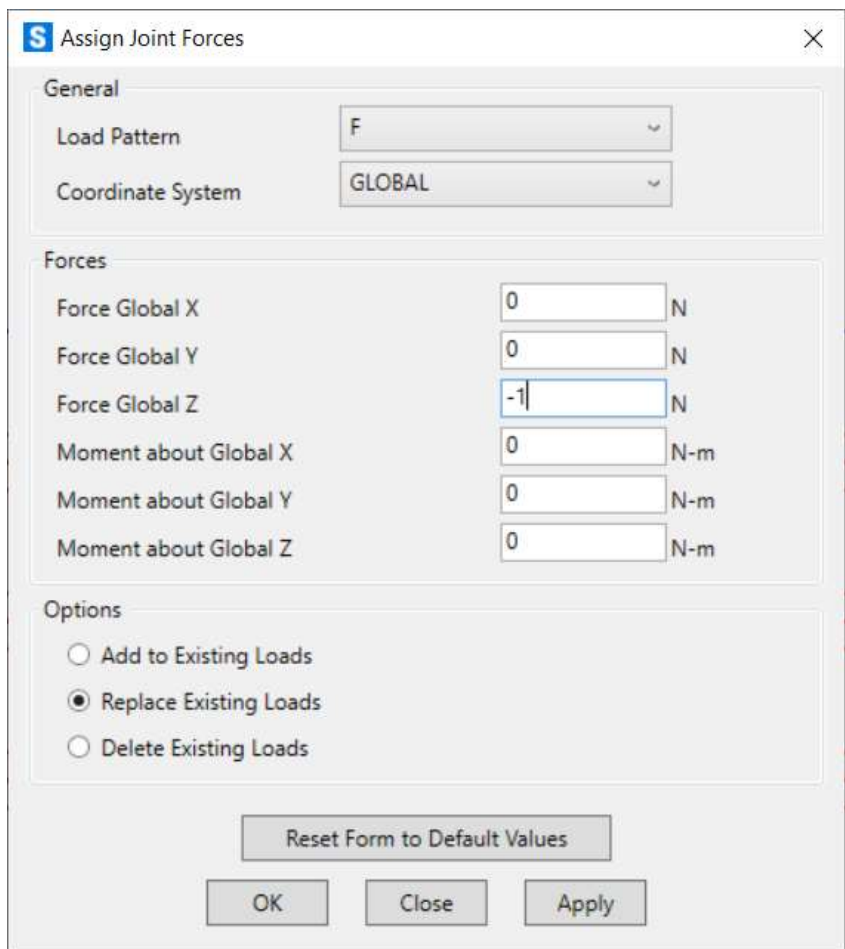

Imagen 41- SAP aplicación de carga F

En la imagen 41 se podrá seleccionar el caso de carga que se quiera aplicar, en este caso se pondrá de ejemplo el caso F, que se refiera a una carga puntual vertical. Como se puede ver en la ventana que el Load Pattern elegido es F, además se tendrá que indicar en qué dirección está aplicada esta. Como se ha explicado anteriormente, se aplicará verticalmente, que es la dirección Z en este modelo. Se ha introducido una carga unitaria negativa como se puede observar. Un aspecto importante al introducir las cargas en el modelo es el sistema de coordenadas en el que se está haciendo, por defecto SAP 2000 elige un sistema global, aunque se puede elegir un sistema local.

Este procedimiento es el mismo para incluir la carga P del caso de pandeo, simplemente habría que cambiar el sentido de esta como se puede ver en la imagen 42.

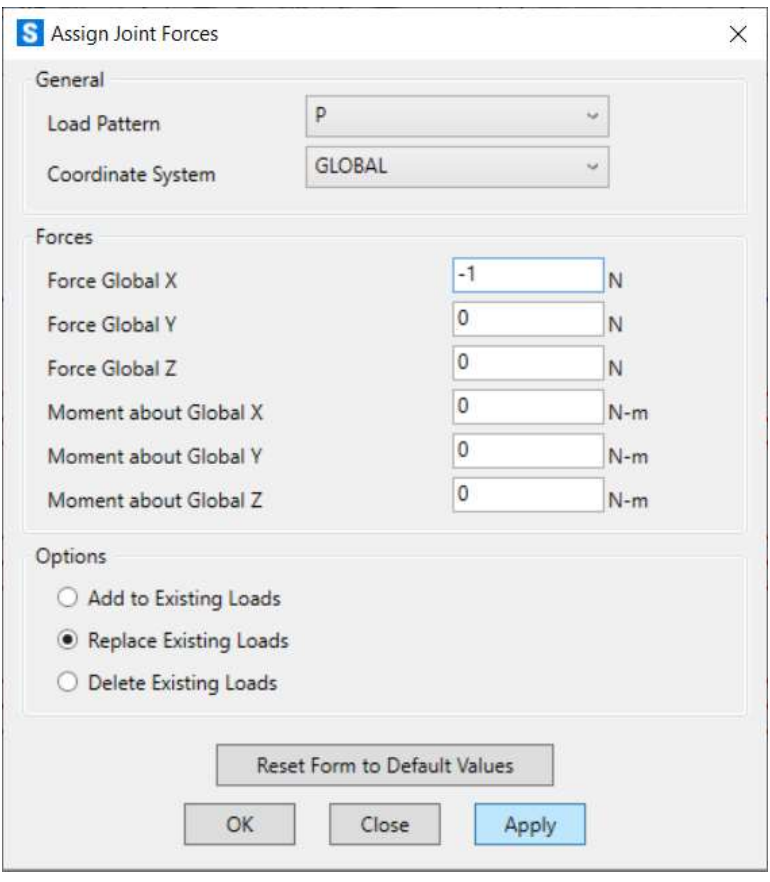

Imagen 42- SAP aplicación de carga P

Sin embargo, para el caso de una carga distribuida, esto se haría de manera diferente. Incluso el proceso cambia dependiendo si es para el caso de 1D o para el de 2D.

Para el caso de 1D: Primero se elegirían las barras en las que queremos aplicar la distribuida (en los otros casos se seleccionaban puntos), a continuación, mediante Assign/Frame Loads/Distributed…, con esto nos aparecerá la siguiente ventana (imagen 43):
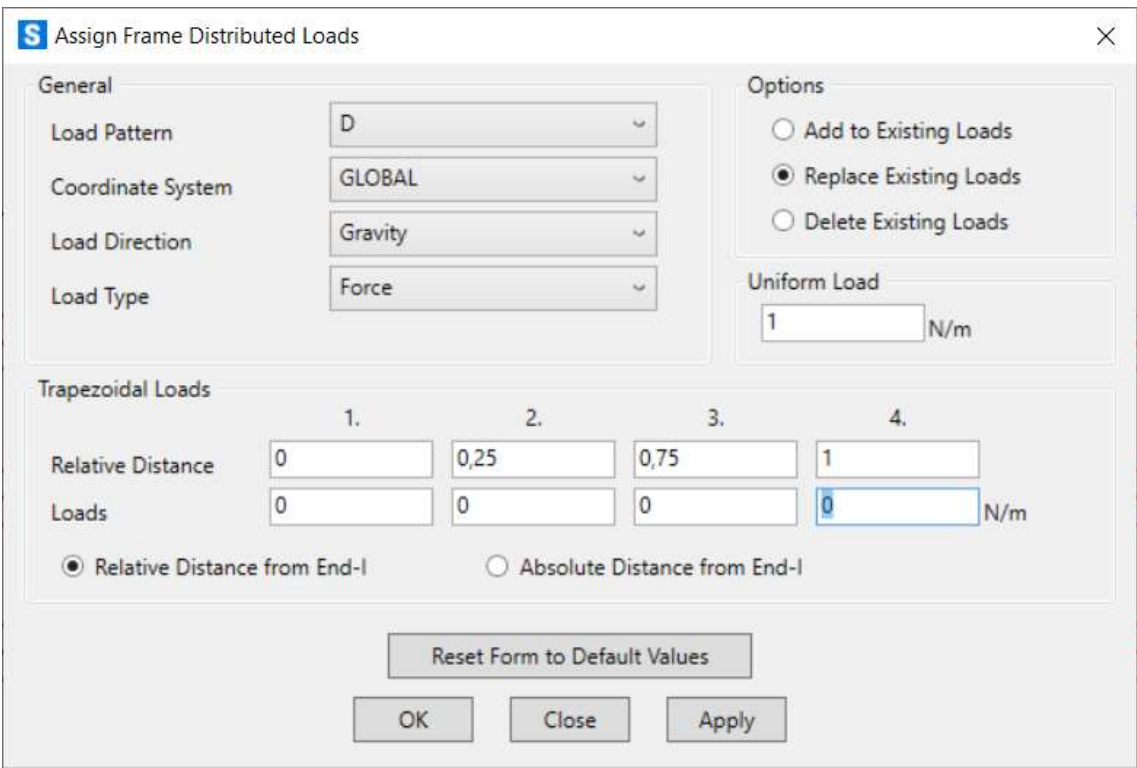

Imagen 43- SAP aplicación de carga D en 1D

Como en los casos anteriores, se debe indicar el caso de carga en el que estamos, en este caso, D, que el correspondiente a la carga distribuida. También se especificará el valor de esta en Uniform Load como se puede ver.

En el apartado De Trapezoidal Loads no es necesario cambiar nada, este apartado está pensado para cagas distribuidas de forma trapezoidal o que no se dan en toda la barra, ya que en Relative Distance se puede modificar el comienzo y el final de las fuerzas, además en Loads, se podría cambiar el valor de esta.

Después de esto, se validará en Apply y confirmamos en OK.

Para el caso del modelo 2D, como en el caso anterior se seleccionará donde se aplicarán las fuerzas (imagen 44).

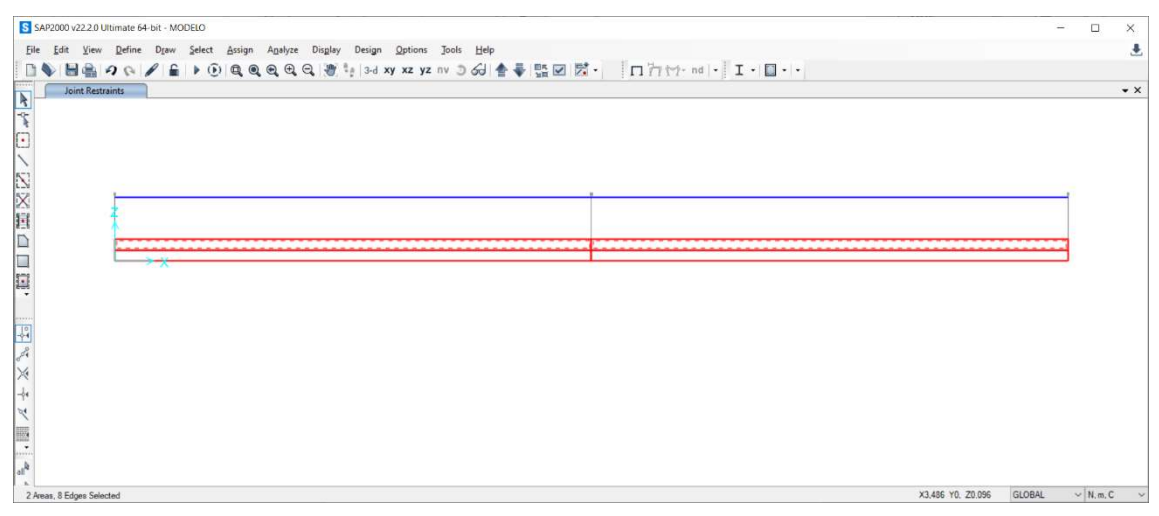

Imagen 44- SAP selección de áreas

A continuación, Assign/Area Loads/Surface Pressure (All)… para que aparezca la siguiente ventana (imagen 45) para poder caracterizar la fuerza. Como en casos anteriores, se indicará el caso de carga en el que estamos trabajando, después, se seleccionará donde se aplicará la fuerza, se elegirá la opción Edge, esto significa que la fuerza distribuida se aplicará en un borde de la geometría. Para indicar en que borde se aplicará introducimos el número del borde de la cara (cada cara tiene 4 bordes, nombrados de 1 al 4), el número 3 se corresponde con el borde superior de la cara.

Otro aspecto que puede resultar confuso al ver la imagen 45 es porque en el caso de 1D se introdujo una fuerza unitaria y en este caso se ha introducido una de 10. Esto se debe a que esta fuerza no está definida de la misma forma que para el caso de 1D, si se presta atención a las unidades de ambos casos, uno se puede dar cuenta que para el caso de 1D las unidades son $\frac{N}{m}$ , sin embargo, para el caso de 2D son $\frac{N}{m^2}$ .

Esto se debe a que como se ha explicado en el comienzo, el modelo de 1D, como su propio nombre lo indica solo tiene una dimensión, por lo que, por así decirlo solo tiene "longitud", en cambio en el caso de 2D, al tener una dimensión más (y al incluir un pequeño espesor en la creación de la sección del modelo) posee un área donde aplicar la fuerza. Al tener un espesor de 0.1 m, para conseguir que la fuerza resultante sea igual que en el caso de 1D, se divide a la fuerza, unitaria en este caso, entre el espesor. Por esto se introduce 10 $\frac{N}{m^2}$ .

Una vez hecho esto, validamos en Apply y confirmamos en OK.

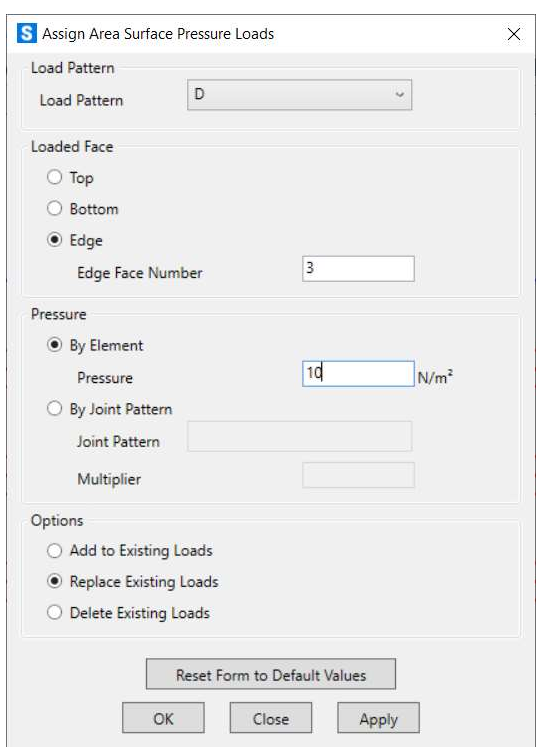

Imagen 45- SAP aplicación de carga D en 2D

Para tener el modelo completado y poder ejecutar el programa, solo quedaría colocar los apoyos correspondientes al modelo, para ello, como en otras ocasiones, se tendrán que seleccionar los puntos en los que se quieren aplicar (imagen 46).

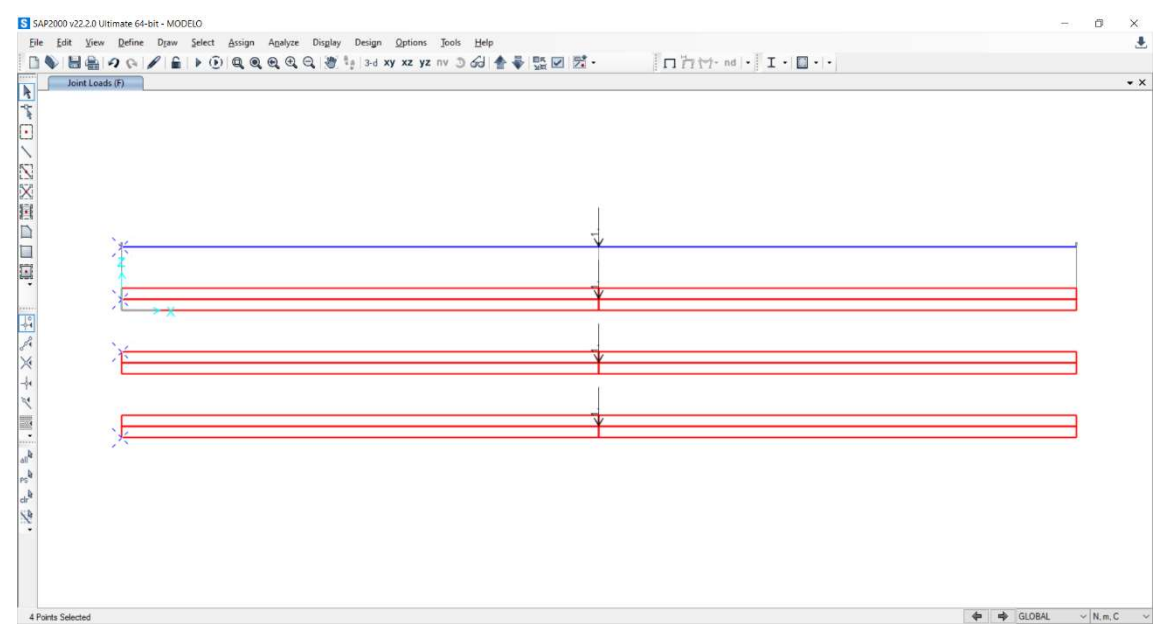

Imagen 46- SAP ejemplo de modelo con cargas

Después mediante Assign/Joint/Restraints… aparecerá la siguiente ventana en la podremos elegir que grados de libertad se permiten en cada punto que se está eligiendo.

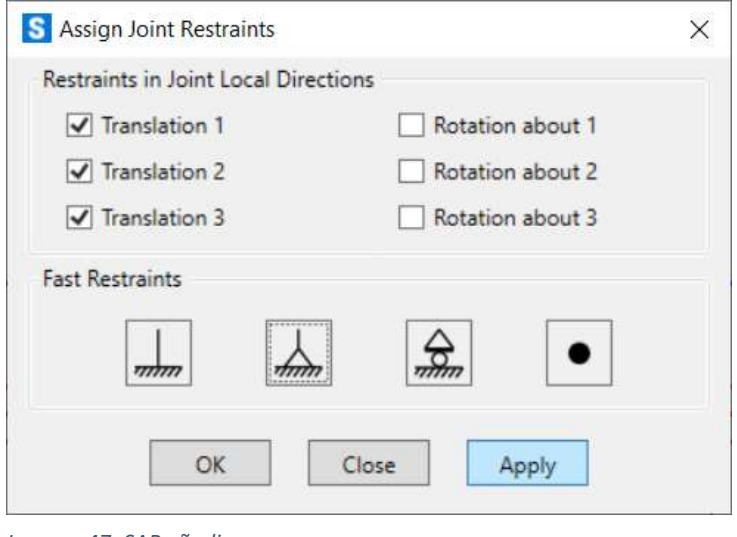

Imagen 47- SAP añadir apoyos

En este caso, se pondrá el ejemplo de una barra con ambos apoyos fijos, en este tipo de apoyo, las tres translaciones están bloqueadas y se permiten todos los giros como se puede observar en la imagen 47.

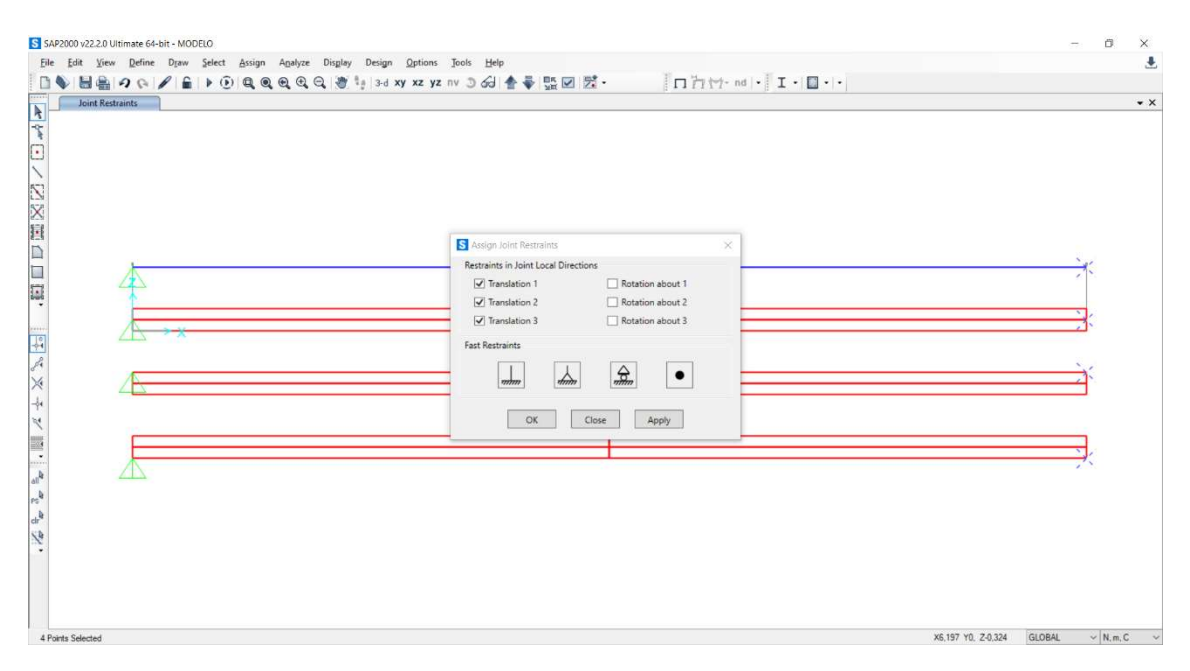

Imagen 48- SAP añadir apoyos 2

En la imagen 48 se seleccionan los puntos en los cuales se colocarán los apoyos para el extremo derecho de las vigas. Una vez realizado esto, se tendrá el modelo de estudio finalizado (imagen 49)

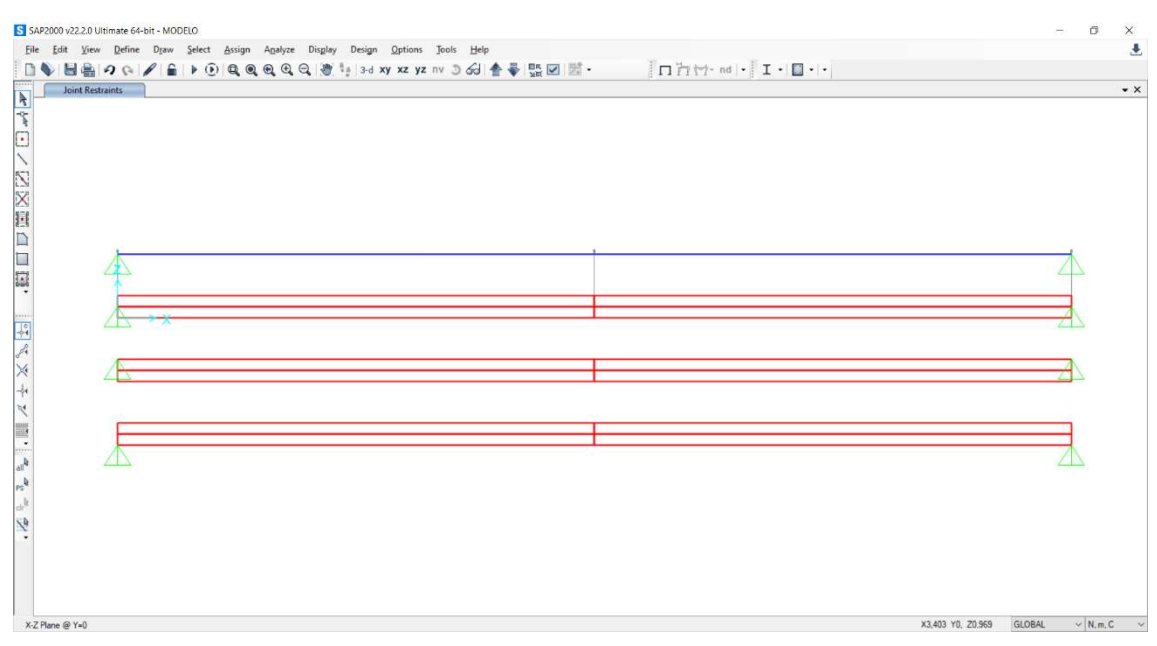

Imagen 49- SAP modelo final

Con esto, el modelo estaría terminado y ya se podría ejecutarlo para ver los resultados, pero antes de esto y para prevenir posibles fallos se hará Analyze/Set Analysis Options… y aparecerá la siguiente ventana (imagen 50).

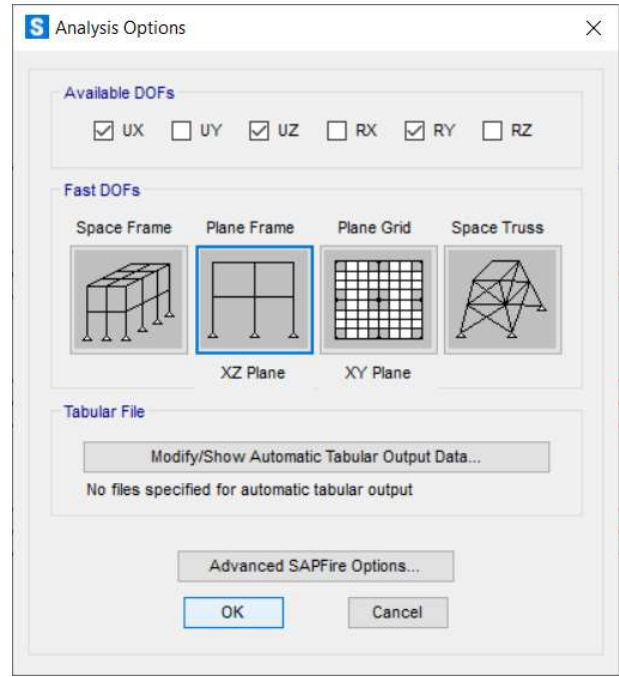

Imagen 50- SAP analysis options

Aquí se elegirá la opción Plane Frame como se puede ver en la imagen anterior. Con esto aseguramos que se está trabajamos en el plano.

## Capítulo V - Resultados numéricos estáticos. Comparación

Primeramente, se verán los resultados del análisis estático de las vigas. Aquí se mostrarán principalmente los valores de la flecha en las diferentes barras y para los distintos casos de cargas y apoyos.

Para facilitar la compresión de estos resultados se expondrán tablan que recogerán los diferentes casos anteriormente explicados en las tablas 2 y 3.

Se empezarán mostrando los resultados los desplazamientos del caso 1 (carga puntual central):

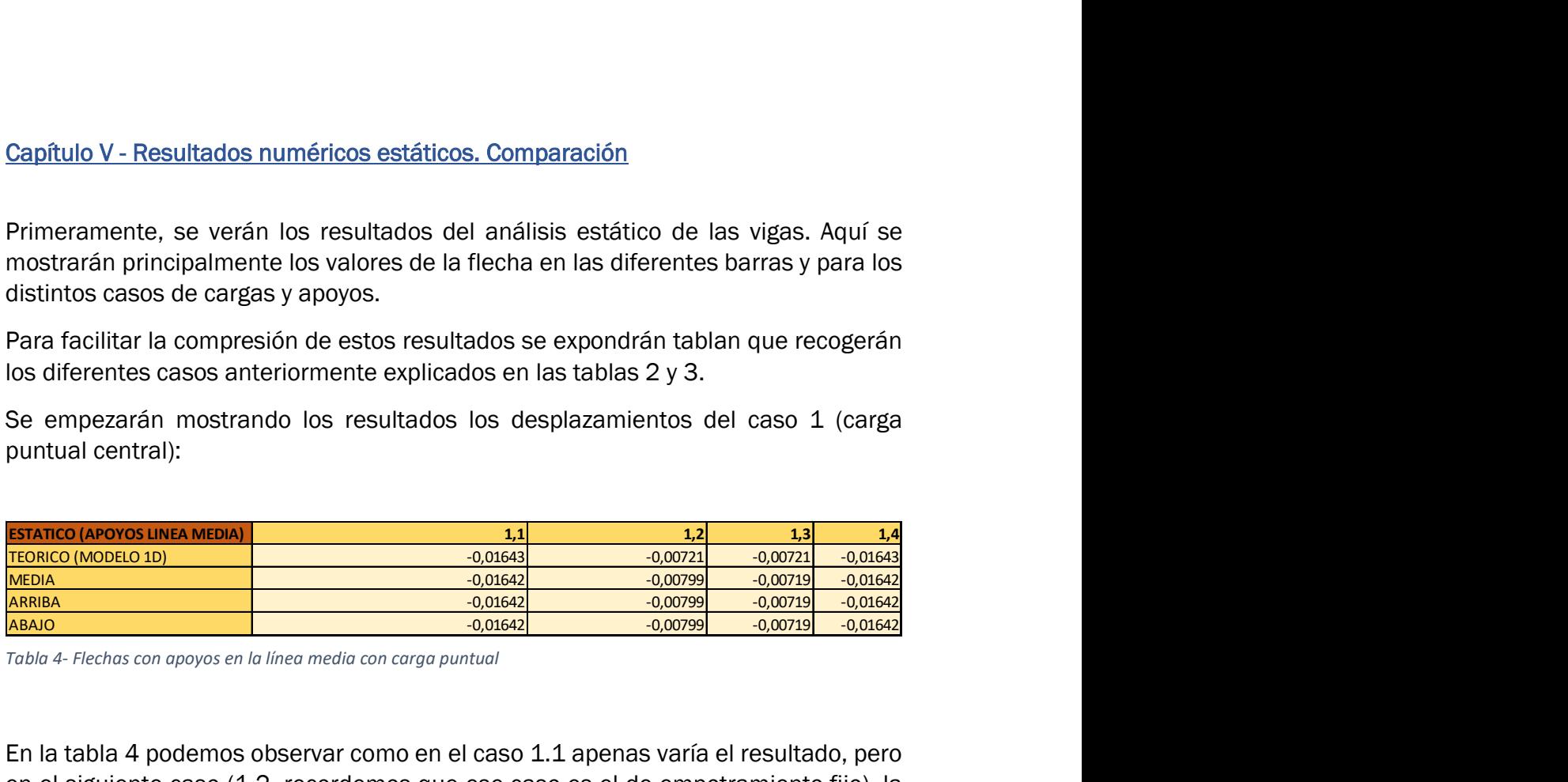

Tabla 4- Flechas con apoyos en la línea media con carga puntual

En la tabla 4 podemos observar como en el caso 1.1 apenas varía el resultado, pero en el siguiente caso (1.2, recordemos que ese caso es el de empotramiento-fijo), la flecha teórica varía sensiblemente. Sin embargo, esto de debería ser así, los resultados estáticos son siempre exactos. En el caso 1.3 ocurre los mismo que en el 1.1 y 1.2, aunque en este caso varía menos. Finalmente, en el caso 1.4 apenas hay variación entre los diferentes resultados **ESTAINCO (APOYOS LINEA MEDIA)**<br>
MEDIA:  $\frac{0.01642}{-0.000019}$ <br>
ARENAL<br>
MENIA:  $\frac{0.01642}{-0.000019}$ <br>
ARENAL<br>
ARENAL ARENAL AND A CONSERVATION (A CONSERVATION CONSERVATION)<br>
ESTAIN:  $\frac{0.01642}{-0.00009}$ <br>
ARENAL A POO **EXAINCO (MOVOS LINCA MIDOA)**<br>  $\frac{0.01643}{0.00021}$   $\frac{0.00543}{0.00021}$   $\frac{0.00721}{0.00021}$   $\frac{0.00721}{0.00021}$   $\frac{0.00789}{0.00078}$   $\frac{0.00789}{0.00078}$   $\frac{0.00789}{0.00078}$   $\frac{0.00789}{0.00078}$   $\frac{0.00789}{0.$ **ESTANCO (MADORO LINA MEDIA)**<br>
MEDIA<br>
MEDIA<br>
MEDIA<br>
MEDIA - ACCORDINAL CONSEL -0,00029<br>
MEDIA - Flechas con apoyos en la línea media con corga puntual<br>
MEDIA - Flechas con apoyos en la línea media con corga puntual<br>
EN la **EXERICIO (MODELO 1D)**<br>
ADRIBA -0,00221<br>
ARRIBA -0,000721<br>
ARRIBA -0,00078<br>
ARRIBA -0,00789<br>
ARRIBA -0,00789<br>
ADRIBA -0,00789<br>
ARRIBA -0,00799 -0,00789<br>
ARRIBA -0,00799 -0,00789<br>
EDIN -4 - Flechas con apoyos en la linea m **ABADO**<br>
ABADO<br>
ABADO<br>
ABADO<br>
ABADO<br>
ABADO<br>
ABADO<br>
ABADO<br>
ABADO<br>
ABADO<br>
ABADO<br>
ABADO<br>
SADA - Flechas con apoyos en la linea media con corga puntual<br>
En la tabla 4 podemos observar como en el caso 1.1 apenas varía el resul

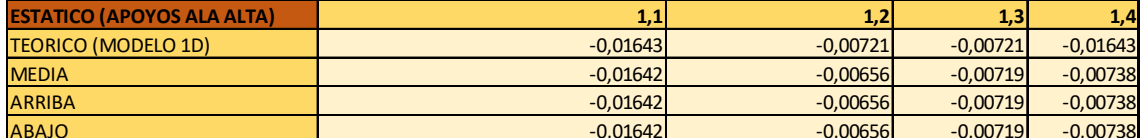

Tabla 5- Flechas con apoyos en el ala superior con carga puntual

En esta tabla (5) en los casos 1.1 observamos lo mismo que en la tabla anterior. Además, se puede ver que los resultados son los mismos, pero en los demás casos varían, concretamente se produce una mayor variación en los casos 1.4 y 1.3, en concreto para el caso 1.4 donde flecha es menos de la mitad de la teórica. Aunque, en el caso 1.3 no sufren mucha variación. L.1 y L.2, aunque en este caso varia menos. Finalmente, en el caso 1,4 a pensas riay<br>
estanco (APOYOS ALA BAJA)  $\frac{11}{0.00056}$ <br>
ESTATICO (APOYOS ALA BAJA)  $\frac{0.00565}{0.000056}$ <br>
ARING<br>
ARING<br>
ARING<br>
ARING<br>
ARING<br>
ARING **EXAINCO (APOYOS ALA UTA)**<br> **EXAINCO (APOYOS ALA UTA)**<br> **EXAINCO (APOYOS ALA UTA)**<br> **EXAINS**<br>
ARBIKA<br>
ARBIKA<br>
ARBIKA<br>
ARBIKA<br>
ARBIKA<br>
ARBIKA<br>
ARBIKA<br> **EXAINS**<br>
SANGA CONSEL -0,00056<br> **EXAINS**<br> **EXAINS**<br> **EXAINS**<br> **EXAINS EXANCO (AAPOOS ALA ATA)**<br>
TEDIA -0,00024<br>
MEDIA<br>
ARENO (MODELO 1D)<br>
ARENO -0,00024<br>
ARENO -0,00024<br>
-0,00024<br>
-0,00024<br>
-0,00024<br>
-0,00024<br>
-0,00024<br>
-0,00024<br>
-0,0024<br>
-0,0024<br>
-0,0024<br>
-0,0024<br>
-0,0024<br>
-0,0024<br>
-0,002 **EXAINCO (ARRIVERS ALA ATTA)**<br>
ARRISA -0,0002-2 -0,0002-2 -0,0002-2 -0,0002-2 -0,0002-2 -0,0002-2 -0,0002-2 -0,0002-2 -0,0002-2 -0,0002-2 -0,0002-2 -0,0002-2 -0,0002-2 -0,0002-2 -0,0002-2 -0,0002-2 -0,0002-2 -0,0002-2 -0, **EXAMICO (ABOYOS ALA ATA)**<br> **ADALCO ABOD ADALCO -0,000221**<br> **ADALCO ABOD ADALCO -0,000221**<br> **ABADO**<br> **ABADO**<br> **ABADO**<br> **ABADO**<br> **ABADO**<br> **ABADO**<br> **END** 5- Fiechas con appyose nel ala superior con carga puntual<br> **END** 6- F

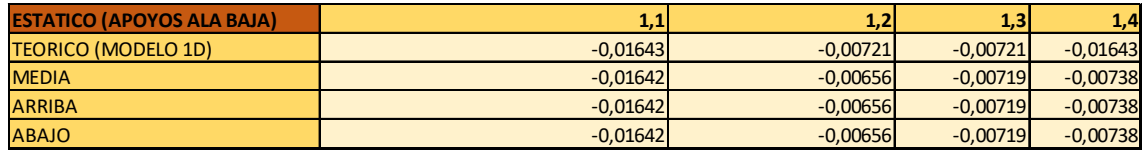

Tabla 6- Flechas con apoyos en el ala inferior con carga puntual

En esta tabla vemos que una vez más, los valores del caso 1.1 no varían respecto el teórico, además se puede observar comparando la tabla 5 y 6 que los valores de los casos 1.2, 1.3 y 1.4 no varían.

Ahora se presentarán los resultados de los casos 1.X.1, como se ha explicado anteriormente, en este caso se ha disminuido la altura de la viga a la mitad.

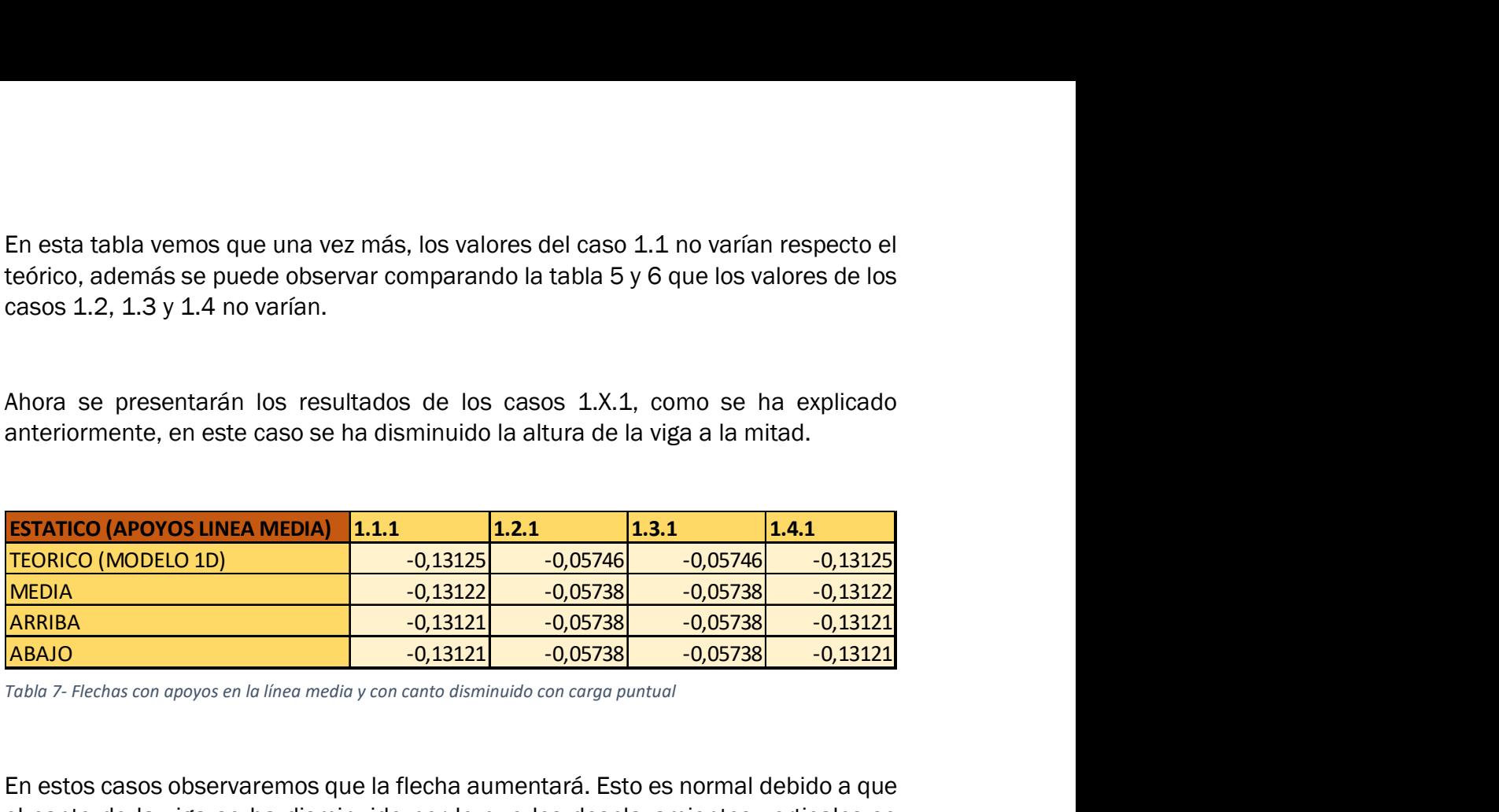

Tabla 7- Flechas con apoyos en la línea media y con canto disminuido con carga puntual

En estos casos observaremos que la flecha aumentará. Esto es normal debido a que el canto de la viga se ha disminuido por lo que los desplazamientos verticales se harán más importantes.

En concreto en la tabla 7 se observa que en los casos 1.1.1 y 1.4.1 son prácticamente iguales, tanto entre ellos como del resultado teórico del caso 1D de línea media. En los casos 1.2.1 y 1.3.1 vemos que el resultado teórico varía ligeramente además de que los resultados son los mismo en ambos casos.

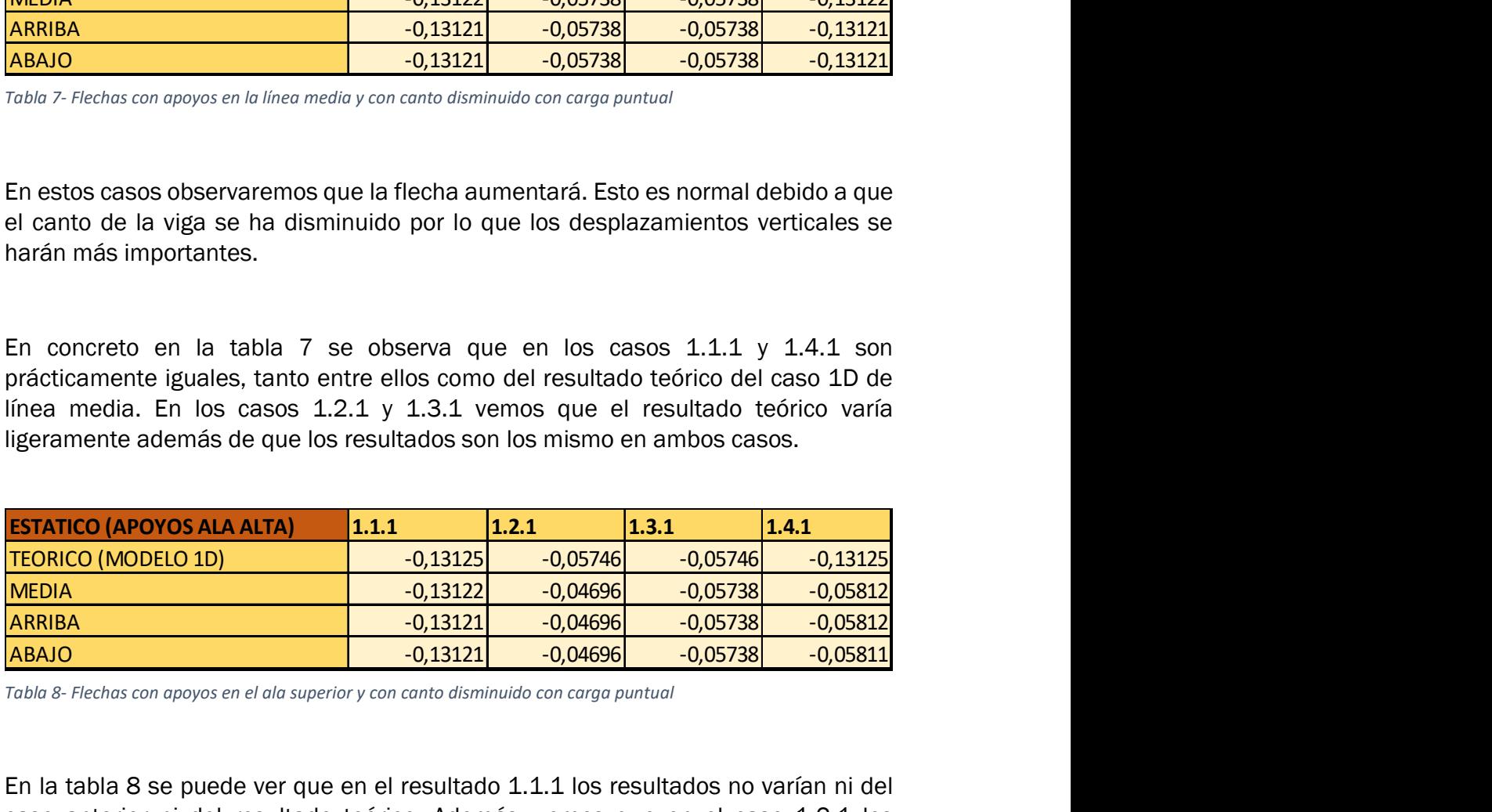

Tabla 8- Flechas con apoyos en el ala superior y con canto disminuido con carga puntual

En la tabla 8 se puede ver que en el resultado 1.1.1 los resultados no varían ni del caso anterior ni del resultado teórico. Además, vemos que en el caso 1.2.1 los resultados son ligeramente inferiores al valor teórico que los corresponde, al contrario que en la tabla 7. No obstante, en el caso 1.4.1 estos valores han disminuido hasta menos de la mitad del valor teórico. En el caso 1.3.1 se han mantenido igual que en la tabla 7.

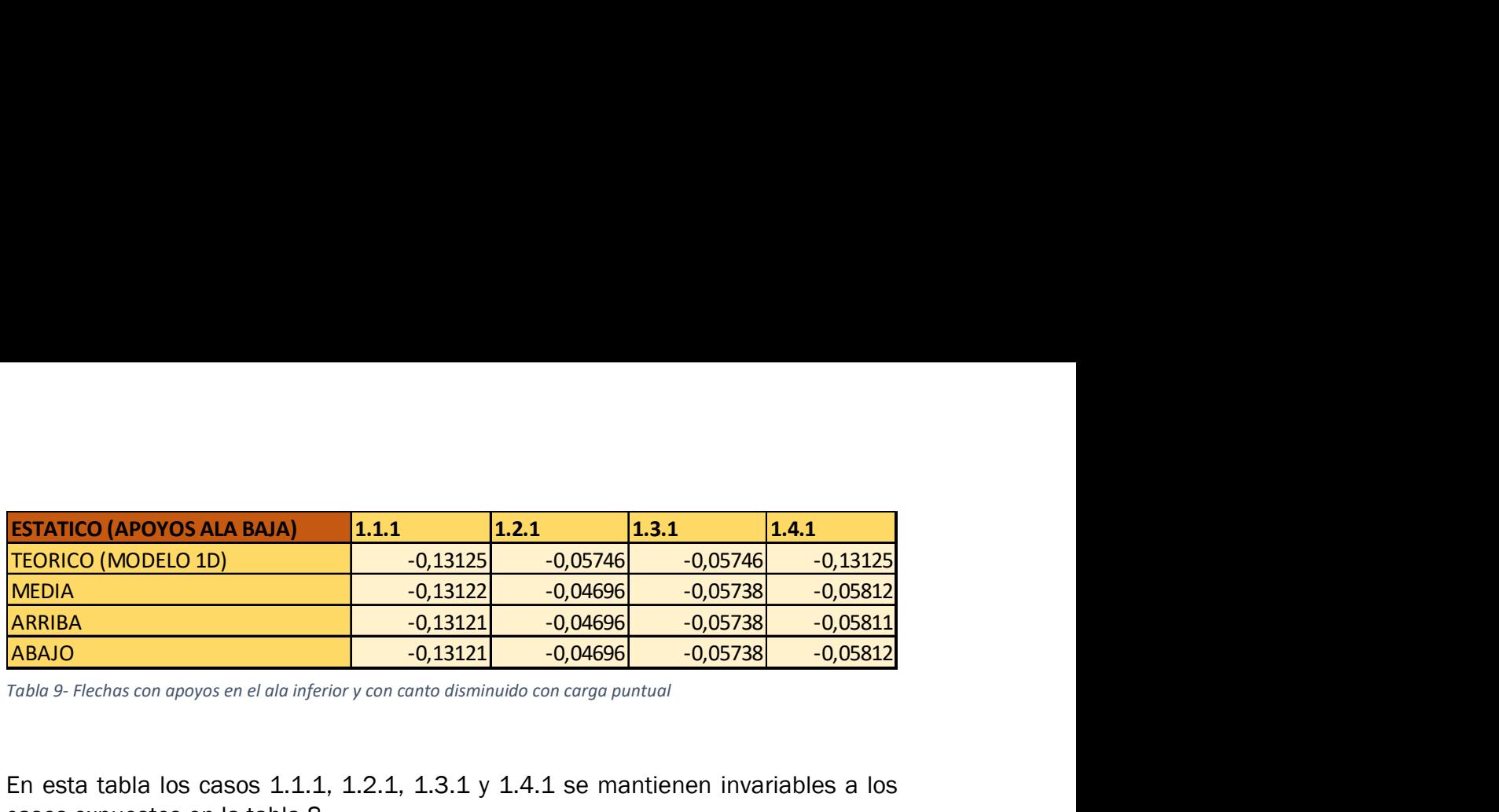

Tabla 9- Flechas con apoyos en el ala inferior y con canto disminuido con carga puntual

En esta tabla los casos 1.1.1, 1.2.1, 1.3.1 y 1.4.1 se mantienen invariables a los casos expuestos en la tabla 8.

Ahora se mostrarán los resultados conseguidos para una viga con el doble de altura que tenía en el caso inicial. Aquí observaremos en contraposición a los casos anteriores, que los desplazamientos disminuirán.

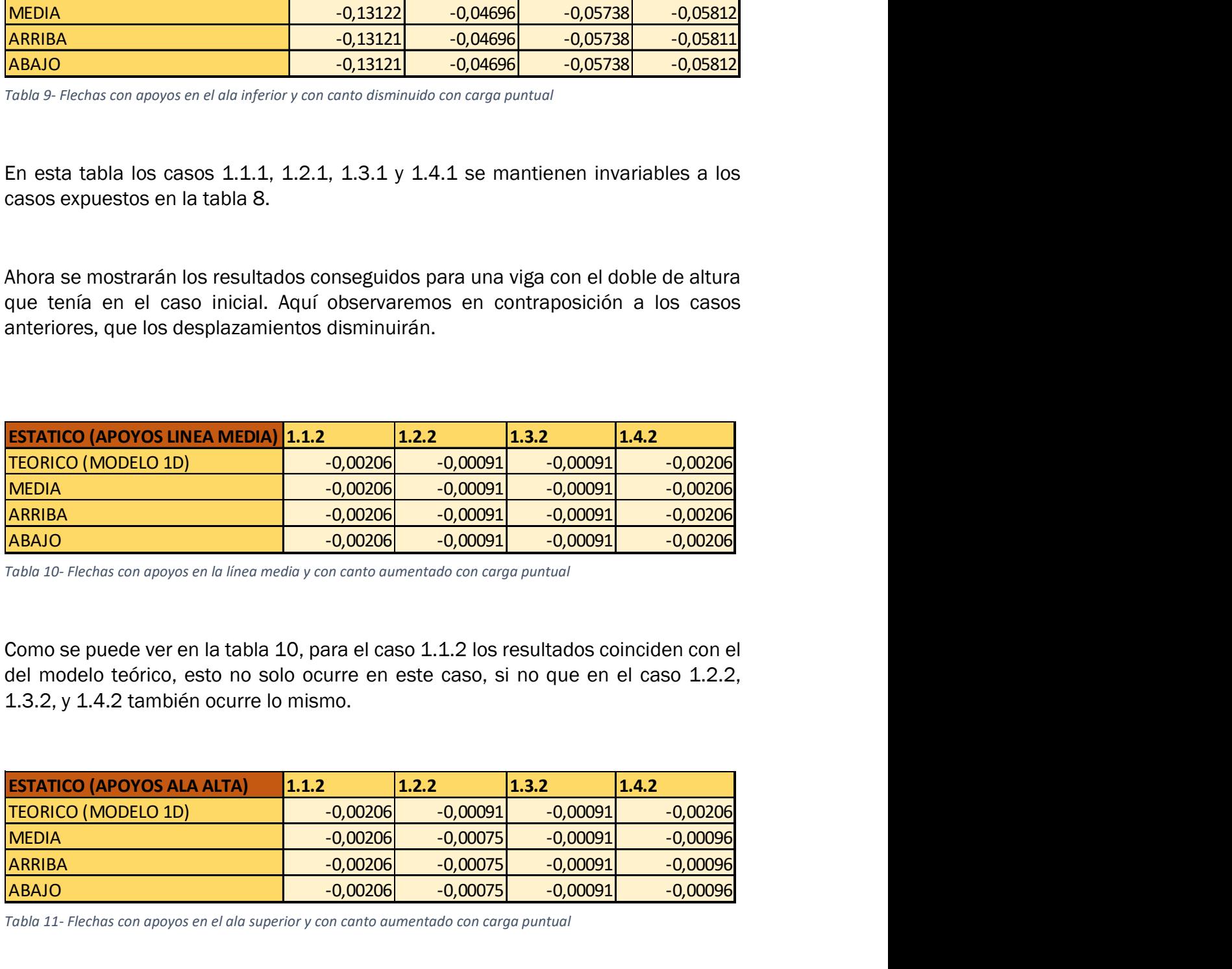

Tabla 10- Flechas con apoyos en la línea media y con canto aumentado con carga puntual

Como se puede ver en la tabla 10, para el caso 1.1.2 los resultados coinciden con el del modelo teórico, esto no solo ocurre en este caso, si no que en el caso 1.2.2, 1.3.2, y 1.4.2 también ocurre lo mismo.

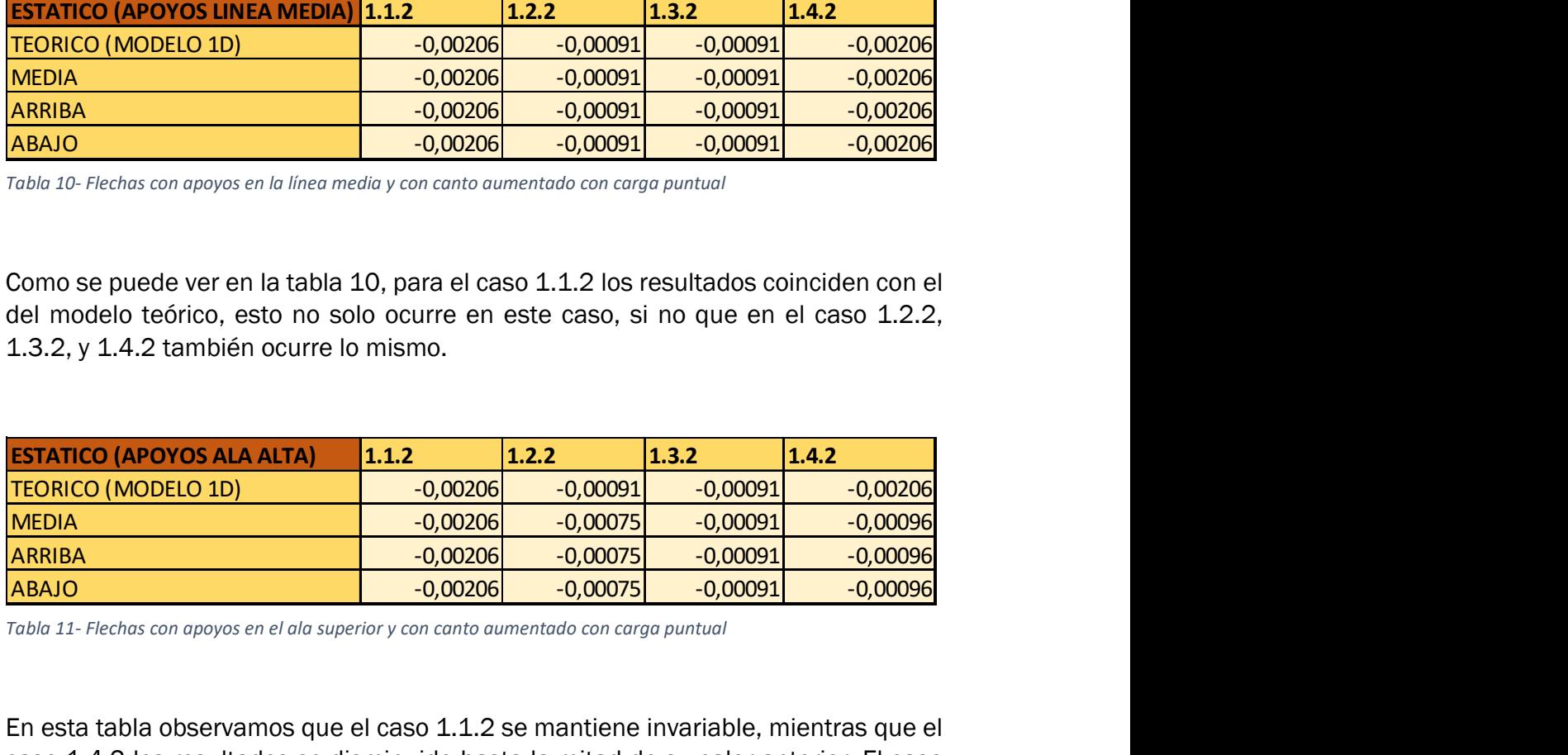

Tabla 11- Flechas con apoyos en el ala superior y con canto aumentado con carga puntual

En esta tabla observamos que el caso 1.1.2 se mantiene invariable, mientras que el caso 1.4.2 los resultados se disminuido hasta la mitad de su calor anterior. El caso 1.2.2 disminuye ligeramente su valor y el 1.3.2 se mantienen igual que los obtenidos en la tabla 10 e iguales al teórico.

![](_page_45_Picture_97.jpeg)

Tabla 12- Flechas con apoyos en el ala inferior y con canto aumentado con carga puntual

En el caso de la tabla 12 se observa que el caso 1.1.2 se mantiene igual que las ocasiones anteriores (resultados iguales al teórico. Además, los resultados de los casos 1.2.2, 1.3.2 y 1.4.2 se mantienen iguales que en la tabla anterior.

Una vez presentados estos datos, se verán los resultados del caso 3. Este caso se refiere a un estado de carga distribuido a lo largo de la viga.

![](_page_45_Picture_98.jpeg)

Tabla 13- Flechas con apoyos en la línea media con carga distribuida

En la tabla 13 podemos observar que los resultados son todos prácticamente iguales al teórico. Esto prueba la proximidad entre los modelos 1D y 2D.

![](_page_45_Picture_99.jpeg)

Tabla 14- Flechas con apoyos en el ala superior con carga distribuida

En la tabla 14 se obtienen resultados parecidos que en la tabla 13 excepto para el caso 3.4 en el que se han obtenido resultados de aproximadamente la mitad del valor que el teórico.

![](_page_46_Picture_99.jpeg)

Tabla 15- Flechas con apoyos en el ala inferior con carga distribuida

En la tabla 15 se observa que los resultados de los casos 3.1. 3.3 y 3.4 no han variado respecto de la tabla 14. En el caso 3.2 estos resultados se han visto reducidos a, aproximadamente, la mitad de su valor que tenían en la tabla anterior (14) aproximándose así al valor del modelo teórico.

A continuación, y como se ha hecho anteriormente, se expondrán los resultados obtenidos dentro del caso 3 con una reducción de la altura de la viga a la mitad de la inicial.

![](_page_46_Picture_100.jpeg)

Tabla 16- Flechas con apoyos en la línea media y con canto disminuido con carga distribuida

En la tabla 16 vemos como los desplazamientos (las flechas) han aumentado considerablemente debido a la reducción de la altura. Además, vemos como en los casos 3.1.1, 3.2.1, 3.3.1 y 3.4.1 los resultados apenas varían respecto del teórico.

![](_page_46_Picture_101.jpeg)

Tabla 17- Flechas con apoyos en el ala superior y con canto disminuido con carga distribuida

En la tabla 17 podemos observar algún cambio respecto a la anterior, vemos que en el caso 3.2.1 los resultados obtenidos han disminuido respecto la tabla 16, al igual que en el caso 3.4.1, que estos valores en la tabla 16 eran similares al teórico. Aquí han disminuido su valor hasta aproximadamente la mitad del valor teórico. Se ve además que los valores de los casos 3.1.1 y 3.3.1 no han sufrido variaciones respecto la tabla anterior. ESTATICO (APOYOS ALA BAJA)<br> **ESTATICO (APOYOS ALA BAJA)**<br> **ESTATICO (APOYOS ALA BAJA)**<br> **ESTATICO (APOYOS ALA BAJA)**<br> **ESTATICO (APOYOS ALA BAJA)**<br> **ESTATICO (APOYOS ALA BAJA)**<br> **ESTATICO (APOYOS ALA BAJA)**<br> **ESTATICO (APO** En la tabla 17 podemos observar algún cambio respecto a la anterior, vemos que en el caso 3.2.1 los resultados obtenidos han disminuido respecto la tabla 16, al igual<br>que en el caso 3.4.1, que estos valores en la tabla 16 En la tabla 17 podemos observar algún cambio respecto a la anterior, vemos que en el caso 3.2.1 los resultados obtenidos han disminuido respecto la tabla 16, al igual<br>
aue en el caso 3.4.1, que estos valores en la tabla 1 En la tabla 17 podemos observar algún cambio respecto a la anterior, vemos que en el caso 3.2.1 los resultados obtenidos han disminuido respecto la tabla 16, al igual<br>
que en el caso 3.4.1, que estos valores en la tabla 1 En la tabla 17 podemos observar algún cambio respecto a la anterior, vemos que en el caso 3.2.1 los resultados obtenidos han disminuido respecto la tabla 16, al igual<br>que en el caso 3.4.1, que estos valores en la tabla 16

| <b>ESTATICO (APOYOS ALA BAJA)</b> | 3.1.1      | 13.2.1     | 13.3.1     | 13.4.1     |
|-----------------------------------|------------|------------|------------|------------|
| <b>TEORICO (MODELO 1D)</b>        | $-0.49214$ | $-0.19698$ | $-0.19698$ | $-0.49214$ |
| <b>IMEDIA</b>                     | $-0.49196$ | $-0.155$   | $-0.19668$ | $-0.1996$  |
| <b>ARRIBA</b>                     | $-0.49194$ | $-0.15498$ | $-0.19667$ | $-0.19958$ |
| <b>ABAJO</b>                      | $-0.49194$ | $-0.15498$ | $-0.19667$ | $-0.1996$  |

Tabla 18- Flechas con apoyos en el ala inferior y con canto disminuido con carga distribuida

Se puede observar en la tabla 18 que como ha ocurrido en anteriores tablas de los casos 3.1.1, los resultados se han mantenido aproximadamente iguales al valor teórico del modelo 1D. Además, se puede apreciar que los resultados obtenidos en esta tabla en los demás casos (3.2.1, 3.3.1 y 3.4.1) no se ve variación respecto de la tabla 17.

A continuación, se presentarán los casos para una viga con el doble de altura que el modelo inicial.

![](_page_47_Picture_124.jpeg)

Tabla 19- Flechas con apoyos en la línea media y con canto aumentado con carga distribuida

Podemos observar en la tabla 19 como se han reducido bastante los desplazamientos en todos los casos, esto se debe a que el desplazamiento sufrido en la viga es inversamente proporcional al grosor de esta.

Vemos también en la tabla 19 como los casos 3.1.2 y 3.4.2 son muy similares entre sí, además de ser prácticamente iguales al valor teórico del modelo 1D. En los casos de 3.2.2 y 3.3.2 se observa lo mismo.

![](_page_48_Picture_181.jpeg)

Tabla 20- Flechas con apoyos en el ala superior y con canto aumentado con carga distribuida

En la tabla 20 podemos apreciar como al igual que en la tabla anterior el caso 3.1.2 tiene resultados muy próximos al valor teórico. Podemos ver también que se ha producido un cambio en el caso 3.2.2 y 3.4.2, ambos han visto reducido sus valores, en el caso 3.2.2 esta disminución ha sido más ligera que en el caso 3.4.2 que ha visto reducido su valor a aproximadamente a la mitad. En el caso 3.3.2 los resultados se han mantenido iguales respecto de la tabla anterior. **ESTATICO (APOYOS ALA BATA)** 3.1.2<br> **ELEO (ACODELO 1D)** 3.2.2 3.3.3.2 3.3.2<br> **ELEO ACODELO 1D)** 3.1.2 3.2 3.3.2 3.4.2<br> **ARAIBA** 3.0 0.0772 3.00722 3.4.2 3.2 3.4.2 4.2 3.3.2 3.4.2 4.2 4.3.3 4.3.2 4.3.4.2 4.3.4.2 4.3.4.2 4. **TEORICO (MODELO 1D)**<br>  $-0,00772$   $-0,00248$   $-0,00311$   $-0,00330$   $-0,00311$   $-0,00330$   $-0,00311$   $-0,00330$   $-0,00311$   $-0,00330$   $-0,00311$   $-0,00329$   $-0,00248$   $-0,00311$   $-0,00329$   $-0,00248$   $-0,00311$   $-0,00329$  **MEDIA**<br>
MARIBA<br> **ARRIBA**<br> **ARRIBA**<br> **ABAJO**<br> **ABAJO**<br> **ABAJO**<br> **ABAJO**<br> **ABAJO**<br> **ABAJO**<br> **ABAJO**<br> **ABAJO**<br> **ABAJO**<br> **ADATELY**<br> **ADATELY**<br> **ADATELY**<br> **ADATELY**<br> **ABAJO**<br> **ADATELY**<br> **COUSITY**<br> **COUSITY**<br> **COUSITY**<br> **COUSI ARRIBA**  $\frac{0,00772}{0,00772} = \frac{0,00248}{0.00274} = \frac{0,00331}{0.00324} = \frac{0,00329}{0.00324}$ **<br>
Table 20- Discharge on carbo superior y con canto aumentado con cargo distribuido<br>
En la tabla 20 podemos apreciar como al igual q ABAJO**  $-0,00772$   $-0,00248$   $-0,003311$   $-0,00329$ <br>
For la tabla 20 podemos apreciar como al igual que en la tabla anterior el caso 3.1.2<br>
En la tabla 20 podemos apreciar como al igual que en la tabla anterior el caso 3

| <b>ESTATICO (APOYOS ALA BAJA)</b> | 3.1.2      | 13.2.2     | 13.3.2     | 13.4.2     |
|-----------------------------------|------------|------------|------------|------------|
| <b>TEORICO (MODELO 1D)</b>        | $-0,00773$ | $-0,00312$ | $-0,00312$ | $-0,00773$ |
| <b>MEDIA</b>                      | $-0,00772$ | $-0,00248$ | $-0,00311$ | $-0,00329$ |
| <b>ARRIBA</b>                     | $-0,00772$ | $-0,00247$ | $-0,00311$ | $-0,00329$ |
| <b>ABAJO</b>                      | $-0,00772$ | $-0,00247$ | $-0,00311$ | $-0,00329$ |

Tabla 21- Flechas con apoyos en el ala inferior y con canto aumentado con carga distribuida

En la tabla anterior (21) se puede ver como los resultados obtenidos en el caso 3.1.2 son muy próximos al valor teórico, igual pasa en el caso 3.3.2. No obstante en el caso 3.2.2 los resultados obtenidos son han disminuido respecto del teórico, también ocurre en el caso 3.4.2 aunque en este caso lo resultados son aproximadamente la mitad que el teórico.

#### Discusión de los resultados estáticos

A continuación, se van a mostrar unas tablas con la misma disposición que la de los resultados, pero estas tendrán el error relativo de ese caso. Este error se ha calculado con el resultado teórico y el resultado de cada caso en concreto. La fórmula usada ha sido la siguiente:

$$
\%error = \frac{r_t - r_r}{r_t} \times 100
$$

Siendo  $r_t$  el resultado teórico y  $r_r$  el resultado real.

Estas tablas ayudarán a entender y a visualizar como de correctos han sido los resultados obtenidos. En las tablas, además, se van a poder ver valores positivos o negativos. Esto indica que si es negativo el resultado es mayor que el teórico y si es positivo que el resultado es menor.

En la tabla 22 se puede observar cómo los resultados del caso 1.4 han sido los que más han variado de su valor teórico. En concreto para los modelos con los apoyos en el ala alta y en el ala baja. El caso 1.2 también tiene errores significativos. Además, son positivos y negativos.

![](_page_49_Picture_119.jpeg)

Tabla 22- Errores relativos con carga puntual

Los patrones vistos en la tabla 22 se producen de la misma manera en las tablas 23 y 24. En general los errores disminuyen comparándolos con la tabla 22 aunque para los modelos con los apoyos en ambas alas, los errores aumentan.

![](_page_50_Picture_118.jpeg)

Tabla 23- Errores relativos con carga puntual y con canto disminuido

Haciendo una comparación entre las tablas 23 y 24 se puede observar cómo los errores varían menos cuando no están los apoyos en la línea media. En la tabla 24 vemos que estas variaciones son apreciables.

![](_page_50_Picture_119.jpeg)

Tabla 24- Errores relativos con carga puntual y con canto aumentado

A continuación, se presentarán las tablas (25, 26 y 27) para los casos con una carga distribuida. Se observa cómo sigue los mismos patrones que para los casos con carga puntual. Los casos 3.2 y 3.4 son los casos que poseen mayor error. Además, vemos como los modelos con los apoyos en el ala baja tienen un error relativo mayor.

![](_page_51_Picture_105.jpeg)

Tabla 25- Errores relativos con carga distribuida

Se aprecia en la tabla 25 como para el caso 3.4 el error relativo aumenta considerablemente cuando los apoyos ya no están en la línea media.

![](_page_51_Picture_106.jpeg)

Tabla 26- Errores relativos con carga distribuida y con canto disminuido

En la tabla 26 vemos como los errores en general aumentan sensiblemente en general. Pero vemos como los errores varían menos para las ala baja y alta. En la tabla 27 vemos como sigue el mismo patrón que en la tabla 26 pero con errores menores. Aunque los estos varían más a lo largo del canto de la viga.

![](_page_52_Picture_44.jpeg)

Tabla 27- Errores relativos con carga distribuida y con canto aumentado

## Capítulo VI - Resultados numéricos pandeo. Comparación.

Una vez presentados y analizados los resultados estáticos de los diferentes casos, ahora se mostrarán los resultados en pandeo. Para este caso, recordando lo dicho anteriormente, en estos casos tendremos una carga horizontal de compresión en el extremo derecho de la viga. En el análisis mostrado se diferenciarán los resultados de cada modo, desde el modo 1 al modo 2.

El lugar de aplicación de la carga ira cambiando según el caso de estudio. En las tablas siguientes se harán referencia el caso de carga en el que nos encontramos. Por ejemplo, 1D es el caso teórico, es decir, solo línea media, en la cual están aplicados los apoyos y la fuerza. Para los demás casos tienen la siguiente estructura: 2D es el modelo de estudio (lámina en este caso), Media es la línea en la que los apoyos están aplicados (pueden ser: arriba (ala superior), abajo (ala inferior) y media (línea media)), aunque esto solo hace referencia cuando hay solamente un apoyo. CABINIUM VI - RESULTED AS INTERCTOR BARBEDO. COMPERATION.<br>
Una vez presentados y analizados en pandeo. Para este caso, recordando lo dicho<br>
enteriormente, en estos casos tendemos una carga horizontal de compresión en el<br> Una vez presentados y analizados los resultados estáticos de los diferentes casos,<br>ahora se mostrarán los resultados en pandeo. Para este caso, recordando lo dicho<br>anteriormente, en estos casos tendremos una carga horizon Una vez presentados y analizados los resultados estáticos de los diferentes casos,<br>
ahora se mostrarán los resultados en pandeo. Para este caso, recordando lo dicho<br>
extremo derecho de la viga. En el análisis mostrado se

![](_page_53_Picture_113.jpeg)

Tabla 28 Caso 2.1-Fijo-Móvil puntual

En la tabla 28 se puede observar cómo los modos de pandeo (se refieren a la carga crítica) son bastante aproximados entre sí, y no hay apenas diferencias entre los demás casos.

Para entender mejor los modos de pandeo, se mostrarán capturas de las deformas de los modelos. No se mostrarán todos los casos, si bien el modo no es exactamente igual en los casos, la forma de la deformada es lo suficientemente parecida. Por los que se mostrarán la deformada del modelo 1D y de uno de los de 2D.

En las imágenes 51 y 52 podemos ver como se parecen ambas deformadas. Para poder entender verdaderamente los resultados hay que poner atención en los apoyos y en la deformada de la viga próxima al apoyo, pues eso dirá que tan bien esta el resultado respecto del teórico.

![](_page_53_Figure_8.jpeg)

Imagen 51- Modo 1, caso 2.1 y modelo 1D

![](_page_54_Figure_0.jpeg)

Imagen 52- Modo 1, caso 2.1 y modelo 2D

Podemos ver como para las imágenes 51 y 52 la deformada es de la misma forma, viendo así el correcto modelado de los modelos.

![](_page_54_Figure_3.jpeg)

Imagen 53- Modo 2, caso 2.1 y modelo 1D

En la imagen 53 y 54 se puede observar el modo 2 de pandeo, y vemos el parecido entre los modelos 1D y 2D

![](_page_55_Figure_0.jpeg)

![](_page_55_Picture_52.jpeg)

Tabla 29 Caso 2.2-Empotramiento-Movil puntual

En la tabla 29 se puede ver como los resultados, al contrario que en la tabla 28, los resultados de los casos difieren del teórico (1D), obteniendo resultados en torno a la mitad del valor del caso 1D. Esto se debe a los apoyos aplicados al modelo.

![](_page_55_Figure_4.jpeg)

Imagen 55- Modo 1, caso 2.2 y modelo 1D

![](_page_56_Figure_0.jpeg)

Imagen 56- Modo 1, caso 2.2 y modelo 2D

Como podemos ver en las imágenes 55 y 56 referidas al modo 1 de pandeo del caso 2.2 no son iguales. Esto se debe a los apoyos elegidos. Para el caso 1D al empotrar el extremo solo lo estamos haciendo en un único punto por lo que la deformada es la típica de una viga empotrada. Sin embargo, para el modelo 2D, al solamente aplicar el apoyo en un solo punto se está restringiendo el punto donde se aplica este, pero los demás no tienen esa restricción por lo que la viga se comporta como si estuviera apoyada (apoyo fijo). Es por esta razón por la que las deformadas son diferentes (vemos también esta diferencia en los resultados numéricos).

![](_page_56_Figure_3.jpeg)

Imagen 57- Modo 2, caso 2.2 y modelo 1D

![](_page_57_Figure_0.jpeg)

Imagen 58- Modo 2, caso 2.2 y modelo 2D

En las imágenes mostradas anteriormente (imágenes 57 y 58) referentes al modo 2, se puede observar como ocurre de la misma manera que en el modo 1.

| CASO 2.3 (pandeo) | 1D        | 2D MEDIA P MEDIO | <b>2D ARRIBA P MEDIO</b> | <b>2D MEDIO P ARRIBA</b> | 2D ABAJO P ARRIBA |
|-------------------|-----------|------------------|--------------------------|--------------------------|-------------------|
| MODO 1 (factor)   | 153.4349  | 152.58445        | 152.5818                 | 152.56343                | 152.65693         |
| MODO 2 (factor)   | 451.10626 | 448,4717         | 448.47741                | 448.39324                | 448.53503         |

Tabla 30 Caso 2.3-Empotramiento-Móvil

En tabla 30 se muestra los resultados de caso 2.3 referentes al caso empotrado apoyado en el que los empotramientos han sido aplicados en todo el borde de la viga en el modelo 2D

![](_page_57_Figure_6.jpeg)

Imagen 59- Modo 1, caso 2.3 y modelo 1D

![](_page_58_Figure_0.jpeg)

Imagen 60- Modo 1, caso 2.3 y modelo 2D

Como se puede ver en las imágenes 59 y 60 la deformadas son muy parecidas, esto ocurre porque los empotramientos están aplicados correctamente a lo largo del borde de la viga. De esta manera se consigue que los modelo 2D tengan la misma forma de deformada que el modelo 1D.

Lo mismo ocurre en las imágenes 61 y 62 referentes al modo 2 del caso 2.3. Donde podemos ver la forma de las deformadas y su parecido entre le modelo 1D y 2D.

![](_page_58_Figure_4.jpeg)

Imagen 61- Modo 2, caso 2.3 y modelo 1D

![](_page_59_Figure_0.jpeg)

Imagen 62- Modo 2, caso 2.3 y modelo 2D

![](_page_59_Picture_78.jpeg)

Tabla 31 Caso 2.4-Fijo-Móvil

En la tabla 31 se presentan los resultados de los casos con apoyos fijo-móvil aplicado los apoyos fijos lo largo del borde de la viga. Como hemos podido ver para el caso 2.3, al aplicar los apoyos empotrados se han obtenido buenos resultados, acercando al modelo 2D al teórico. Sin embargo, para este caso no ocurre lo mismo, obteniéndose resultados mucho mayores en los modelos 2D que en el teórico(1D).

De nuevo esto se debe a los apoyos. En el modelo 1D la viga tiene un apoyo fijo en el extremo izquierdo, restringiéndose así las tres traslaciones asociadas a ese punto y dejando libres sus tres rotaciones (en total son 6 grados de libertad asociados a un punto, tres de traslación y tres de rotación). Cuando se aplican los apoyos fijos en la arista del modelo 2D, se están restringiendo todas las traslaciones a lo largo de la arista, provocando que los puntos de la arista queden fijados impidiendo el giro de estos. Es decir, al aplicar el apoyo fijo a lo largo de la arista se consigue el efecto similar a un empotramiento.

A continuación, en las imágenes 63 y 64 referentes al modo 1 podemos ver este efecto y como en el modelo 2D la deformada tiene una forma típica de una viga empotrada.

![](_page_60_Figure_0.jpeg)

Imagen 63- Modo 1, caso 2.4 y modelo 1D

![](_page_60_Figure_2.jpeg)

Imagen 64- Modo 1, caso 2.4 y modelo 2D

Se puede observar como el giro asociado al apoyo de la izquierda es nulo (imagen 64).

![](_page_61_Figure_0.jpeg)

Imagen 65- Modo 2, caso 2.4 y modelo 1D

![](_page_61_Figure_2.jpeg)

Imagen 66- Modo 2, caso 2.4 y modelo 2D

En las imágenes 65 y 66 mostradas anteriormente podemos ver lo explicado anteriormente, pero en el modo 2.

#### Discusión de los resultados de pandeo

Ahora se mostrarán los errores relativos para pandeo. La forma de representarlos ha sido de igual manera que para el caso del análisis estático.

En la tabla 32 se observa como para el caso 2.1 y 2.3 los errores de relativos de ambos modos para los diferentes modelos son bajos (buenos resultados). Sin embargo, los casos 2.2 y 2.4 tienen importantes variaciones de resultados como se puede ver en los errores relativos obtenidos. En concreto en el caso 2.4 es donde mayores errores relativos existen.

![](_page_62_Picture_71.jpeg)

Tabla 32- Errores relativos para los casos de pandeo

# Capítulo VII - Resultados numéricos modales. Comparación.

Una vez presentados los resultados estáticos y a pandeo de los diferentes modelos, se mostrarán los resultados modales. Como se ha explicado en el apartado de bases teóricas, el análisis modal no depende del estado de cargas, si no de las condiciones de contorno (apoyos, longitud, área, material etc.).

Aunque, desde el punto de vista de las condiciones de contorno haya casos repetidos, estos se mantendrán para que se pueda observar cómo las fuerzas no influyen en el análisis modal.

![](_page_63_Picture_123.jpeg)

Tabla 33- Resultados modales para F

.

En la tabla 33 podemos observar los diferentes modos para los casos estudiados. Para el caso 1.1 en el modo uno y dos podemos ver como apenas varían los resultados cambiando los apoyos en los diferentes lugares. Sin embargo, no ocurre lo mismo para los demás casos. Vemos como en el caso 1.2, para los modos uno y dos, en los resultados para teórico y línea media, los resultados son prácticamente iguales, sin embargo, se observa como para los modelos en los que el apoyo está en las alas estos son iguales entre ellos y ligeramente diferentes los nombrados anteriormente. Además, vemos como esta diferencia se acentúa más en el modo dos que en el modo uno. No obstante, este patrón no es igual para los casos 1.3 y 1.4 en los que, en el primero de ellos el modo uno y el modo dos son prácticamente el mismo para todos los modelos, y en el 1.4 ocurre de manera parecida al caso 1.2 aunque ahora la diferencia mayor se produce en el modo 1.

![](_page_64_Picture_135.jpeg)

Tabla 34- Resultados modales para F con canto disminuido

Para la tabla mostrada anteriormente (tabla 34), se trata de los resultadas para los casos con una altura del canto de la viga de la mitad de la altura de la original. Los patrones de los resultados siguen el mismo patrón que en la tabla 33. No obstante los resultados obtenidos son menores, esto se debe a que se necesitan menores cargas para conseguir el pandeo ya que la viga es menos robusta. MODO 2  $\frac{4.35242}{4.35242}$  5.7845 5.51651  $\frac{4.35246}{4.35248}$ <br>
MADINE  $\frac{10.8971}{4.35242}$  5.77845 5.51667  $\frac{4.35246}{4.35246}$ <br>
an mostrada anteriormente (tabla 34), se trata de los resultadas para los<br>
amostrada a

![](_page_64_Picture_136.jpeg)

Tabla 35- Resultados modales para F con canto aumentado

Para este caso mostrado en la tabla 35 se están mostrando los casos para los modelos con una altura de la viga que el doble de la inicial. Del mismo modo que en los resultados de la tabla 34 los resultados son menores, en la tabla 35 son superiores puesto que se necesitan una carga mayor para lograr el pandeo.

A continuación, en las tablas 36 y 37 se presentan los resultados modales para los casos de una barra con una carga distribuida y las demás combinaciones para los diferentes apoyos. Como se ha explicado en las bases teóricas, los resultados modales no dependen del sistema de cargas, si no de las condiciones de contorno de la barra/viga. Con esto vemos que los resultados coinciden con sus correspondientes, comprobándose así lo dicho anteriormente. ión, en las tablas 36 y 37 se presentan los resultados modales para los<br>
ia barra con una carga distribuida y las demás combinaciones para los<br>
apoyos. Como se ha explicado en las bases teóricas, los resultados<br>
dependen ión, en las tablas 36 y 37 se presentan los resultados modales para los<br>
a barra con una carga distribuida y las demás combinaciones para los<br>
apoyos. Como se ha explicado en las bases teóricas, los resultados<br>
dependen d

![](_page_65_Picture_112.jpeg)

| NIUDU 1                                                  | 2,17898    | 3,402041     | 3,40204    | 3,41/92            |
|----------------------------------------------------------|------------|--------------|------------|--------------------|
| MODO <sub>2</sub>                                        | 8,69492    | 10,98896     | 10,98896   | 8,64682            |
| <b>ALA SUP</b>                                           |            |              |            |                    |
| MODO <sub>1</sub>                                        | 2,17598    | 3,86823      | 3,40194    | 3,41792            |
| MODO <sub>2</sub>                                        | 8,64551    | 11,48815     | 10,98794   | 8,64682            |
| <b>ALA INF</b>                                           |            |              |            |                    |
| MODO <sub>1</sub>                                        | 2,17598    | 3,42686      | 3,40194    | 3,41792            |
| MODO <sub>2</sub>                                        | 8,64551    | 11,48815     | 10,98794   | 8,64682            |
| Tabla 36- Resultados modales para D                      |            |              |            |                    |
|                                                          |            |              |            |                    |
|                                                          |            |              |            |                    |
|                                                          |            |              |            |                    |
| <b>TEORICO</b>                                           | CASO 3.1.1 | $CASO$ 3.2.1 | CASO 3.3.1 | $\vert$ CASO 3.4.1 |
| MODO <sub>1</sub>                                        | 1,09002    | 1,70231      | 1,70231    | 1,09002            |
| MODO <sub>2</sub>                                        | 4,35788    | 5,51247      | 5,51247    | 4,35788            |
| <b>LINEA MEDIA</b>                                       |            |              |            |                    |
| MODO <sub>1</sub>                                        | 1,09008    | 1,70336      | 1,70336    | 1,09008            |
| MODO <sub>2</sub>                                        | 4,35837    | 5,51667      | 5,51663    | 4,35837            |
| <b>ALA SUP</b>                                           |            |              |            |                    |
| MODO <sub>1</sub>                                        | 1,08971    | 1,94109      | 1,70336    | 1,72515            |
| MODO <sub>2</sub>                                        | 4,35242    | 5,77845      | 5,51663    | 4,35246            |
| <b>ALA INF</b>                                           |            |              |            |                    |
| MODO <sub>1</sub>                                        | 1,08971    | 1,94109      | 1,70336    | 1,72515            |
| MODO <sub>2</sub>                                        | 4,35242    | 5,77845      | 5,51667    | 4,35246            |
| Tabla 37- Resultados modales para D con canto disminuido |            |              |            |                    |
|                                                          |            |              |            |                    |
|                                                          |            |              |            |                    |
|                                                          |            |              |            |                    |
|                                                          |            |              |            |                    |

Tabla 37- Resultados modales para D con canto disminuido

| <b>TEORICO</b>                                                               | CASO 3.1.2          | CASO 3.2.2          | CASO 3.3.2          | CASO 3.4.2          |
|------------------------------------------------------------------------------|---------------------|---------------------|---------------------|---------------------|
| MODO <sub>1</sub>                                                            | 4,34914             | 6,76245             | 6,76245             | 4,34914             |
| MODO <sub>2</sub>                                                            | 17,25864            | 21,66057            | 21,66057            | 17,25864            |
| <b>LINEA MEDIA</b>                                                           |                     |                     |                     |                     |
| MODO <sub>1</sub><br>MODO <sub>2</sub>                                       | 4,34781<br>17,21308 | 6,76627<br>21,63048 | 6,76627<br>21,63048 | 4,34781<br>17,21308 |
| <b>ALA SUP</b>                                                               |                     |                     |                     |                     |
| MODO <sub>1</sub>                                                            | 4,32247             | 7,65651             | 6,76411             | 6,76411             |
| MODO <sub>2</sub>                                                            | 16,76125            | 22,47536            | 21,60749            | 21,60749            |
| <b>ALA INF</b>                                                               |                     |                     |                     |                     |
| MODO <sub>1</sub>                                                            | 4,32247             | 7,65651             | 6,76411             | 6,69999             |
|                                                                              | 16,76125            | 22,47536            | 21,60749            | 16,80879            |
|                                                                              |                     |                     |                     |                     |
| MODO <sub>2</sub><br>Tabla 38- Resultados modales para D con canto aumentado |                     |                     |                     |                     |
|                                                                              |                     |                     |                     |                     |
| ostró en el Capítulo VI, las deformadas son importantes para conocer si      |                     |                     |                     |                     |

Tabla 38- Resultados modales para D con canto aumentado

Como se mostró en el Capítulo VI, las deformadas son importantes para conocer si verdaderamente se ha modelado bien y el modelo es parecido al teórico. A continuación, se mostrarán las deformadas de los resultados modales de la tabla 33. Al igual que para pandeo, aquí tampoco se mostrarán todas las deformadas, ya que, además que los resultados se repiten (al no depender de las fuerzas, solo de las condiciones de contorno) las deformadas serían de una forma muy parecida.

![](_page_66_Figure_3.jpeg)

Imagen 67- Modo 1, caso 1.1 y modelo 1D

| S SAP2000 v22.2.0 Ultimate 64-bit - T1_1                                         |        |               |
|----------------------------------------------------------------------------------|--------|---------------|
| View Define Draw Select Assign Analyze Display Design Options Tools Help<br>File |        |               |
| <b>DO</b>                                                                        |        |               |
| Deformed Shape (MODAL) - Mode 1; T = 0,45956; f = 2,17598                        |        | $\bullet$     |
| ₹<br>X<br>$\bullet$                                                              |        |               |
|                                                                                  |        |               |
|                                                                                  |        |               |
| Start Animation<br>Right Click on any joint for displacement values              | GLOBAL | $\vee$ N.m.C. |

Imagen 68- Modo 1, caso 1.1 y modelo 2D

En las imágenes mostradas anteriormente (67 y 68) se muestran las deformadas del caso 1.1 y modo 1. Se puede observar su parecido entre ambas.

Para el modo 2 ocurre de la misma manera como se puede ver en la imagen 69 y 70.

![](_page_67_Figure_4.jpeg)

Imagen 69- Modo 2, caso 1.1 y modelo 1D

![](_page_68_Figure_0.jpeg)

Imagen 70- Modo 2, caso 1.1 y modelo 2D

Para el caso 1.2 vemos que para el modo uno las deformadas tiene una forma similar. De la misma manera que para analizar las deformadas en pandeo había que fijarse en el entorno de la viga cerca del apoyo, aquí ocurre lo mismo. Se puede observar en la figura 71 y 72 como en la zona citada es de la misma forma.

![](_page_68_Figure_3.jpeg)

Imagen 71- Modo 1, caso 1.2 y modelo 1D

![](_page_69_Figure_0.jpeg)

Imagen 72- Modo 1, caso 1.2 y modelo 2D

![](_page_69_Figure_2.jpeg)

Imagen 73- Modo 2, caso 1.2 y modelo 1D

![](_page_70_Figure_0.jpeg)

Imagen 74- Modo 2, caso 1.2 y modelo 2D

Como se ha visto en las imágenes 73 y 74, las deformadas del modo 2. Se observa que al igual que para el modo 1, las deformadas para los modelos 1D y 2D son similares, probándose así el correcto modelado de las condiciones de contorno.

![](_page_70_Figure_3.jpeg)

Imagen 75- Modo 1, caso 1.3 y modelo 1D

En la imagen 75 y en la imagen 76 se presentan las deformadas referentes al modelo 1.3. Se puede observar cómo una vez más como estas son similares entre sí.

![](_page_71_Figure_0.jpeg)

Imagen 76- Modo 1, caso 1.3 y modelo 2D

Al igual que en el modo 1, en el modo 2 ocurre exactamente igual. Si se presta atención a la parte de la viga adyacente al apoyo se puede ver como ambas deformadas (tanto la del modelo 1D y la del 2D) tienen la misma forma. Todo esto se puede observar en las imágenes 77 y 78.

![](_page_71_Figure_3.jpeg)

Imagen 77- Modo 2, caso 1.3 y modelo 1D
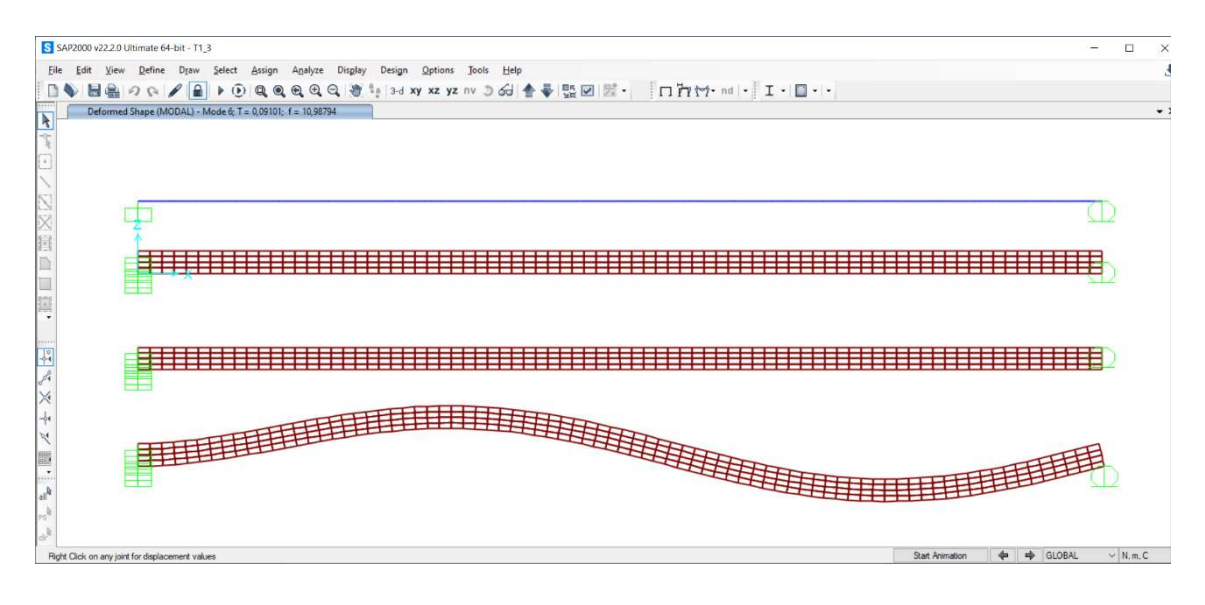

Imagen 78- Modo 2, caso 1.3 y modelo 2D

En las imágenes 79 y 80 mostradas a continuación, se pueden ver las deformadas del modo 1 para el caso 1.4. Como podemos ver, son similares en forma, viendo como en los entornos a los apoyos tienen la misma forma.

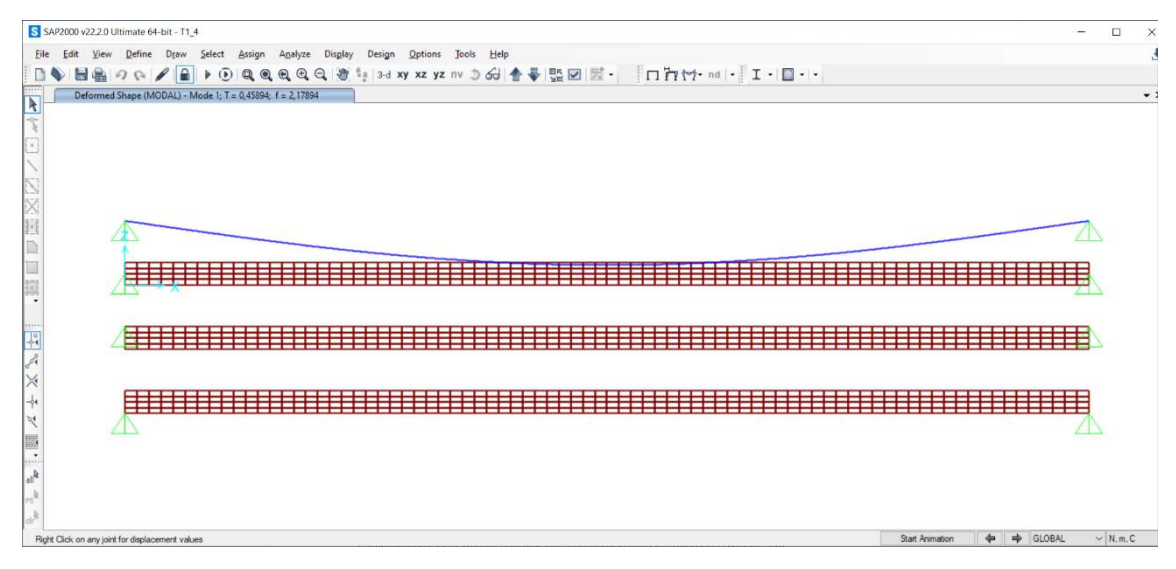

Imagen 79- Modo 1, caso 1.4 y modelo 1D

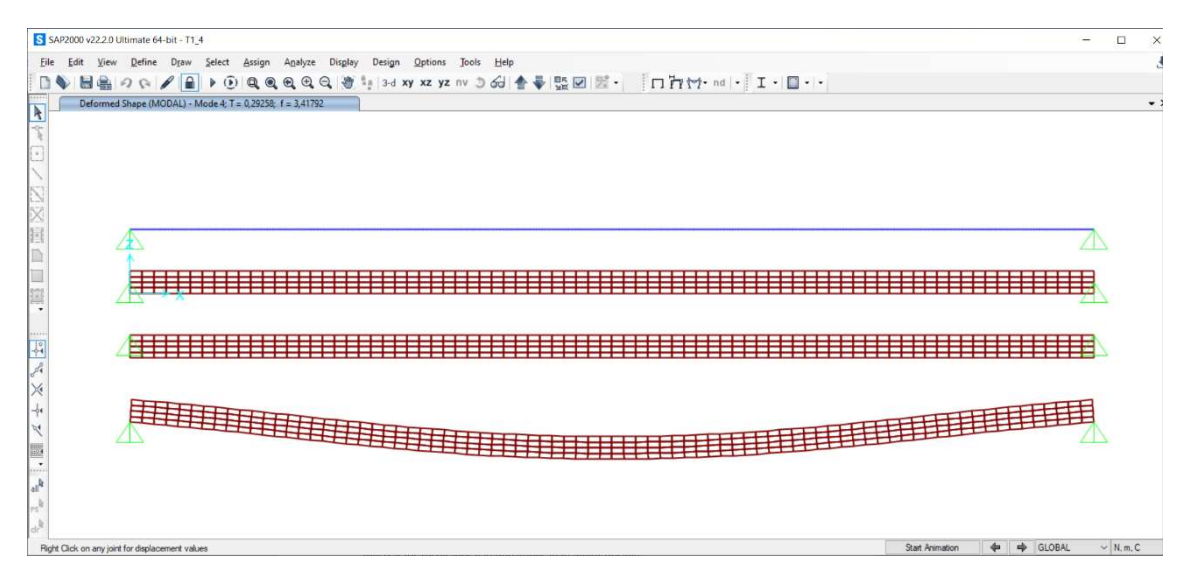

Imagen 80- Modo 1, caso 1.4 y modelo 2D

Lo mismo, pero para el modo 2 se puede observar en las imágenes 81 y 82. En las que una vez más la deformada tiene una forma similar para ambos modelos (1D y 2D).

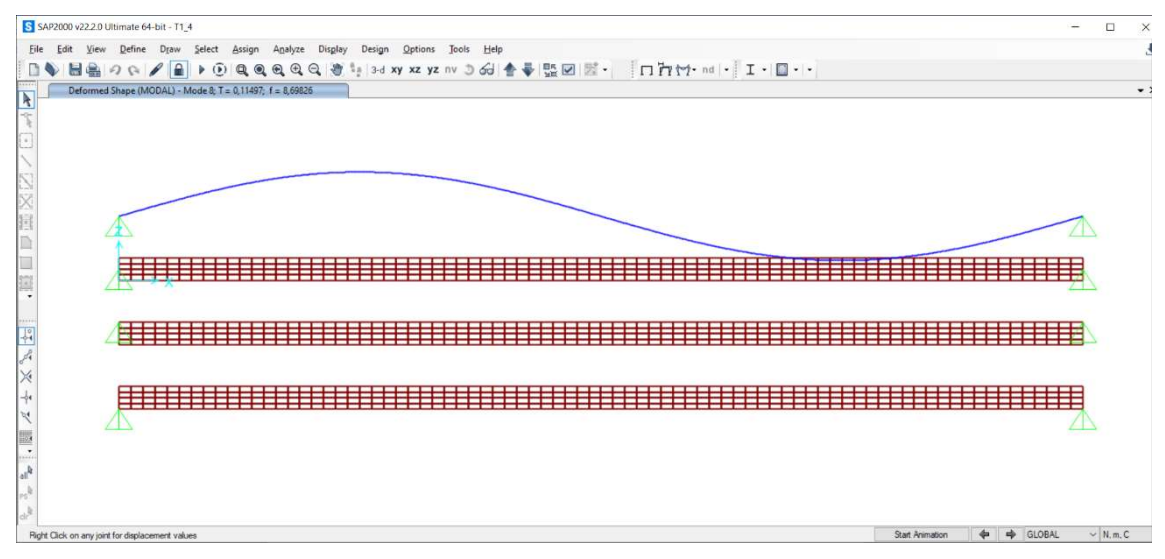

Imagen 81- Modo 2, caso 1.4 y modelo 1D

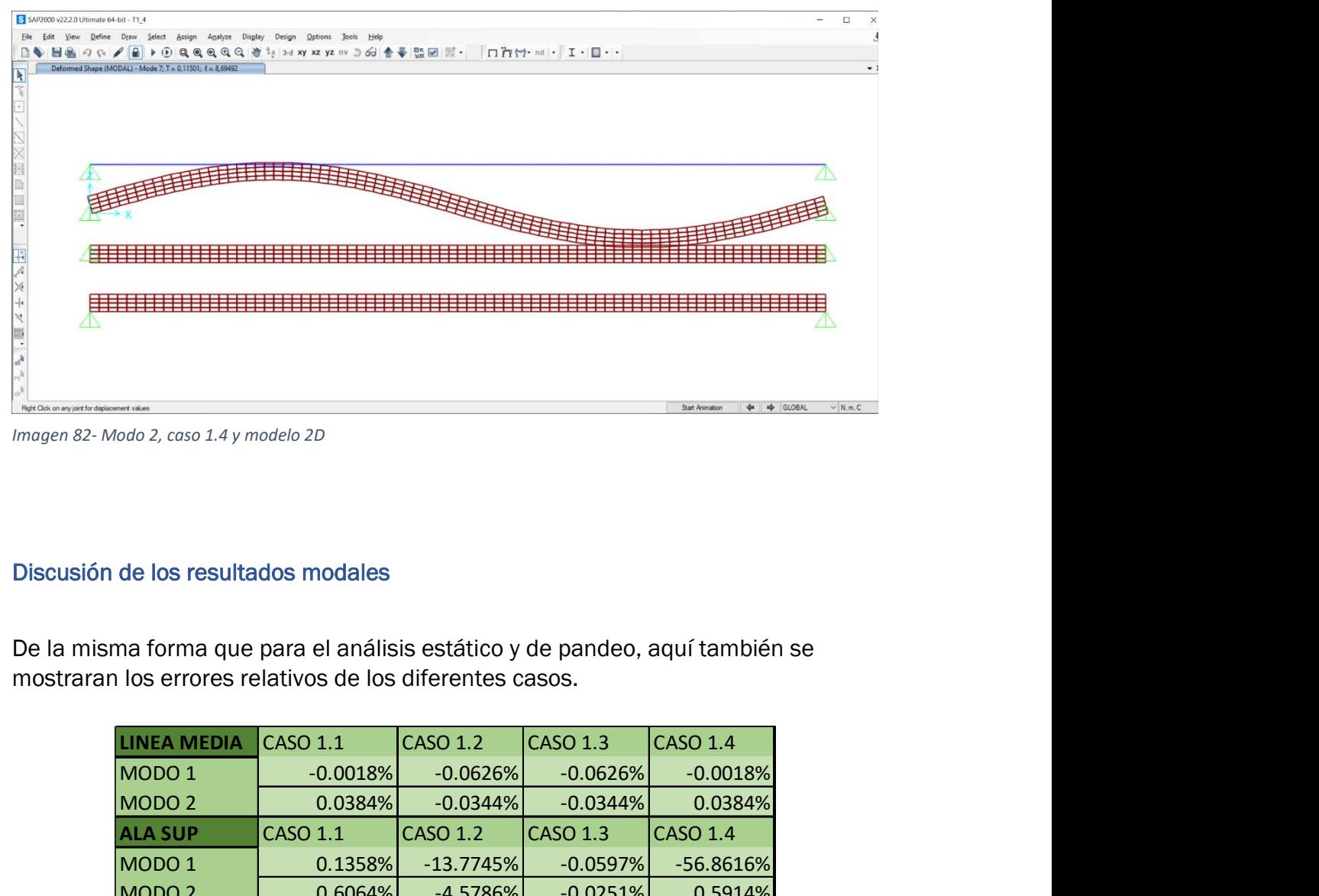

Imagen 82- Modo 2, caso 1.4 y modelo 2D

#### Discusión de los resultados modales

De la misma forma que para el análisis estático y de pandeo, aquí también se mostraran los errores relativos de los diferentes casos.

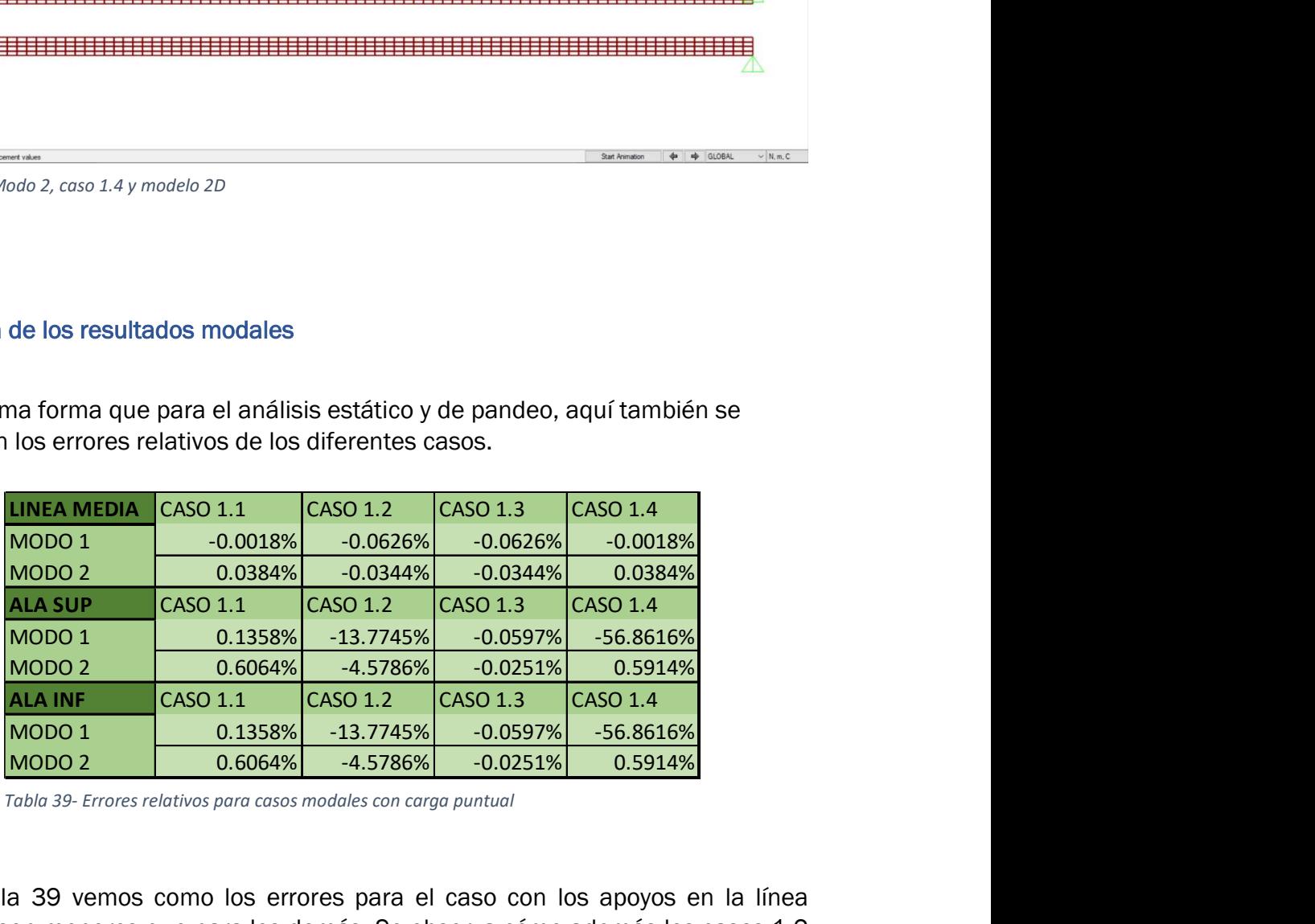

Tabla 39- Errores relativos para casos modales con carga puntual

En la tabla 39 vemos como los errores para el caso con los apoyos en la línea continua son menores que para los demás. Se observa cómo además los casos 1.2 y 1.4 son los que mayores errores relativos tienen.

Al contrario que en la tabla 39, la tabla 40 presenta errores elevados para los modelos de línea media, aunque los casos con los errores relativos mayores siguen siendo el 1.2 y el 1.4.

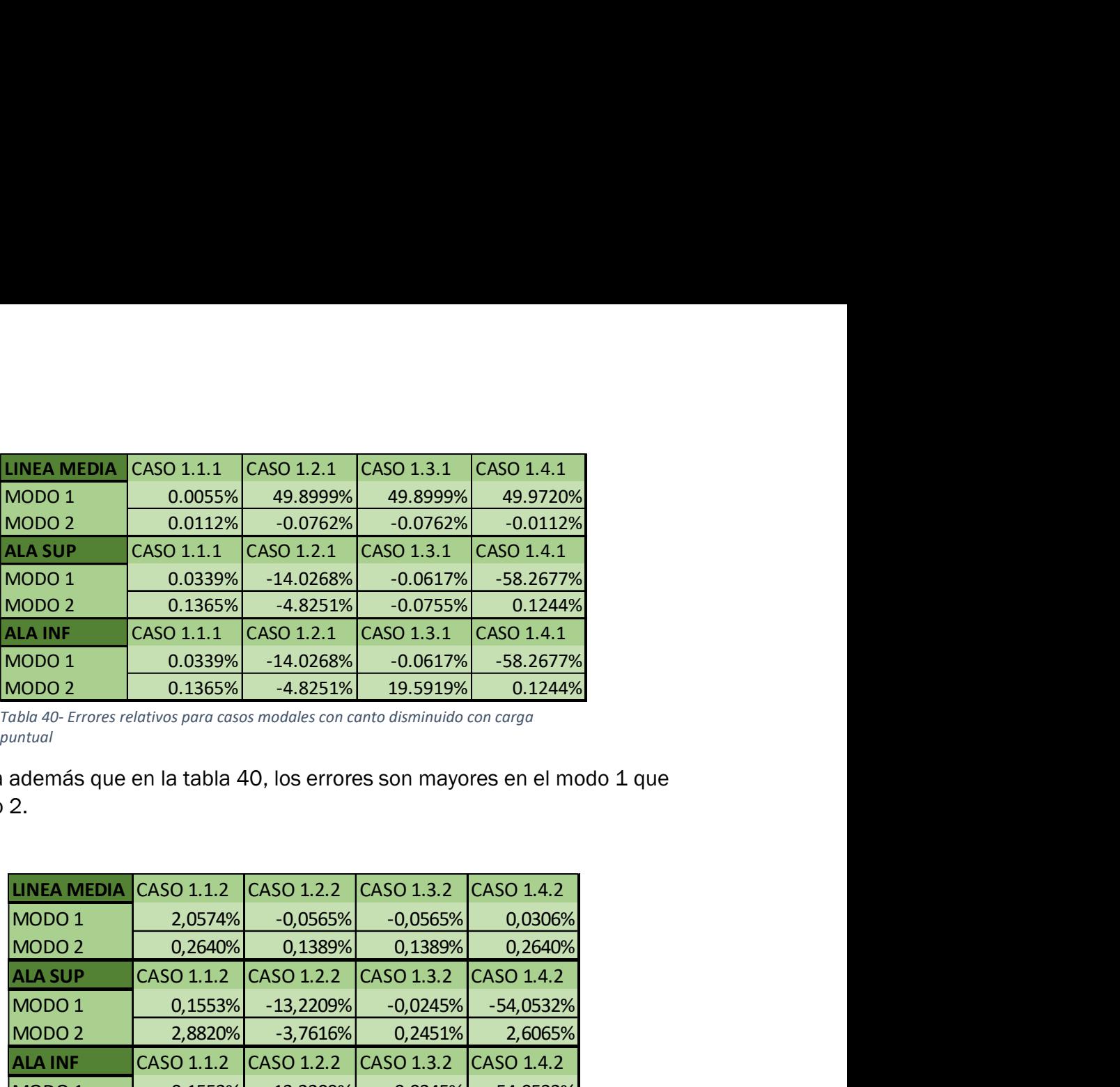

Se observa además que en la tabla 40, los errores son mayores en el modo 1 que en el modo 2.

| MODO <sub>2</sub>                                                                                                    | 0.0112%         | $-0.0762%$      | $-0.0762%$      | $-0.0112%$      |  |  |  |  |
|----------------------------------------------------------------------------------------------------|-----------------|-----------------|-----------------|-----------------|--|--|--|--|
| <b>ALA SUP</b>                                                                                                    | CASO 1.1.1      | CASO 1.2.1      | CASO 1.3.1      | CASO 1.4.1      |  |  |  |  |
| MODO <sub>1</sub>                                                                                                    | 0.0339%         | $-14.0268%$     | $-0.0617%$      | $-58.2677%$     |  |  |  |  |
| MODO <sub>2</sub>                                                                                                    | 0.1365%         | $-4.8251%$      | $-0.0755%$      | 0.1244%         |  |  |  |  |
| <b>ALA INF</b>                                                                                                    | CASO 1.1.1      | CASO 1.2.1      | CASO 1.3.1      | CASO 1.4.1      |  |  |  |  |
| MODO <sub>1</sub>                                                                                                    | 0.0339%         | $-14.0268%$     | $-0.0617%$      | $-58.2677%$     |  |  |  |  |
| MODO <sub>2</sub>                                                                                                    | 0.1365%         | $-4.8251%$      | 19.5919%        | 0.1244%         |  |  |  |  |
| Tabla 40- Errores relativos para casos modales con canto disminuido con carga<br>วuntual                                                                                                    |                 |                 |                 |                 |  |  |  |  |
| además que en la tabla 40, los errores son mayores en el modo 1 que<br>2.                                                                                                    |                 |                 |                 |                 |  |  |  |  |
| <b>LINEA MEDIA</b>                                                                                                    | CASO 1.1.2      | CASO 1.2.2      | CASO 1.3.2      | CASO 1.4.2      |  |  |  |  |
| MODO 1                                                                                                    | 2,0574%         | $-0,0565%$      | $-0,0565%$      | 0,0306%         |  |  |  |  |
| MODO <sub>2</sub>                                                                                                    | 0,2640%         | 0,1389%         | 0,1389%         | 0,2640%         |  |  |  |  |
| <b>ALA SUP</b>                                                                                                    | CASO 1.1.2      | CASO 1.2.2      | CASO 1.3.2      | CASO 1.4.2      |  |  |  |  |
| MODO <sub>1</sub>                                                                                                    | 0,1553%         | $-13,2209%$     | $-0,0245%$      | $-54,0532%$     |  |  |  |  |
| MODO <sub>2</sub>                                                                                                    | 2,8820%         | $-3,7616%$      | 0,2451%         | 2,6065%         |  |  |  |  |
| <b>ALA INF</b>                                                                                                    | CASO 1.1.2      | CASO 1.2.2      | CASO 1.3.2      | CASO 1.4.2      |  |  |  |  |
| MODO 1                                                                                                    | 0,1553%         | $-13,2209\%$    | $-0,0245%$      | $-54,0532%$     |  |  |  |  |
| MODO <sub>2</sub>                                                                                                    | 2,8820%         | $-3,7616\%$     | 0,2451%         | 2,6065%         |  |  |  |  |
| Tabla 41- Errores relativos para casos modales con canto aumentado con carga<br><b>puntual</b><br>41 vemos como los errores bajar considerablemente respecto de la tabla<br>s modelos con los apoyos en la línea media. También disminuye para los<br>os, aunque en menor medida. |                 |                 |                 |                 |  |  |  |  |
| <b>LINEA MEDIA</b>                                                                                                    | <b>CASO 3.1</b> | <b>CASO 3.2</b> | <b>CASO 3.3</b> | <b>CASO 3.4</b> |  |  |  |  |
| MODO <sub>1</sub>                                                                                                    | $-0.0018%$      | $-0.0626%$      | $-0.0626%$      | $-56.8616%$     |  |  |  |  |
| MODO <sub>2</sub>                                                                                                    | 0.0384%         | $-0.0344%$      | $-0.0344%$      | 0.5914%         |  |  |  |  |
| <b>ALA SUP</b>                                                                                                    | <b>CASO 3.1</b> | <b>CASO 3.2</b> | CASO 3.3        | <b>CASO 3.4</b> |  |  |  |  |
| MODO 1                                                                                                    | 0.1358%         | $-13.7745%$     | $-0.0597%$      | $-56.8616%$     |  |  |  |  |
| MODO <sub>2</sub>                                                                                                    | 0.6064%         | $-4.5786%$      | $-0.0251%$      | 0.5914%         |  |  |  |  |
| <b>ALA INF</b>                                                                                                    | CASO 31         | CASO 32         | CASO 33         | CASO 3A         |  |  |  |  |

Tabla 41- Errores relativos para casos modales con canto aumentado con carga puntual

En la tabla 41 vemos como los errores bajar considerablemente respecto de la tabla 40 para los modelos con los apoyos en la línea media. También disminuye para los demás casos, aunque en menor medida.

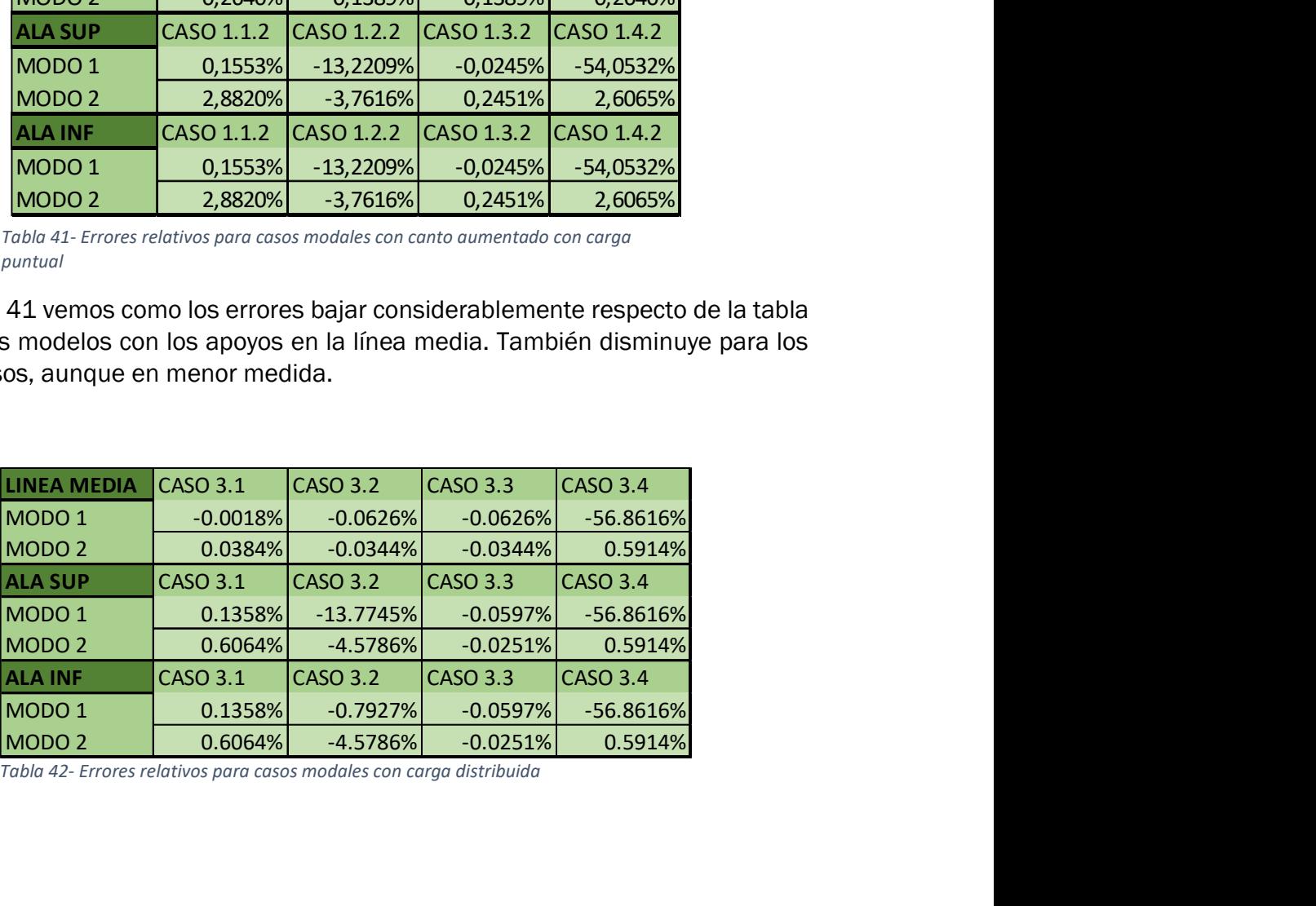

Tabla 42- Errores relativos para casos modales con carga distribuida

Para las siguientes tablas presentadas (42, 43 y 44) se puede apreciar que los errores coinciden con las tablas 39, 40 y 41 respectivamente. Esto es así ya que los resultados modales no dependen de las cargas a las que están sometidos, si no a las condiciones de contorno. Al tener las mismas configuraciones los resultados son iguales. Se ha optado por incluir estás tablas precisamente por esa razón.

| guientes tablas presentadas (42, 43 y 44) se puede apreciar que los           |            |              |            |             |
|-------------------------------------------------------------------------------|------------|--------------|------------|-------------|
| iciden con las tablas 39, 40 y 41 respectivamente. Esto es así ya que los     |            |              |            |             |
| modales no dependen de las cargas a las que están sometidos, si no a          |            |              |            |             |
| ones de contorno. Al tener las mismas configuraciones los resultados son      |            |              |            |             |
| ha optado por incluir estás tablas precisamente por esa razón.                |            |              |            |             |
|                                                                               |            |              |            |             |
|                                                                               |            |              |            |             |
| <b>LINEA MEDIA</b>                                                            | CASO 3.1.1 | CASO 3.2.1   | CASO 3.3.1 | CASO 3.4.1  |
| MODO <sub>1</sub>                                                             | $-0,0055%$ | $-0,0617%$   | $-0,0617%$ | $-0,0055%$  |
| MODO <sub>2</sub>                                                             | $-0,0112%$ | $-0,0762%$   | $-0,0755%$ | $-0,0112%$  |
| <b>ALA SUP</b>                                                                | CASO 3.1.1 | CASO 3.2.1   | CASO 3.3.1 | CASO 3.4.1  |
| MODO <sub>1</sub>                                                             | 0,0284%    | $-14,0268%$  | $-0,0617%$ | $-58,2677%$ |
| MODO <sub>2</sub>                                                             | 0,1253%    | $-4,8251\%$  | $-0,0755%$ | 0,1244%     |
| <b>ALA INF</b>                                                                | CASO 3.1.1 | CASO 3.2.1   | CASO 3.3.1 | CASO 3.4.1  |
| MODO <sub>1</sub>                                                             | 0,0284%    | $-14,0268%$  | $-0,0617%$ | $-58,2677%$ |
| MODO <sub>2</sub>                                                             | 0,1253%    | $-4,8251\%$  | $-0,0762%$ | 0,1244%     |
| Tabla 43- Errores relativos para casos modales con canto disminuido con carga |            |              |            |             |
| distribuida                                                                   |            |              |            |             |
|                                                                               |            |              |            |             |
|                                                                               |            |              |            |             |
| LINEA MEDIA CASO 3.1.2 CASO 3.2.2 CASO 3.3.2 CASO 3.4.2                       |            |              |            |             |
| MODO <sub>1</sub>                                                             | 0,0306%    | $-0,0565%$   | $-0,0565%$ | 0,0306%     |
| MODO <sub>2</sub>                                                             | 0,2640%    | 0,1389%      | 0,1389%    | 0,2640%     |
| <b>ALA SUP</b>                                                                | CASO 3.1.2 | CASO 3.2.2   | CASO 3.3.2 | CASO 3.4.2  |
| MODO <sub>1</sub>                                                             | 0,6132%    | $-13,2209\%$ | $-0,0245%$ | $-55,5275%$ |
| MODO <sub>2</sub>                                                             | 2,8820%    | $-3,7616%$   | 0,2451%    | $-25,1981%$ |
| <b>ALA INF</b>                                                                | CASO 3.1.2 | CASO 3.2.2   | CASO 3.3.2 | CASO 3.4.2  |
| MODO 1                                                                        | 0,6132%    | $-13,2209%$  | $-0,0245%$ | $-54,0532%$ |
|                                                                               |            |              |            |             |

Tabla 43- Errores relativos para casos modales con canto disminuido con carga distribuida

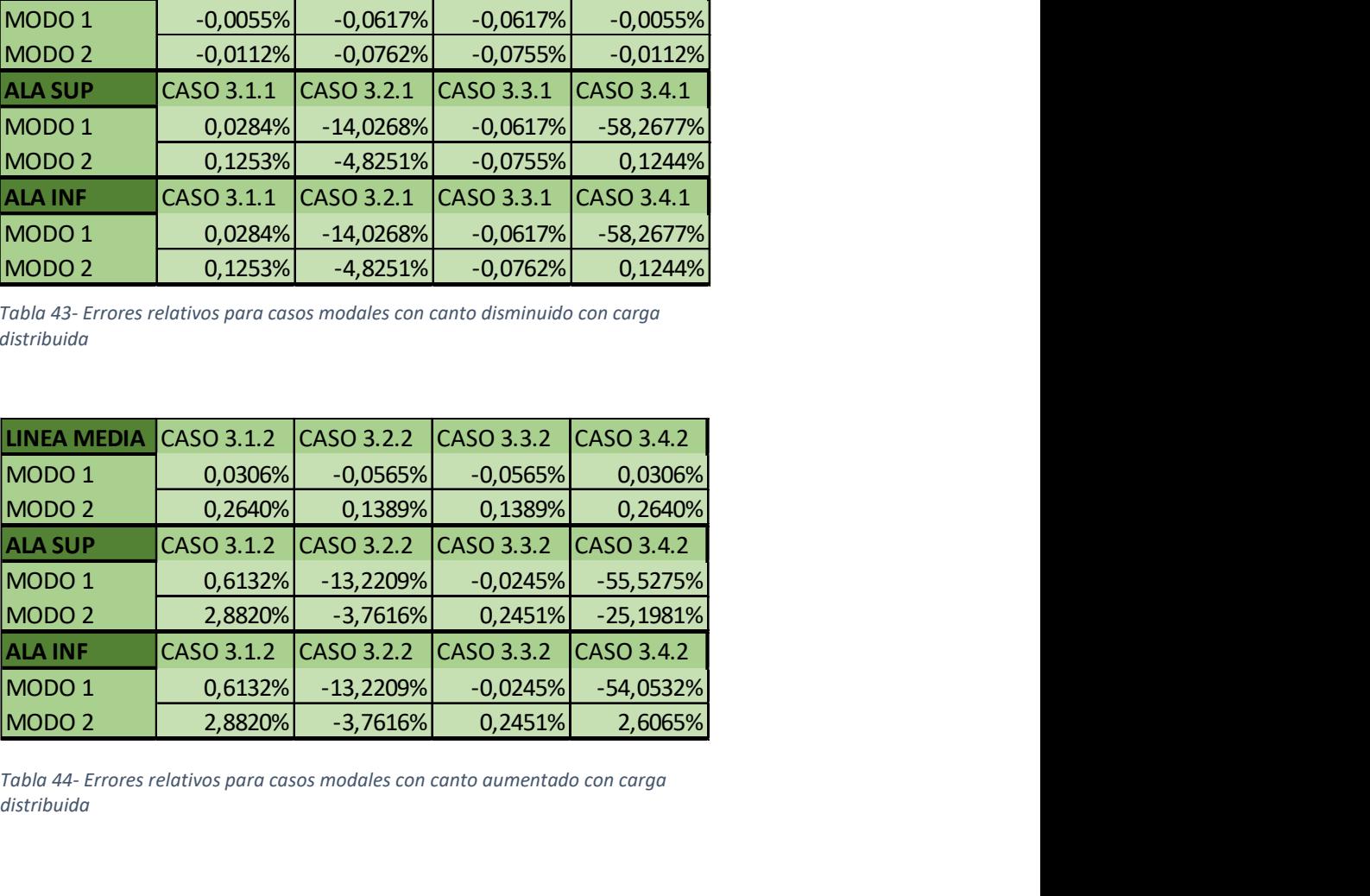

Tabla 44- Errores relativos para casos modales con canto aumentado con carga distribuida

#### Capítulo VIII - Justificación de los casos elegidos:

A priori puede parecer que los casos no se han elegido con un criterio o que los casos han sido elegidos aleatoriamente. Sim embargo, estos han sido elegidos para poder mostrar los resultados y su significado lo mejor posible.

Primeramente, ¿Por qué se han elegido esos apoyos para los diferentes casos?, por qué se debe intentar tener la mayoría de los casos cubiertos posibles. Así, con estos casos y sus posibles combinaciones se podrá entender cómo se comportaría un hipotético caso real.

Es por esto por lo que se han elegido las combinaciones más recurrentes que han ido apareciendo en los ejercicios propuestos en las asignaturas de esta área a lo largo del grado. En este caso los apoyos propuestos han sido:

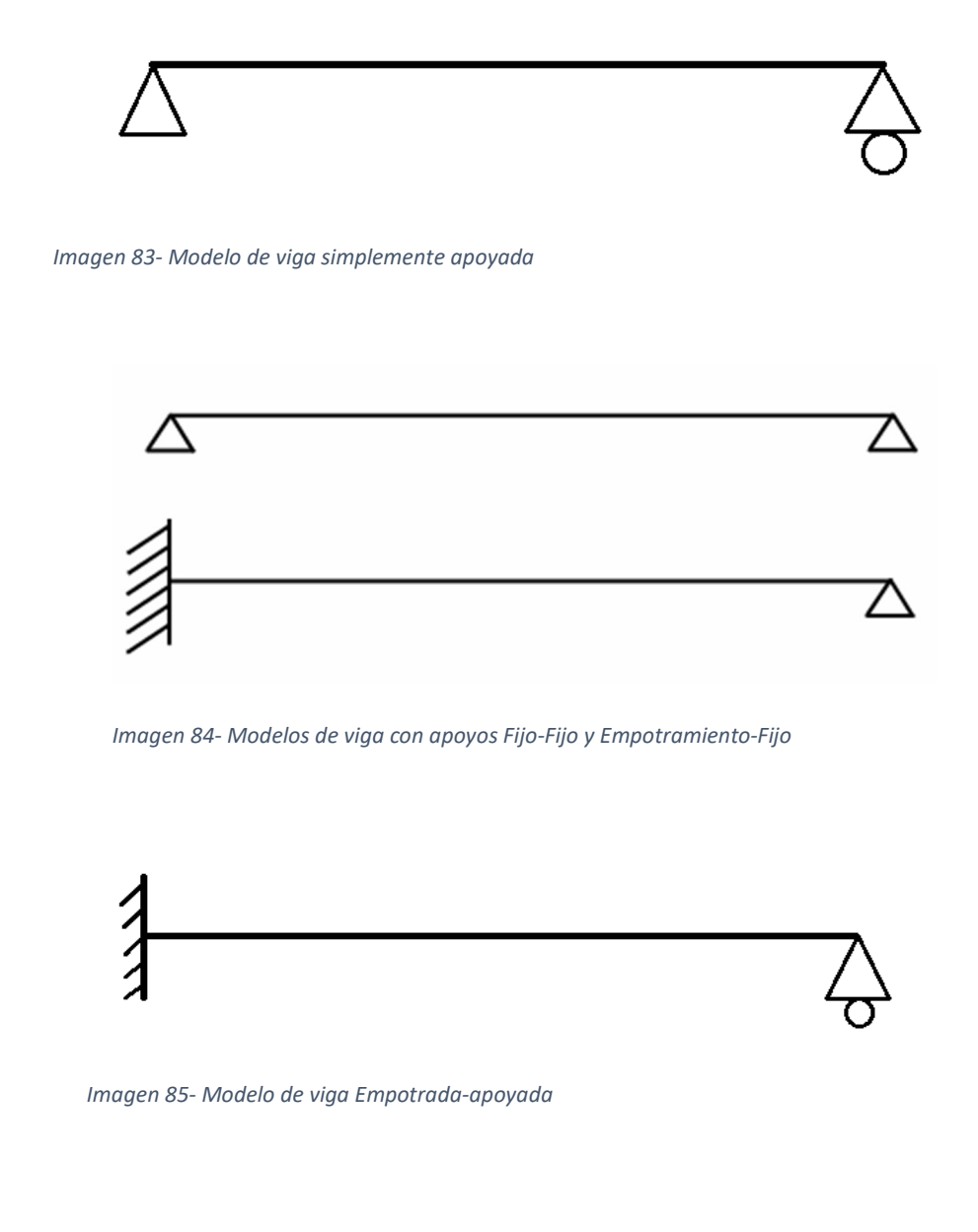

Una vez elegidos las combinaciones de apoyos que se iban a estudiar, se pensó que estados de carga resultarían más interesantes para poner en evidencia las diferencias que se querían explicar en este TFG ya que los modelos unidimensionales y los bidimensionales, estando bajo las "mismas" (ya que la diferencia de dimensiones es en sí misma una condición de contorno) condiciones de contorno y el mismo estado de carga, los resultados podían ser diferentes.

Además, se ha pensado también en como "explotar" al máximo el modelo bidimensional, ya que este da muchas más posibilidades de modelado para realzar las diferencias con el modelo teórico y las similitudes con un posible modelo real.

Por ello en los casos estudiados, para el modelo bidimensional 2D los apoyos se han colocado a diferentes alturas del modelo para cubrir casos reales que el modelo unidimensional 1D no se puede estudiar.

Los tres estados de carga elegidos fueron: Puntual, pandeo y distribuida.

La carga puntual se eligió porque es una de las más comunes en los casos de estudio, además es bastante fácil replicarla en el caso que se quisiera llevar este estudio a un campo experimental. Además, lo que se ha estudiado en este caso ha sido la flecha (desplazamiento) en el punto medio de la viga. Esto tiene un porqué, y es porque en la mayoría de los prontuarios cuentan con fórmulas analíticas para el cálculo de la flecha en el punto medio. Gracias a esto se podría comparar ese resultado teórico obtenido mediante la formula con los casos modelados en el caso que se quisiera.

Para la elección de los casos de pandeo me he centrado en poner en evidencia lo máximo posible las diferencias del modelo unidimensional con los casos reales, por eso hemos elegido esos casos en los que las fuerzas generan un momento sobre los apoyos del mismo modo que ocurre en la realidad.

En un inicio se planteó colocar la carga de pandeo en un punto medio debido que se habían planteado los mismos casos que para el caso estático. Esto era debido a que había casos en los que colocar la carga en un extremo de la barra (cómo normalmente se estudia en pandeo) no era posible ya que la carga era "absorbida" en los casos en el que los apoyos tuvieran restringida el desplazamiento transversal a lo largo del eje x.

Esto fue un inconveniente debido a que no eran casos muy fieles con la realidad. Es por ello por lo que se cambió a lo actual: la carga en un extremo de la barra y con los apoyos en ese extremo con libertad de traslación en el eje x (a lo largo de la barra, apoyo móvil).

Una vez tomada esta decisión se intentó elegir los casos más interesantes como se ha dicho. Desechando los modelos que pudieran dar casos repetitivos (simetrías) y poco interesantes.

El caso de la distribuida ocurrió algo parecido al caso estático, aunque es un poco más compleja que una carga puntual, sigue siendo sencillo. Además, como en el caso de una carga puntual, es fácil reproducirla en un hipotético caso experimental, incluso más fácil que la puntual ya que en su definición una carga puntual como su propio nombre indica solo se aplica en un punto y esto en la práctica es imposible replicarlo, en cambio una carga distribuida sí que se puede.

Se podría haber elegido casos diferentes de carga distribuida en los que esta no se aplicara en toda la barra etc., pero al final se optó a que se aplicara en toda la barra por simplicidad y sobre todo, para poder comparar los resultados con los casos de carga puntual y así poder tener una visión global mejor.

Por último, y aunque no fuera un objetivo directo del diseño de los diferentes casos, los modelos modales también tienen que ver a la hora de haber elegido los casos. Al igual que la flecha, también existen fórmulas teóricas de las frecuencias de los diferentes modos de las barras, y esta es otra razón por la elección de los casos más comunes.

# Capítulo IX - Comparación global.

En este capítulo se tratará de mostrar que patrones de resultados se han observado, como se han ido comportando los diferentes casos frente a los sistemas de cargas, en que se parecen unos casos a otros y la comparación de los resultados de una forma más global que la que ha sido tratada anteriormente.

Al igual que se ha presentado los resultados, se seguirá el mismo orden. Primero se tratará los resultados estáticos de los diferentes modelos, haciendo una distinción entre los que están bajo un estado de carga puntual y los que están bajo un estado de carga distribuido puesto que, entre estos, los resultados, obviamente, se parecen menos.

# Estático:

# Carga puntual

Se puede observar como para los casos 1.X y 1.X.X los casos más aproximados al valor teórico del modelo unidimensional son el 1.1 y 1.3. Además, estos casos son parecidos entre sí.

Con esto podemos sacar en claro que: bajo carga puntual, un modelo de una barra biapoyada es aproximado a un modelo simplemente apoyado y que ambos obtienen resultados estáticos similares al modelo teórico respectivo.

También vemos que los casos 1.2 y 1.4 obtienen resultados peores respecto del teórico que los demás casos, esto se ve de una forma más acusada en los casos en los que los apoyos están en las alas que en los que se encuentran en la línea media.

Además, vemos como se acentúa esta diferencia en los casos 1.2.2 más que en los casos 1.2.1. Es más, en los casos 1.2.1 (que es el modelo en el que el canto de la viga es la mitad de la original) en el que los apoyos se encuentran en el ala superior o inferior, los resultados son más aproximados entre sí.

Sin embargo, esto en los casos 1.4.X no ocurre, siendo este caso el que más dista de los resultados teóricos, sin en ninguno de los casos sus resultados se aproximen significativamente a los resultados teóricos.

Por lo dicho anteriormente también podemos ver como en los modelos 1.X.1 obtienen resultados mejores que en los modelos 1.X.2. Esto se debe principalmente a que la relación h/L es muy importante a la hora de obtener resultados aproximados con los teóricos. Vemos cómo cuánto más pequeña sea esa relación mejor resultados obtendremos.

Justificar esto es muy simple, lo teórico, como se ha explicado en las bases teóricas, es una barra con una sola dimensión, su longitud. Esto quiere decir que no tendría espesor alguno. Es decir, cuanto menor sea la relación de la altura de la barra y la longitud de la viga más se aproximará al modelo teórico de línea continua unidimensional.

### Carga distribuida

Del mismo modo que ocurre para el caso de carga puntual, aquí también se dan patrones de los que podemos sacar en claro el comportamiento de las barras en las diferentes situaciones estudiadas.

Vemos que los casos 3.1 y 3.3 son de nuevo los que mejor resultados obtienen respecto del valor teórico del modelo unidimensional, aunque, cuándo movemos los apoyos al ala superior o al ala inferior el caso 3.3 obtiene desviaciones mayores respecto del valor del caso 3.1.

Es decir, el caso 3.1 es el caso más fidedigno con el resultado teórico en cualquiera de las diferentes combinaciones de apoyos que este tenga.

Para los casos 3.2 y 3.4, en el caso con los apoyos en la línea media obtienen resultados o próximos a los teóricos, no obstante, para los casos en los que los apoyos se colocan en el ala baja o inferior, en el caso 3.2 se obtiene resultados alejados al resultado teórico, principalmente en el ala baja, aunque, en el ala alta no ocurre lo mismo. Es más, en el caso 3.4 no ocurre lo mismo que para el caso 3.2 si no que este se mantiene con valores alejados al teórico para ambos casos, ala alta y baja.

De la anterior reflexión podemos ver que, el caso 3.2 presenta resultados más próximos al teórico que el caso 3.4 y que los casos con los apoyos en el ala alta obtienen mejor resultados que en los que los apoyos se encuentran en el ala baja.

Para los casos 3.X.1 y 3.X.2 se utilizan grosores diferentes para ver como los resultados difieren o se acercan más a los teóricos que con la altura inicial. Se observa que se obtienen mejores resultados para el modelo con menor altura para los casos 3.1.1 y 3.3.1.

Esto se explica fácilmente, como se ha explicado en las bases teóricas, la esbeltez de la viga (l/H) es un parámetro importante a la hora de calcular cualquier parámetro, cuanto mayor sea ese parámetro, más esbelta la barra, es decir, más próxima al modelo teórico de línea media en el que una dirección es la principal.

### Pandeo

Como se ha visto a la hora de presentar los resultados, en los casos de pandeo se han mostrado los modos de pandeo y la fuerza crítica que los provoca, además de su deformada.

Para este caso de estudio se ha querido remarcar la importancia del mallado para obtener los resultados lo más cercanos a la realidad posible. Es por esta razón por la que se han obtenido, en general, resultados bastante aproximados entre sí.

En los casos en los que los resultados más se han alejado del resultado teórico han sido el 2.2 y 2.4. Como se explicó en ese apartado, la mala elección de la manera de aplicar los apoyos puede significar que un modelo este bien o no. Tal y como se ve en las tablas 23 y 25, el mal modelado de os apoyos provoca resultados bastante desiguales, consiguiéndose diferencias entre el valor teórico y el del caso de estudio. Además, se observa que la diferencia entre los resultados aumenta según el modo en que nos encontremos. Siendo mayor la del modo 2 que la del 1.

Otro aspecto que podemos observar al estudiar estos modelos es cómo una vez más los apoyos condicionan el valor obtenido. Los empotramientos necesitan una carga crítica mayor que los apoyos fijos para provocar una inestabilidad (pandeo). Con esto probamos la validez del modelo teórico expuesto en las bases teóricas (imagen 4 e imagen 84). Del mismo modo que también el apoyo fijo provoca una mayor resistencia que el apoyo móvil

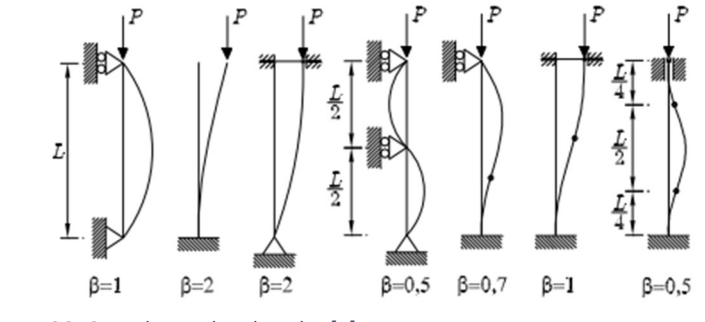

Imagen 86- Caso de pandeo de Euler [4]

# Modal:

El análisis modal de los distintos casos ha permitido ver como los resultados no dependían del estado de cargas. Pudiéndose así ver la importancia de las condiciones de contorno en el modelado de los casos. Vemos como los resultados 1.X y 3.X, 1.X.1 y 3.X.1 y 1.X.2 y 3.X.2 son iguales. Esta es otra prueba más de como el estado de carga no influye en el estudio modal.

Se ha observado también en los casos 1.X.1, 3.X.1, 1.X.2 y 3.X.2 como la esbeltez de la viga influye en el resultado. No solo en qué valor es mayor que otro (cuanto mayor es el grosor la frecuencia es mayor), si no que la diferencia entre los resultados disminuye. Cuanto más esbelta sea la viga menores diferencias se consiguen para los distintos modelos.

Al igual que en pandeo lo empotramientos necesitaban mayor carga critica para producirse la inestabilidad, aquí los empotramientos poseen valores mayores de frecuencia que los apoyos fijo y móvil (siendo este último el que menor frecuencia tiene).

Además, para el estudio modal se han dejado a propósito casos "mal" modelados (con los apoyos mal colocados) para ver no solo la diferencia entre los valores del caso en concreto y el teórico, si no para ver las diferencias entre las deformadas. Estas ponen en contexto esta diferencia de una forma mucho más intuitiva y entendible.

### Capítulo X - Conclusiones

Dando por finalizado el estudio, se ha conseguido mucha información y resultados para sacar conclusiones a este Trabajo Fin de Grado.

Una de las conclusiones más importantes que se han es cómo el correcto modelado de los distintos modelos de estudio es un factor vital para poder obtener buenos resultados y poder conseguir casos lo más reales posibles.

Este estudio también ha servido para ayudar a entender verdaderamente los conceptos del campo de la Elasticidad y Resistencia de Materiales que se estudian en la titulación de grado cursada: Ingeniería Mecánica.

Además, la utilización de un software de elementos finitos como es SAP2000 ha permitido obtener habilidades y conocimientos de este programa que, en el grado se imparten, pero no hay suficiente tiempo para aprenderlas correctamente. Aunque no se han podido ver todas las opciones que permite este software, que son muchas, sí que se ha conseguido un buen manejo en las herramientas elementales de este. Se ha conseguido plasmar en el programa los modelos teóricos y "reales" para poder ver sus resultados de la mejor manera posible.

Otro conocimiento obtenido es el análisis modal de estructuras que en el grado apenas se estudia. Si bien no se ha visto en profundidad, ha sido suficiente para comprender las bases teóricas de este y poder entender su importancia dentro del estudio de las estructuras.

Por último, hay que mencionar que el Trabajo de Fin de Grado realizado ha dado la posibilidad entender las diferencias y similitudes entre los modelos teóricos (1D) y los modelos 2D.

### Capítulo XI – Líneas futuras

A pesar de haber hecho un amplio estudio estático de los modelos 1D y 2D para los diferentes estados de carga y condiciones de contorno, esto se podría ampliar. En este estudio solo se han recogido resultados sobre los desplazamientos (flechas) de los diferentes casos. Si bien, podría ser interesantes para estudios futuros ver los esfuerzos de las vigas en estos casos para ver cómo se comportan y poder comparar ambos modelos.

Otro estudio posible muy interesante sería aumentar una dimensión al estudio. Es decir, diseñar un modelo 3D en SAP2000 para poder tener resultados más precisos y cercanos a la realidad, y poder compararlos con el modelo 1D. Se podría añadir a esto la experimentación con un modelo real y ver verdaderamente resultados reales.

Además, un campo muy interesante de estudio es el pandeo. Este es algo muy presente en el análisis de estructuras y se podría mucho más allá. Tanto estudiar el pandeo en otro plano que no sea el de la viga, como también estudiar el vuelco de la viga, parámetro importante en los estudios reales de estructuras.

# **Bibliografía**

- 1. Foces Mediavilla, A. M. Apuntes de Elasticidad y Resistencia de Materiales. Universidad de Valladolid. Tema 1. Página 1.
- 2. Prontuario básico de estructuras simples.
- 3. Blevins, R. D. Formulas for Mode Shapes and Natural Frequencies. Krieger Publishing Company. Florida: 2001.
- 4. Torrano, S; Herrero Pérez, D. Apuntes de Elasticidad y Resistencia de Materiales. Universidad Politécnica de Cartagena. 2011. Lección 16